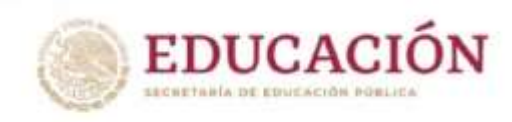

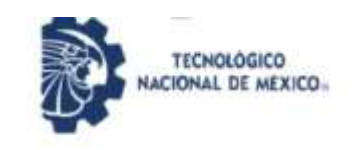

Instituto Tecnológico de Pabellón de Arteaga Departamento de Ingenierias

# **PROYECTO DE TITULACÍON**

# REMODELACIÓN, AUTOMATIZACIÓN DE CABINA TOUCH UP

# **PARA OBTENER EL TÍTULO DE**

INGENIERO MECATRÓNICO

# **PRESENTA**

ISAAC URIEL GUTIÉRREZ AGUILERA

# **ASESOR**

# ING. FERNANDO GARCÍA VARGAS

Pabellón de Arteaga, Aguascalientes Noviembre 2022

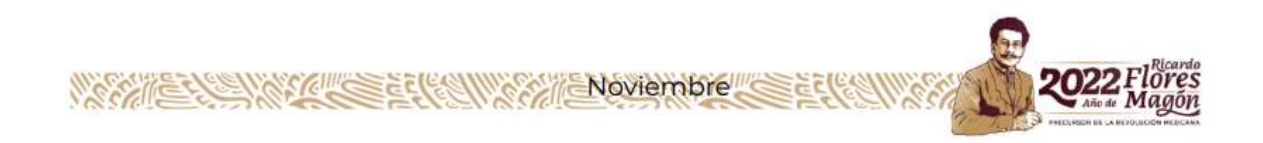

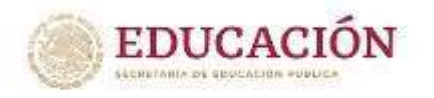

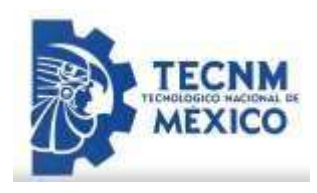

### *Agradecimientos*

El transcurso de las residencias, me encontré con algunos contratiempos, principalmente de tiempo, sin embargo, puedo decir que disfruté cada momento, cada aportación y cada mejora, que se implementó y los resultados que se fueron dando.

Agradezco a la empresa leanovation de México SA De CV, por haberme aceptado mis residencias profesionales y permitirme ser parte de ella, así como también a las personas que, compartieron conmigo sus conocimientos y me brindaron su apoyo para seguir día a día.

Agradezco también a mi asesor externo el Ing. Rodrigo Bueno Ramírez y mi asesor interno el Ing. Fernando García Vargas, por haberme brindado su atención y apoyo, por haberme tenido paciencia para asesorarme en el desarrollo de mis residencias profesionales.

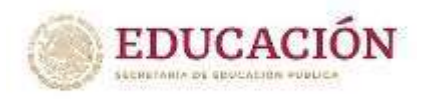

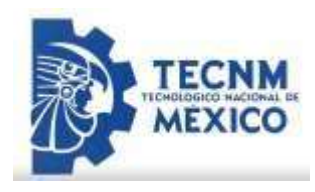

#### *Resumen*

En el presente reporte se palpa el proceso, así como el resultado de un mantenimiento, mejora y automatización en la empresa leanovation (Nissan compas) tal es una filosofía por lo que siempre se está buscando como mejorar lo que ya se tiene.

Partiendo de esto al se busca implementar en unos de sus múltiples procesos en este caso la cabina touch up donde entran más de 100 unidades hacia el área de pintura y permitir a los operadores no registrar o realizar una actividad más de 15 segundos al estar con la operación en el área de pulido check out, después de los 15 segundos se cierra automáticamente la válvula, esta dura 1 segundo cerrada, después de ese segundo está listo para funcionar otros 15 segundos y así sucesivamente. Este medio se realizó por el área de neumática e hidráulica por plc. El diagrama fue realizado por medio zelio soft Schneider 2, lenguaje *leader*. Junto a ello un se realizó un mantenimiento optimo y eficaz para la mejora de iluminación, piso y aire acondicionado en la cabina touch up.

Se generó un cronograma para asegurar que cada actividad se realice a tiempo, se diseñó un prototipo en el software AutoCAD, se elaboró un cronograma de actividades para asegurarse de que cada actividad se realice de acuerdo a su desarrollo en tiempo y forma, se diseñó un software exacto implementado la estandarización en la empresa para respetar cada acción. Se realizó un estudio en la cabina con el panel de programación para asegurarse que cada operador no exceda el tiempo de pulido, ya que es un daño mayor a la unidad.

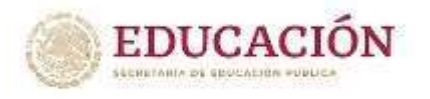

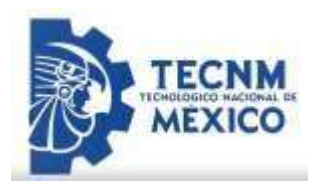

# *Índice*

# I. **Capítulo 1: GENERALIDADES DEL PROYECTO**

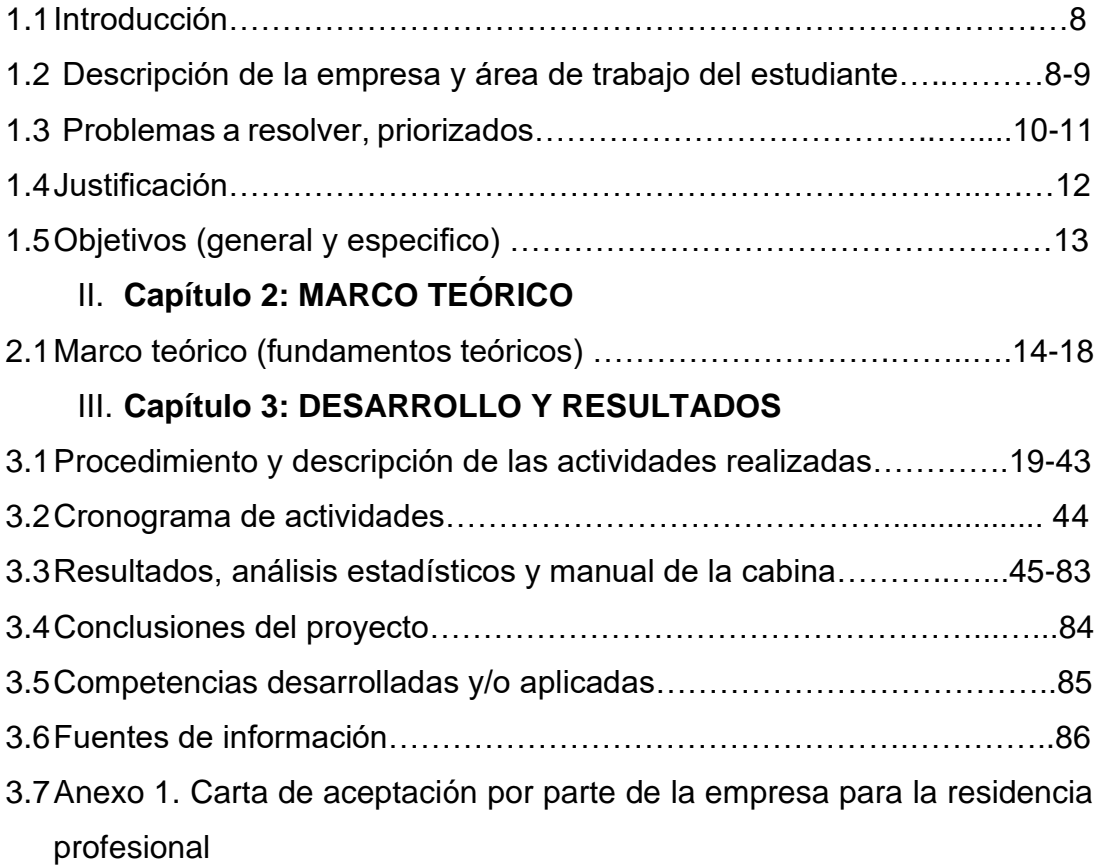

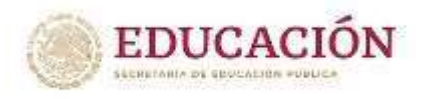

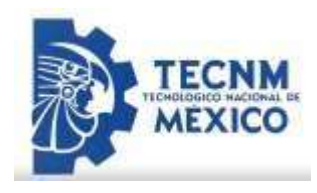

## *Índice de Ilustraciones*

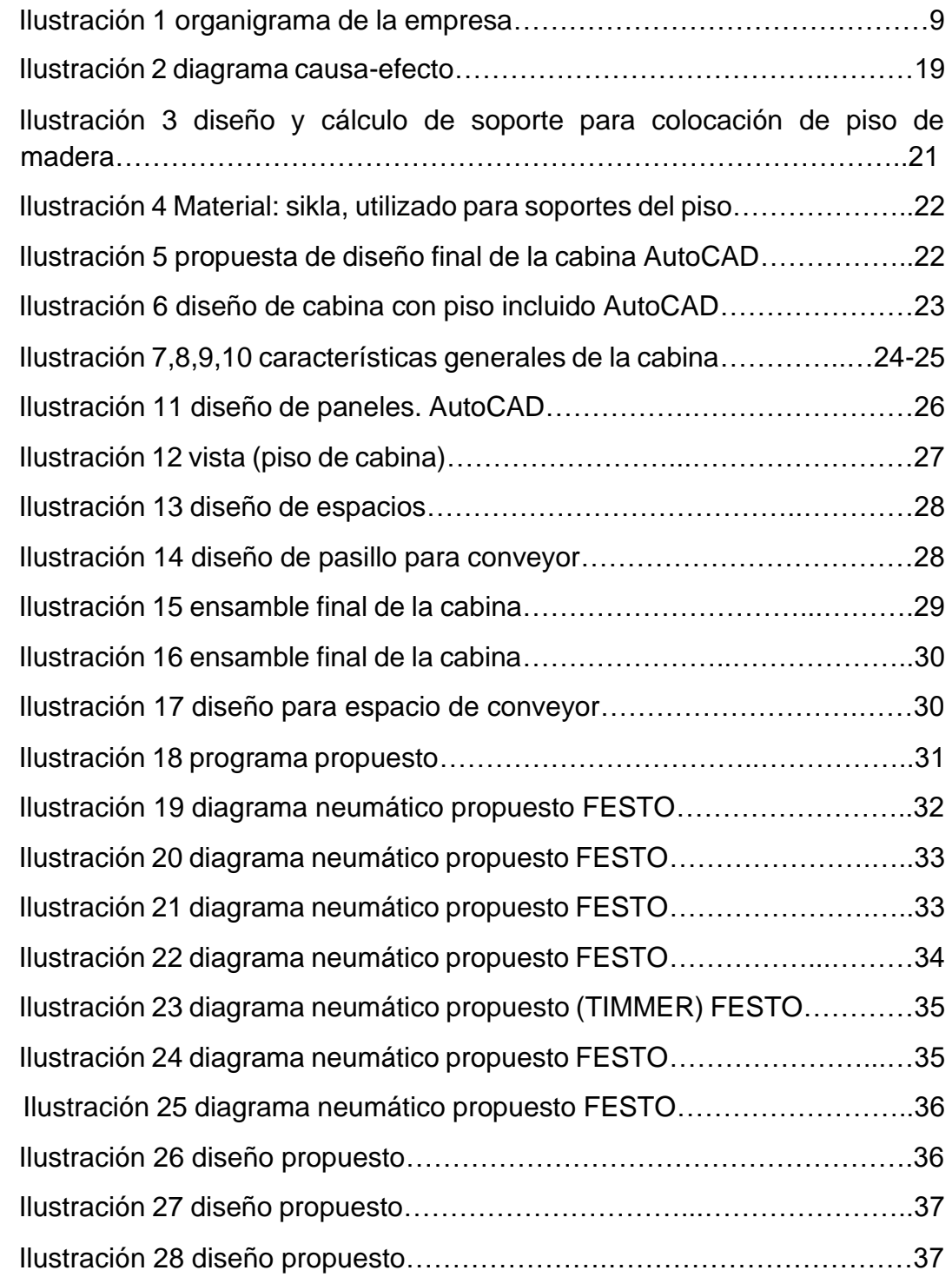

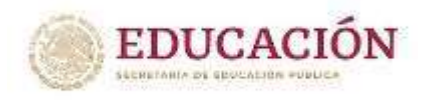

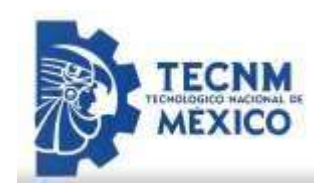

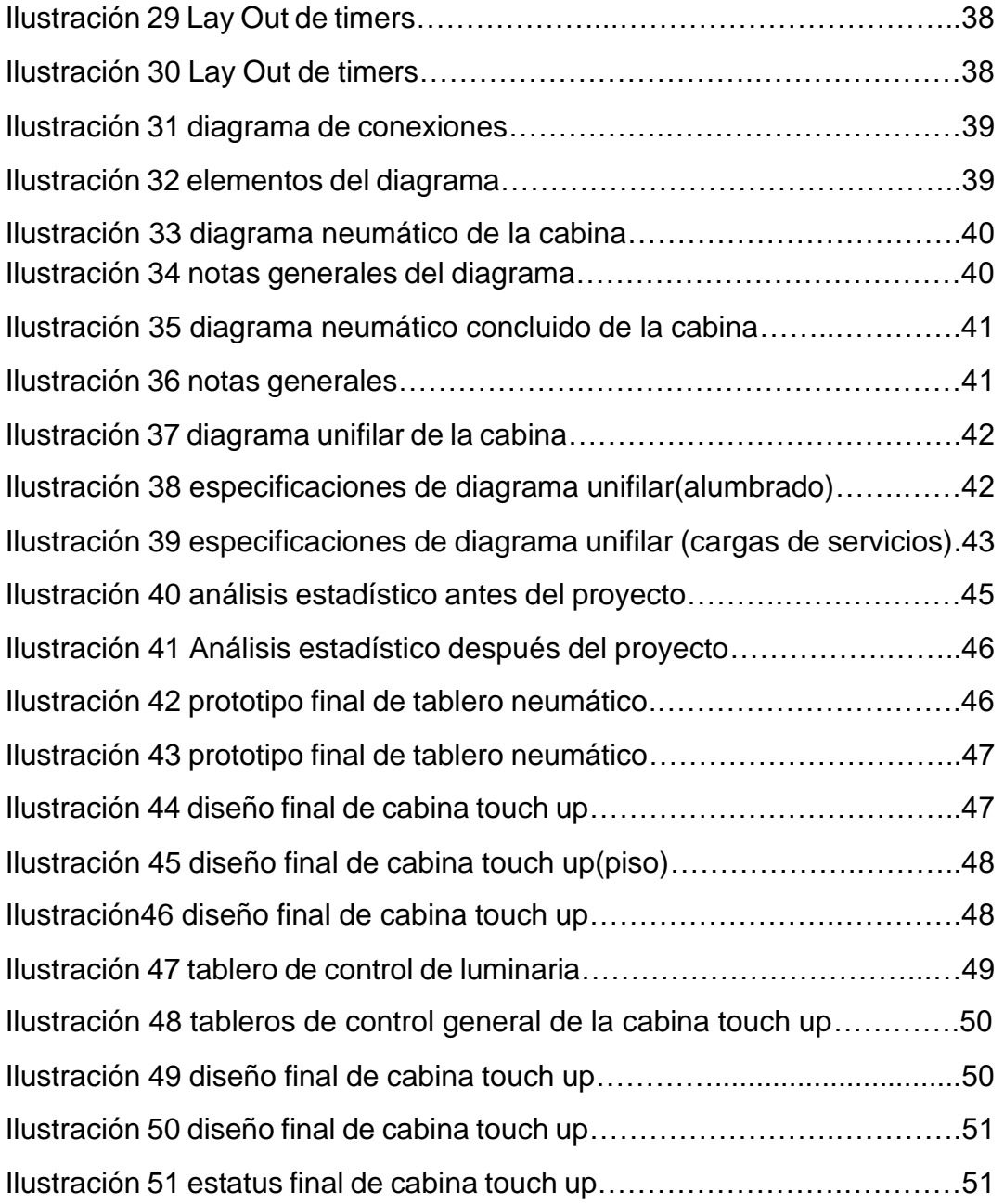

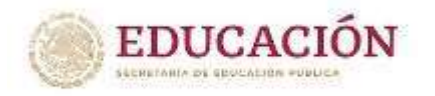

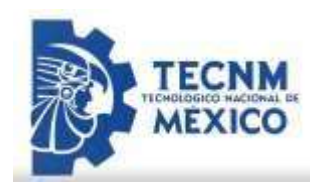

### **I. Capítulo 1: GENERALIDADES DEL PROYECTO**

#### *1.1. Introducción*

La empresa Leanovation tiene como idea principal la resolución de problemas mediante el uso de acciones correctivas para aumentar el nivel de calidad y lograr la satisfacción total del cliente.

Leanovation es una empresa que emplea maquinados, diseño, automatización y mantenimiento. Es por eso que se realizó el proyecto de la automatización y remodelación de la cabina touch up en la final assembly para así poder mejorar el proceso, dando como consecuencia la reducción de daños a unidades o desperdicio de material. La cantidad de daños que se estaba presentando era considerable, por lo que se identifica la oportunidad de implementar algo para disminuirlo, en este lapso se detectaron las posibles causas de la generación de daños o scrap en la estación seleccionada (cabina touch up Final Assembly), por lo que se necesita implementar acciones para disminución del mismo. La empresa leanovation fue seleccionada para realizar un proyecto de automatización de una cabina de pintura en la empresa COMPAS Nissan, donde se realizarán actividades de diseño mecánico-industrial, mantenimiento, neumática e hidráulica y programación en PLC. En el siguiente informe técnico de residencias que se realizara se mostraran avances de las mejoras que se realizaron en donde se detectaron las fallas y lo que se buscara mejorar de la estación o cabina seleccionada.

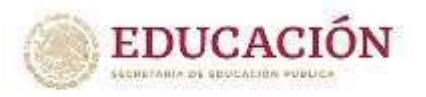

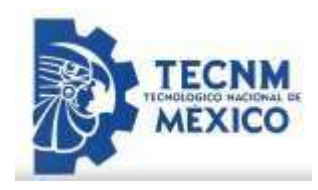

#### *1.2 Descripción de la empresa y área de trabajo del estudiante*

La empresa leanovation se creó cuando no había demasiados aparatos u oportunidades para realizar una tarea más exacta o más simple como la automatización, leanovation como proveedora para la industria automotriz como Compas o Nissan u alguna otra rama funcional, trabaja dando varios giros donde es actualmente una de las empresas que trabaja con sensores e instalaciones eléctricas, mecatrónicas o electromecánicas. Entró a la problemática con problemas eléctricos con los polipastos, para desarrollarse en el campo eléctrico/industrial, el estudiante en mecatrónica se le imparten problemas con las áreas de robótica/programación en áreas eléctricas o neumáticas y de mantenimiento industrial.

Servicios: sensores electrónicos de presión y temperatura, interruptores eléctricos, controles e instalaciones eléctricas, programación, control, diseño y mantenimiento.

Presencia: en México; san Luis, Guadalajara, DF. En el mundo; Brasil.

Perfiles profesionales: La mayoría de sus colaboradores son ingenieros mecánicos, eléctricos, y mecatrónicos. Por su plantilla personal también incluyen perfiles financieros, de administración y de recursos humanos.

Misión: ser el principal proveedor mundial de control, ingeniera y mantenimiento. Visión: ser un líder mundial y un innovador temprano en sensores y protección eléctrica, tanto como el control de hogares en la domótica y automatización.

Valores: integridad, innovación, y compromiso.

Objetivos: llegar a un mercado más amplio, satisfacer completamente las demandas de nuestros clientes, ser la empresa número 1 en el mercado de control e ingeniería. En la Figura 1 se presenta el organigrama de la institución, así como el área de trabajo del residente. Las funciones del

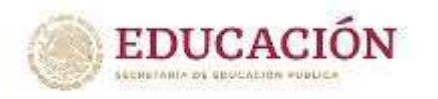

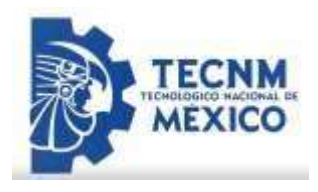

residente son propias del proyecto de residencia y se enfocan al diseño, construcción y automatización de una cabina de área de pulido por medio de neumática y programación.

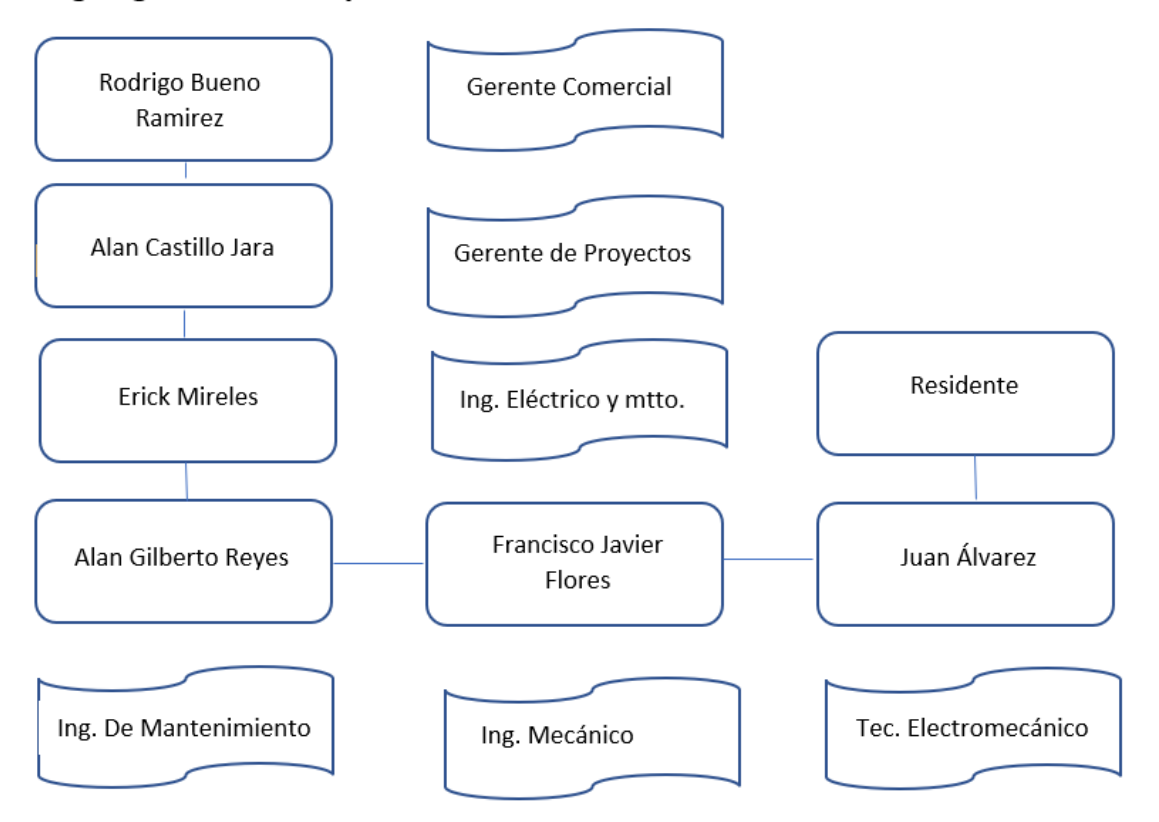

#### Organigrama de la empresa

*Ilustración 1 Organigrama de la empresa* 

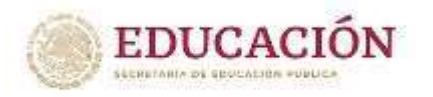

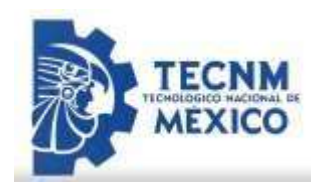

### *1.3. Problemas a resolver, priorizados*

En esta cabina o área de trabajo se detectó varios problemas, uno de ellos son la falta de iluminación, mal diseño y exceso de aire por tuberías de neumática, las cuales fue el principal problema a resolver, los operarios dañan la pintura de los automóviles al pasar por el área de pintura-pulido por el tiempo excesivo que le aplican a las unidades, el operario tiene un tiempo límite para realizar dicha acción, pero la hacen nula, de tal manera al desobedecer ese estándar o regla causa daños y pérdidas para la empresa. Se decidió formar un equipo multidisciplinario para entender el problema y realizar acciones correctivas o preventivas para su mejoramiento. Se analizó la estación en la que el equipo multidisciplinario por medio de softwares de diseño y programación busca encontrar una tarea de mejora exitosa y efectiva. Al desarrollar dichas actividades de mantenimiento correctivo se observó un daño en válvulas, falta de iluminación y ventilación para remover polvo generado por el pulido, posteriormente se corrigió el posicionamiento de ventilación y se colocó unos automáticos, para la problemática del daño por medio del operario se posicionó unos timers donde el objetivo fue que realicen una programación por medio de un PLC Schneider(zelio soft 2) 15 segundos de pulido, después de los 15 segundos, cierra la electro válvula, la válvula dura 1 segundo cerrada, después de ese segundo está listo para funcionar otros 15 segundos nuestro programa y así sucesivamente reducir daños en las unidades o scrap.

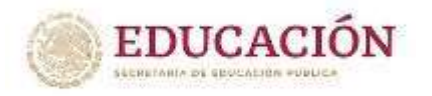

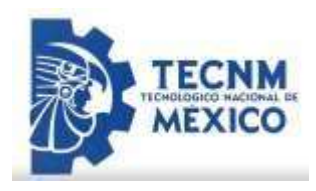

Equipo multidisciplinario:

Ing. De Procesos: Alan castillo Jara

Tec. De Equipo: Luis Pacheco

Ing. de mmto: Alan Gilberto Reyes.

#### **Lista de problemas localizados a resolver**

- **Mal diseño**
- **Exceso de aire por tomas neumáticas**
- **Daño a la pintura de las unidades por tiempo excesivo en el pulido.**
- **Desobediencia de estándares de calidad.**
- **Válvulas en mal estado y deterioradas.**
- **Ausencia de iluminación y ventilación para remover polvo generado por el pulido.**
- **Mal posicionamiento de ventilación.**

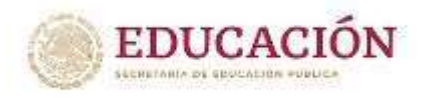

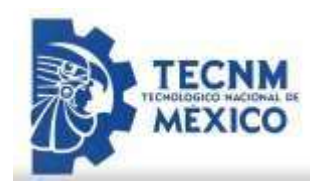

## *1.4. Justificación*

En la empresa en el departamento de pintura se observó la problemática de un gran daño de unidades que se tiene al final de cada jornada laboral. Resulta de especial interés conocer el tiempo estimado o limite que se le puede aplicar, para la prevención del daño a cada unidad, Para continuar en este estándar se propone llevar acabo esta implementación a la automatización, control e ingeniería en cada una de sus áreas y en el área que se está enfocando en el área de pintura.

La presente investigación surge de la necesidad de estudiar el control de scrap, con el propósito de definir el número de unidades dañadas, tal como lo informa el departamento de calidad, así como las estrategias de una mejora continua que se adoptarán en la empresa para la prevención de daños.

Con esta disminución de scrap se estaría aportando por otra parte a la disminución de la contaminación, este se agrega en los almacenes y posteriormente se entrega al área de reciclaje, la cual a su vez desarrollo un proceso para poder sacarlo de la planta donde se requiere destruir las unidades por medio de maquinaria o prensas por lo que se utiliza energía eléctrica y combustible (produciendo contaminación durante la generación de esta), una vez que se destruyen las unidades se transporta a las plantas en donde se funde el plástico y se funde el metal (contaminación por emisiones del aire). Al buscar un progreso de esta oportunidad de mejora se potencializa el sentido de análisis, donde se plantea realizar proyecciones, seguir metodologías de mejora, cuidado de normas ambientales y de calidad como las ISO.

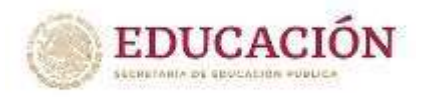

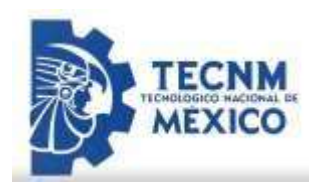

## *1.5. Objetivos (general y especifico)*

Objetivo General del proyecto.

Disminuir el daño de unidades en la cabina de pintura final (final assembly) de la cabina touch up en la línea de pulido.

Objetivos Específicos

- Elaborar diagnóstico de las causas de defecto que ocasiona el scrap generado en el área de pintura en el pulido final.
- Analizar y mejorar la iluminación en la cabina touch up.
- Evaluar la efectividad de las accione implementadas.
- Implementar acciones correctivas para la solución de las fallas que ocasionan las unidades dañadas que se genera en el proceso del pulido final.

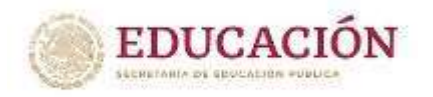

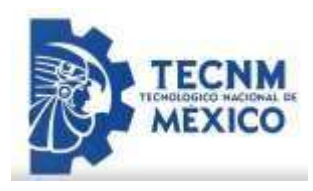

## **II. Capítulo 2: MARCO TEÓRICO (FUNDAMENTOS TEÓRICOS).**

## *2.1. Marco Teórico (fundamentos teóricos)*

La mejora continua y los procesos de automatización son necesarios hoy en día, se desarrolló como crecimiento optimo donde se busca tener éxito continuamente A tal grado que es indispensable para una empresas contar con este tipo de sistemas inteligentes y autónomos, las empresas cada vez buscan destacar en la lucha de estabilidad en el mercado siendo cada vez más componentes y estables ya que ayuda en objetivos y metas a un cierto plazo, existen varias herramientas para la realización y análisis de este tipo de proyectos, tal como la filosofía en plantas japonesas como lo es Nissan, algunas que se tienen que seguir a diario son las siguientes el PDCA,KAIZEN,KY y las 5"S.

La mejora continua se entiende como un esfuerzo constante para mejorar todos los procesos de una empresa.

Se basa en la idea de que un flujo permanente De pequeñas mejoras, ejecutadas de forma interrumpida tendrá resultados transformados.es decir es un sistema donde se interrelacionan datos, procesos que distribuyen información generando así toma de decisiones para una decisión óptima.

Kaizen es una palabra japonesa que se compone de dos sinogramas de escritura japonesa que significa "bueno y cambio", y actualmente kaizen se refiere a un sistema de mejora continua en el que las pequeñas, pero constantes mejoras, acumulan tras de sí grandes beneficios a largo plazo. Sin embargo, esta filosofía es una de las tantas herramientas, que están siendo utilizadas a nivel personal para dar un enfoque especifico a las mejoras pequeñas que te llevan hacia una meta.

KY es un plan estratégico que usamos para organizar el trabajo diario que se va a desarrollar día a día con el conjunto de actividades a realizar en el

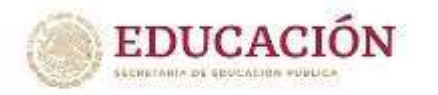

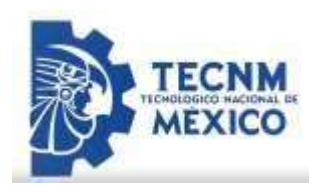

día presente, o la tarea que se desea alcanzar para tal tiempo, pero todo esto va acompañado de los riesgos que te pueden suceder al estar realizando alguna actividad que se te ordeno a desempeñar, como una descarga eléctrica, atrapamiento, mutilación, riesgo químico y algunos más que se puede encontrar el usuario en una industria, todo esto va acompañado de una plática para prevención de accidentes, donde se te da información acerca de los números de emergencia que tiene la industria y del personal capacitado con el que te podrías dirigir en caso de dicho accidente.

Las 5" S son una herramienta popular y de uso común, fue desarrollada en Japón y se utiliza para mejorar las condiciones y organizaciones del lugar de trabajo. Organizando los espacios de manera eficiente, efectiva y segura para todas las personas. En las industrias son un reglamento estricto que nuca deben faltar, las cuales son las siguientes:

- Organización(seire). Cada cosa en su lugar, un lugar para cada cosa.
- Reducir búsquedas (seiton). Es decir, facilitar los movimientos, bien sea de materiales, servicios o personas.
- Limpieza(seiso).
- Estandarización(soiketsu).
- Disciplina(shitsuke).

La eficiencia del ciclo PDCA para una mejora continua, en gestión de una excelente calidad, en otros sistemas ISO, o en la gestión de proyectos, han hecho de esta metodología las más popular para los profesionistas en diferentes áreas. (Edwar Deming, 1950, Unión Japonesa de científicos e ingenieros JUSE)

El ciclo PDCA, conocido también como rueda de Deming, curiosamente no fue creado por el profesor Williams Edwards Deming, si no por el físico norteamericano Walter Andrew Stewart en 1939. El ciclo PDCA es un acrónimo de cada uno de los pasoso que comprende, por sus iniciales en

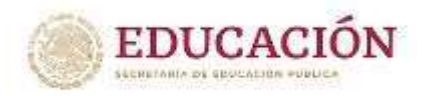

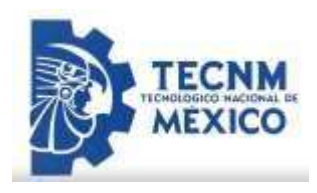

inglés P(plan), D(do,) C(check), A(action). En español, planear, hacer, comprobar, y actuar. Este ciclo permite a los profesionistas evaluar su propio proyecto o método de trabajo y mejorarlo cuando sea necesario. Debido a que el trabajo de un empleado, forma parte de un proceso integral, los resultados del ciclo PDCA impactan positivamente a toda la organización.

Un prototipo propuesto para entender mejor el funcionamiento del ciclo PDCA para el proyecto de la automatización de la cabina o línea de trabajo fue la siguiente:

- Plan: planificar el desarrollo de nuevos productos y el proceso de producción.
- Hacer: crear un prototipo o diseño (mecánico eléctrico), probarlo y recopilar datos del cliente.
- Verificar: analizar los datos recopilados para medir la satisfacción del cliente.
- Actuar: Implementar el nuevo diseño desarrollado con base en la información recolectada e iniciar nuevamente el ciclo.

Cada vez que el ciclo se reinicie, se pueden definir nuevos objetivos. No conviene reunir varios procesos en un mismo ciclo. Lo adecuado sería iniciar un nuevo ciclo para cada uno de los procesos o proyectos que sean necesario.

Dentro de la empresa varios grupos de siglas para equipos y acciones mismas que son descritas y utilizadas de la siguiente manera:

WIP (work in process)

BOM (Bill of materials)

PCB (printed circuit board)

PCBA (printed circuit board assembly)

AOI (inspection optical automatic)

MCH (mechanical)

LW (laser welding)

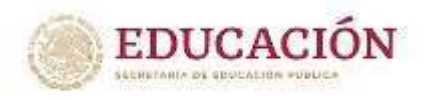

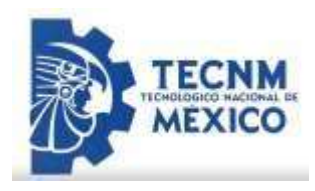

FT (final test)

FA (final assembly)

BA (Box audit)

SOC (statistical quality control)

MRPII (material requirement planning)

JRP/JAD (just-in-time requirements planning)

JIT (just in time)

## La necesidad de un Estándar y los Ciclos SDCA y PDCA

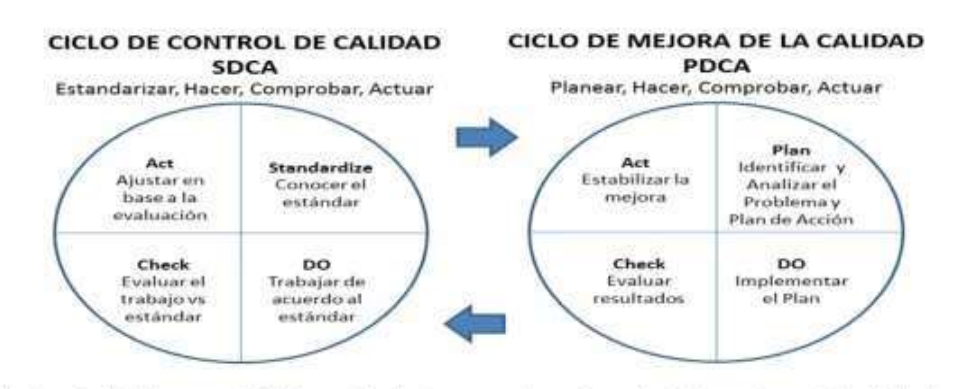

El ciclo de control inicia una vez definido un estándar, sino se puede mantener el estándar entonces inicia el ciclo de mejora

### Seiichi Nakajima

Como se explicó en el artículo "Definición del OEE ", Seiichi Nakajima además de ser el precursor de la utilización del OEE, fue el creador del TPM (Total Productive Maintenance) o Mantenimiento Productivo Total.

¿Dónde se originó el TPM?

Japón

El TPM (Mantenimiento Productivo Total) surgió en Japón **como** un sistema destinado a lograr la eliminación de las seis grandes pérdidas de los equipos, a los efectos de poder hacer factible la producción "Just in Time", la cual tiene como objetivos primordiales la eliminación sistemática de desperdicios.

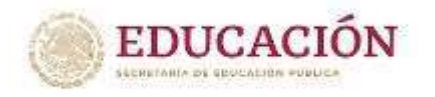

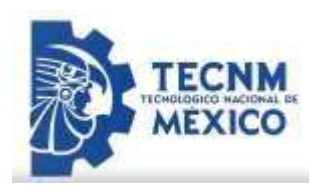

### **¿Cuáles son los pilares del Mantenimiento Productivo Total?**

Mejoras Enfocadas o Kobetsu Kaizen. ... Mantenimiento Autónomo o Jishu Hozen. ... Mantenimiento Planificado. Mantenimiento de Calidad o Hinshitsu Hozen Prevención del Mantenimiento. ... Actividades de Departamentos Administrativos y de Apoyo. Formación y adiestramiento.

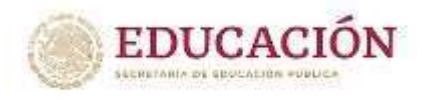

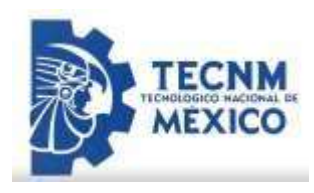

## **III. Capítulo 3: DESARROLLO**

### *3.1. Procedimiento y descripción de las actividades realizadas*

A continuación, se describe la metodología empleada en el desarrollo del presente proyecto.

La principal actividad fue realizar el diseño de la cabina por medio de un software, en este caso se elaboró por medio de AutoCAD, se realizó el prototipo por medio de diferentes ángulos, el cual también se colocó paneles que van en las paredes y piso nuevo. todos los protocolos fueron desarrollados bajo un método de ensayo y error donde se estableció una alternativa de solución y se verificaba su funcionamiento.

Se realizó con éxito el diseño, después de ser liberado llego la parte mecánica, en donde se tuvo que realizar toda la manufactura (soldadura, cortes, maquinados, barrenados etc.).

Al momento que fue concluido el ensamble y terminado de la parte mecánica de la cabina, se comenzó con la programación en nuestro PLC, la operación de colocar las tomas neumáticas y el armado de los tableros eléctricos. Se organizó un grupo multidisciplinario para atacar las causas de las fallas, se realizó una lluvia de ideas como lo muestra en la ilustración número 2.

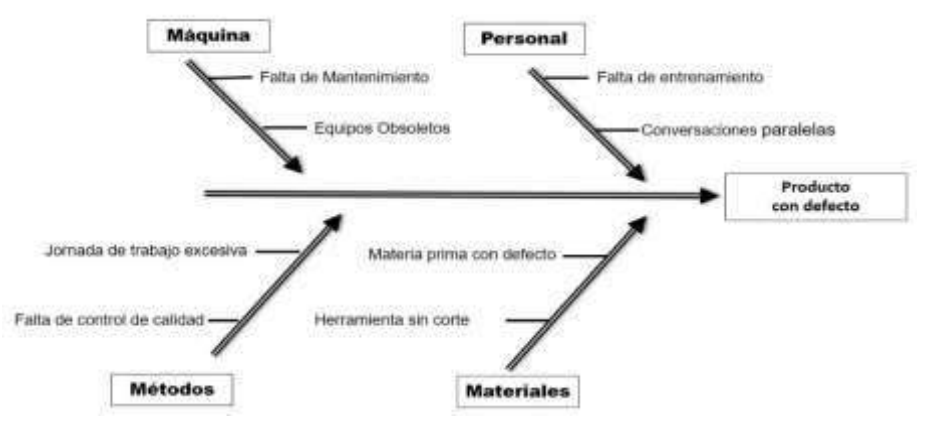

*Ilustración 2 diagrama causa-efecto* 

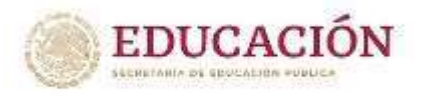

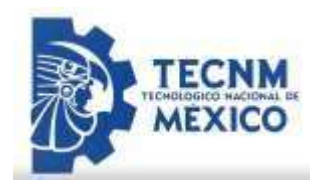

La cabina se diseñó donde en el presente estudio se aplicó reingeniería bajo técnicas de manufactura en especial la parte del piso para determinar la distancia máxima que debían ser colocadas las vigas secundarias donde se apoyó un entablado de piso de 32 mm de espesor. Las vigas secundarias son de 435x2043mm, luz entre apoyos de 3,5 m, sobre carga de uso de 200 kgf /m^2. La resistencia de la madera en flexión es de  $\sigma_f$  =300 kgf /cm^2 y la resistencia a corte es de  $\tau_{\alpha} = 10$ kgf/cm^2. Para ambos casos utilizar un FS=1,7.

Distancia máxima de las vigas secundarias, considerando sus propiedades. Se asume que el entablado resiste.

$$
\sigma_f \leq \sigma \quad \text{adm. } flexion = 300/1,7 = 176,5 \, \text{kgf/cm}^2
$$
\n
$$
\sigma_f = \frac{m}{v} = m^* \frac{6}{b*h}
$$

Magnitud del momento flector

 $Q * ancho * l<sup>2</sup> 200 * L * 3.5<sup>2</sup>$  $m =$  = 306,25  $\ast$  l 8 8 306,25∗∗6 kgf/cm^2

#### Esfuerzos de corte

Tensión de trabajo≤ *tension admisible corte* =  $\frac{10}{1.7}$  = 5,9*kgf* /*cm*^2

Tensión de trabajo=1,15\*(v/b\*h)

Magnitud de esfuerzo a corte v=(Q\*ancho) (I)/2=200\*Lx\*.3,5/2=350\*Lx

Tensión de trabajo=  $= 1.5 * \frac{1}{b+h} = 1.5 * \frac{1}{5.15} \le 5.9$   $v = 350 * Lx$  $kgf/cm^{2}$ 

Tensión de trabajo≤ *tension admisible corte* =  $\frac{10}{1.7}$  = 5,9*kgf* /*cm*^2 Tensión de trabajo=1,15\*(v/b\*h)

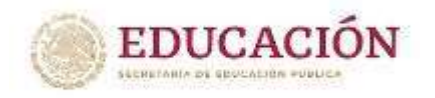

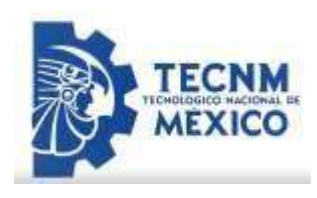

Magnitud del esfuerzo de corte:  $v^{-\frac{q+l}{2}} = \frac{200*1*Lx}{2}/2 = 100 * Lx$ Tensión de trabajo= = 1,5 ∗ \_\_ $^v$ = 1,5 ∗  $^{100}$ \_\_\_\_\* $^{l.x}$ ≤ 5,9 $kgf/cm$ ^2 ∗ℎ 100∗2 Lx lim, vigas sec= 84,3<Lx lim, tablas=217,0

Se aplicó un estudio acerca de piezas de madera trabajando en flexión y corte, usando el método clásico para la determinación de la distancia límite entre vigas secundarias y como resultado se realizó un prototipo como lo muestra la ilustración número 3

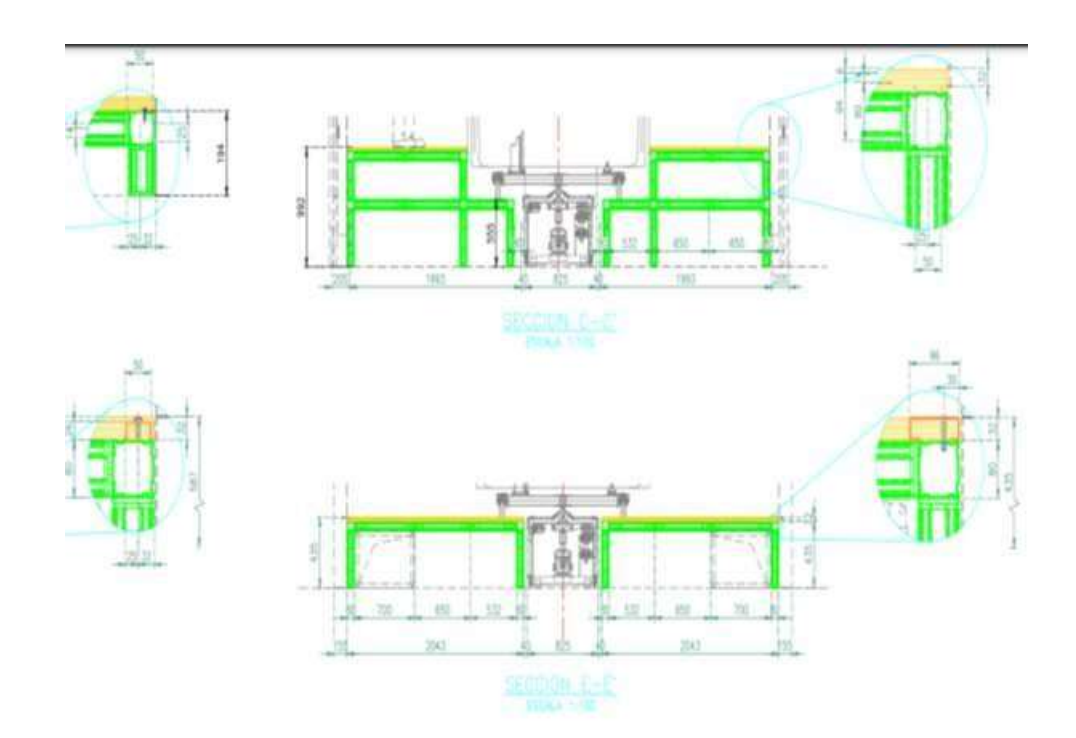

*Ilustración 3 diseño y cálculo de soporte para colocación de piso de madera.* 

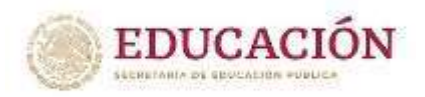

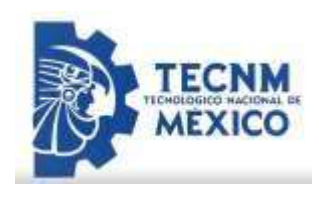

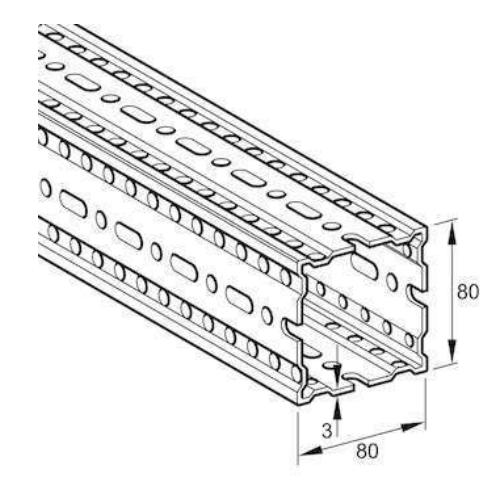

*Ilustración 4 Material: sikla, utilizado para soportes del piso* 

Se realizó varios diseños de la cabina como propuesta, la ilustración número 5 muestra la más innovadora por medio de un equipo multidisciplinario.

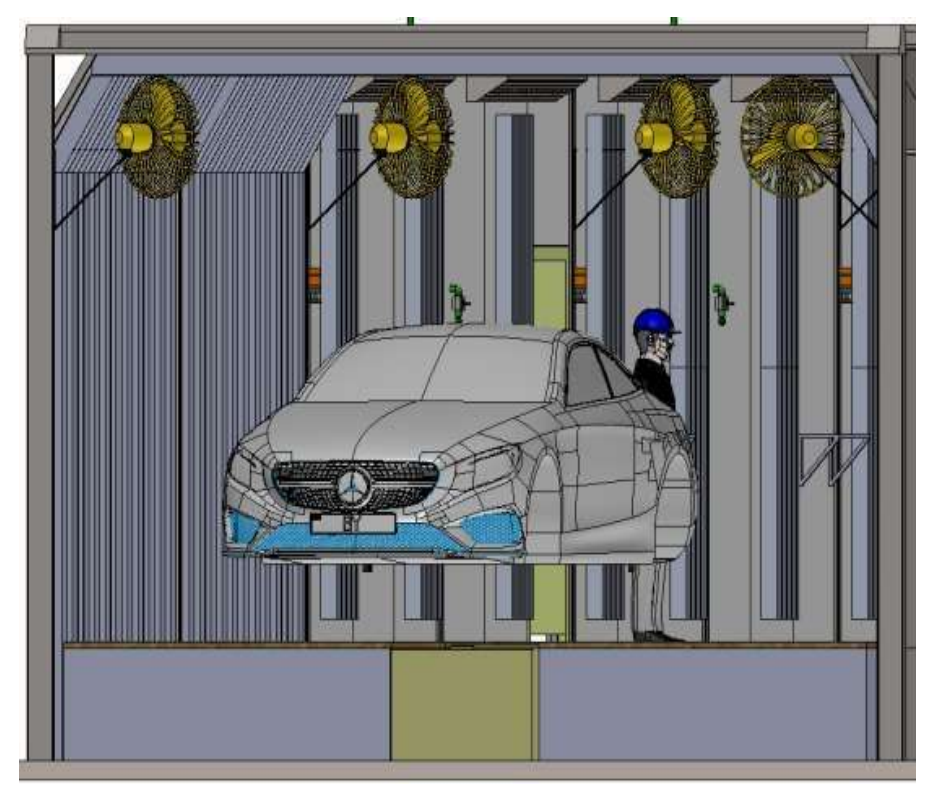

*Ilustración 5 propuesta de diseño final de la cabina AutoCAD* 

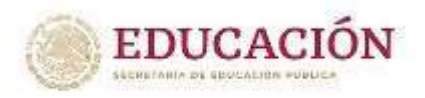

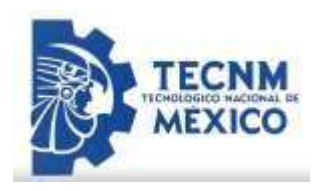

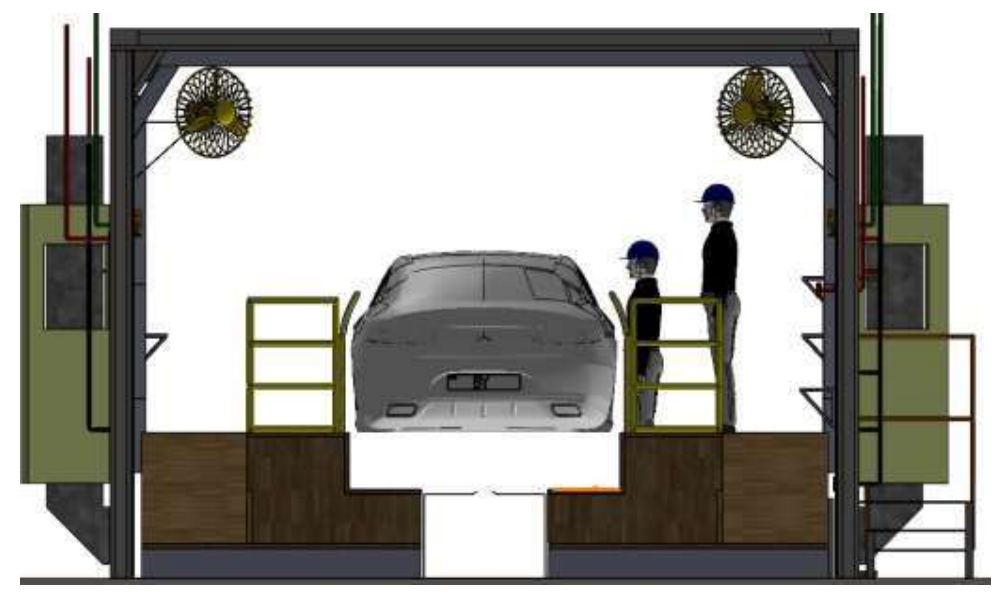

*Ilustración 6 diseño de cabina con piso incluido AutoCAD* 

Después se realizó por varios miembros del equipo un dibujo seccionado por partes de la cabina touch up, donde se debía mostrar todas las características generales de la cabina.

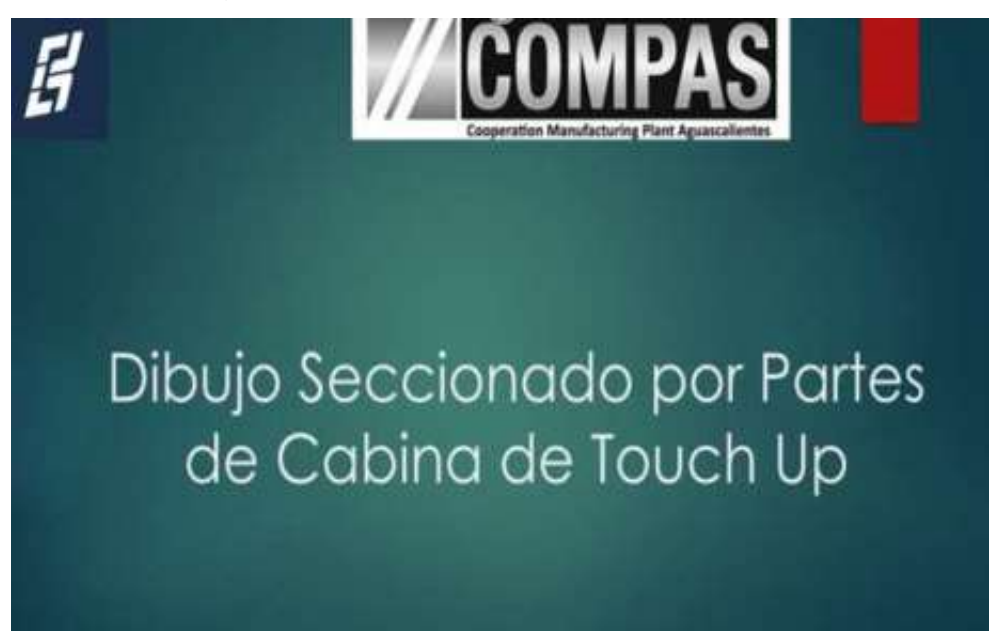

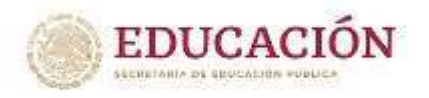

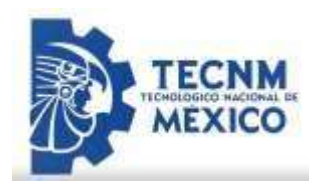

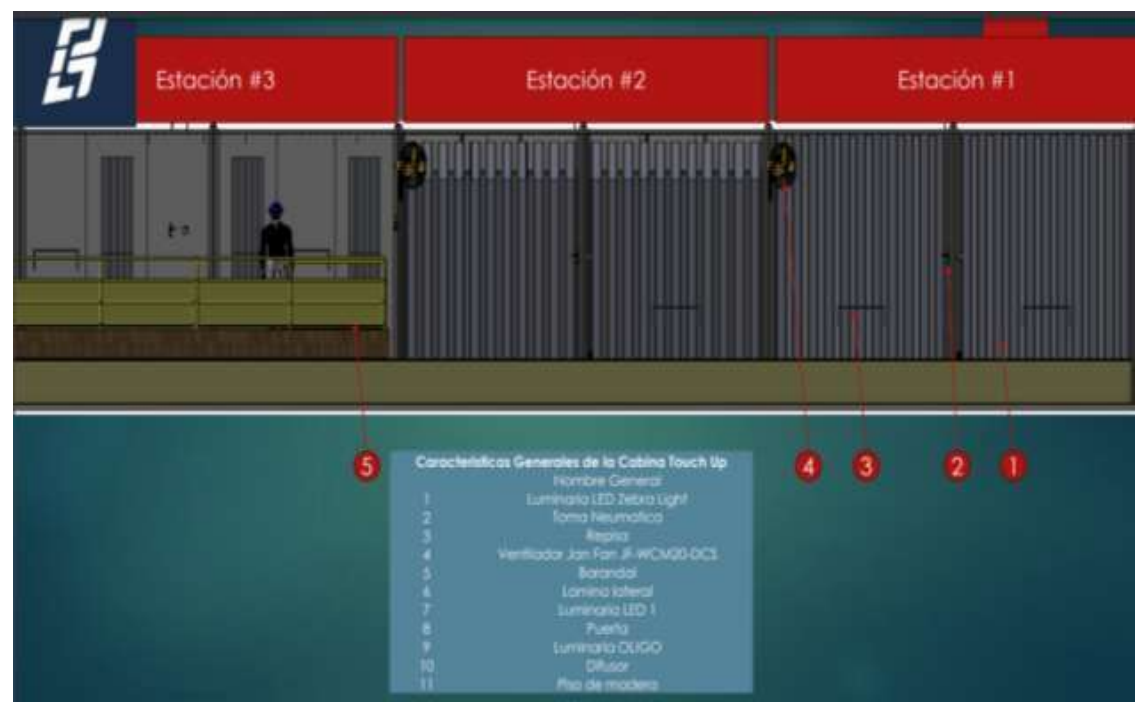

*Ilustración 7 características generales de la cabina.* 

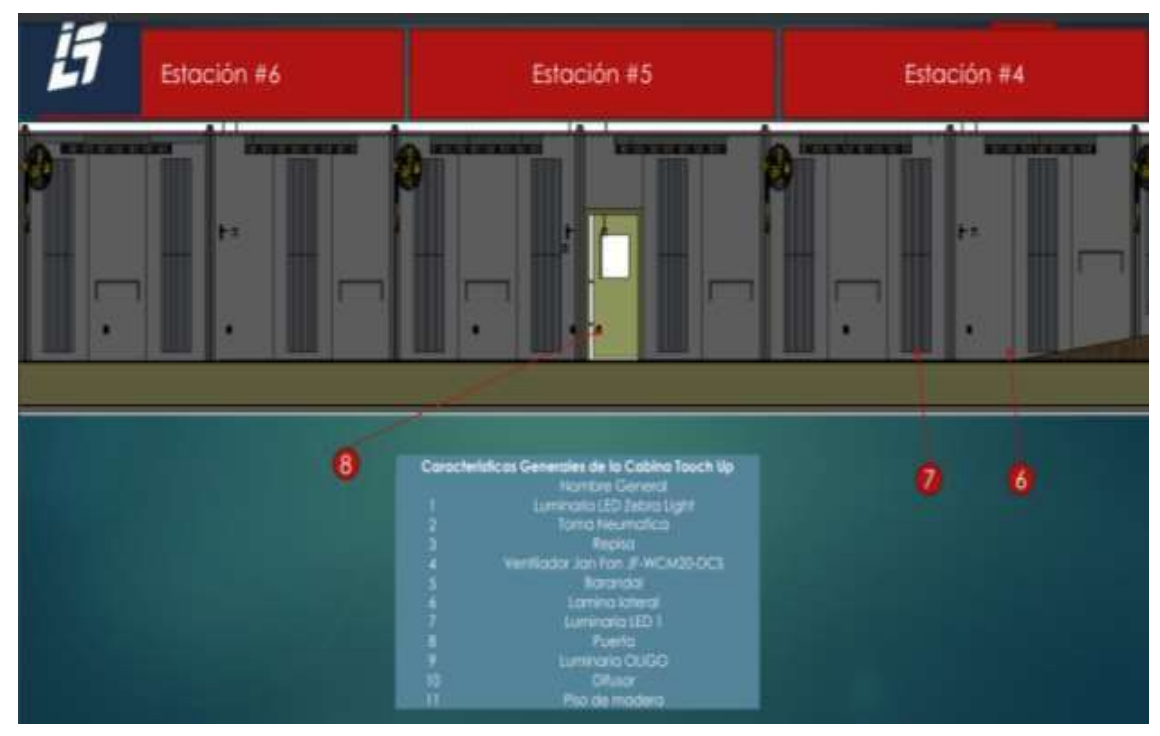

*Ilustración 8 características generales de la cabina.* 

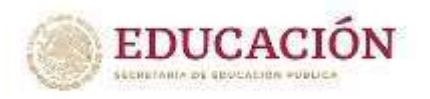

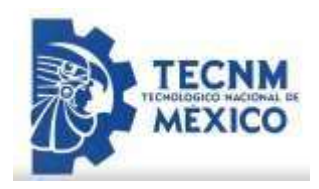

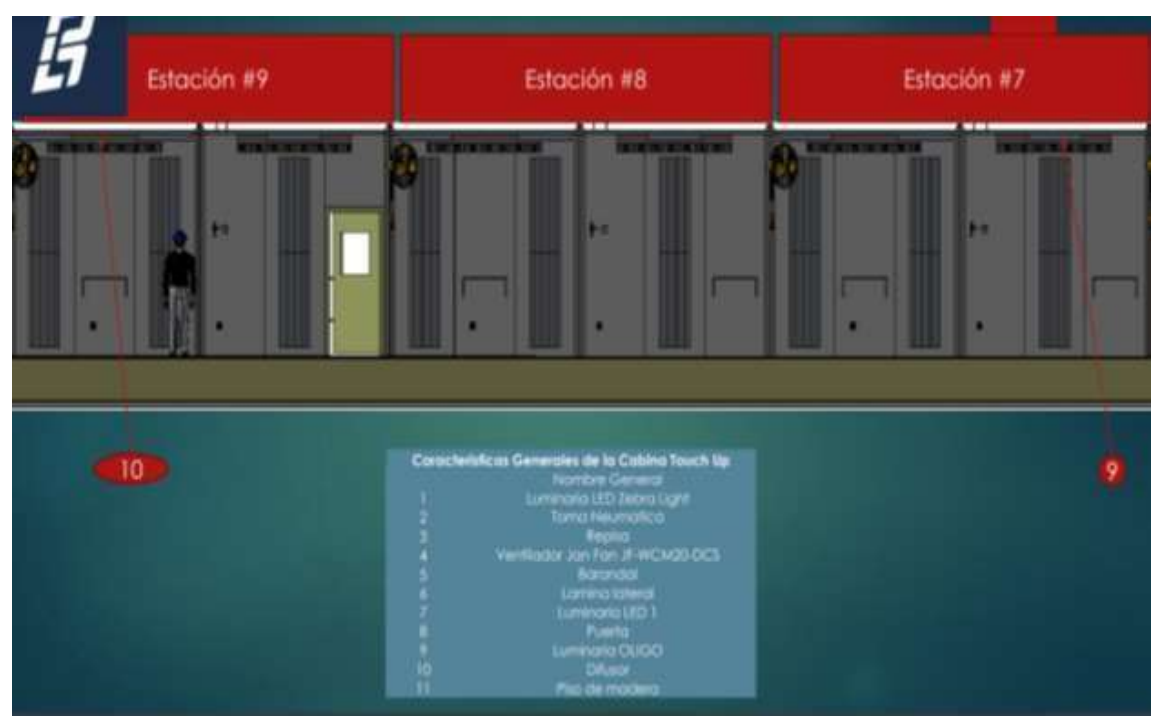

*Ilustración 9 características generales de la cabina.* 

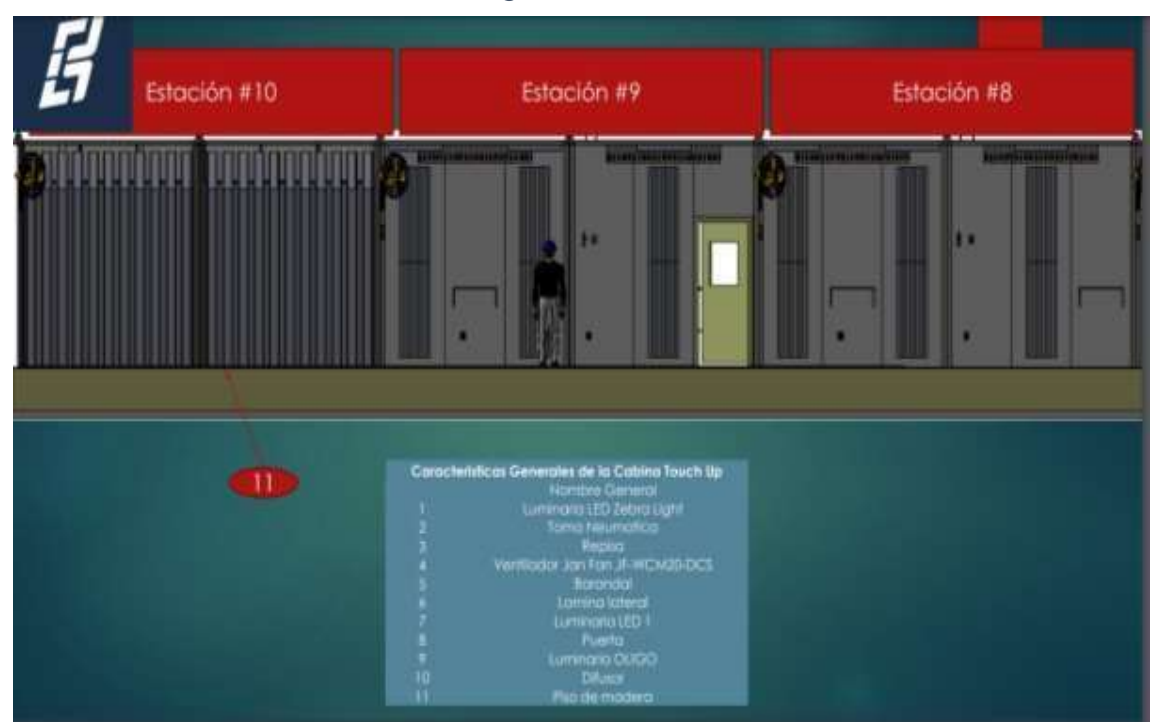

*Ilustración 10 características generales de la cabina.* 

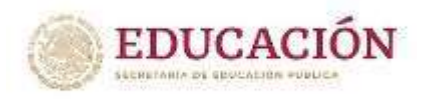

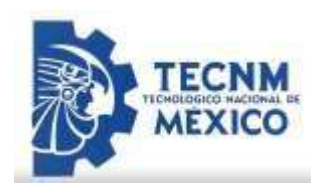

Después se rediseño y restauró el tamaño y dimensión de las paredes(paneles), donde se realizó un diseño en el software para realizar un cálculo acerca del diámetro de tuerca y tornillos milimétricos que se debían utilizar en el ensamblado de la cabina.

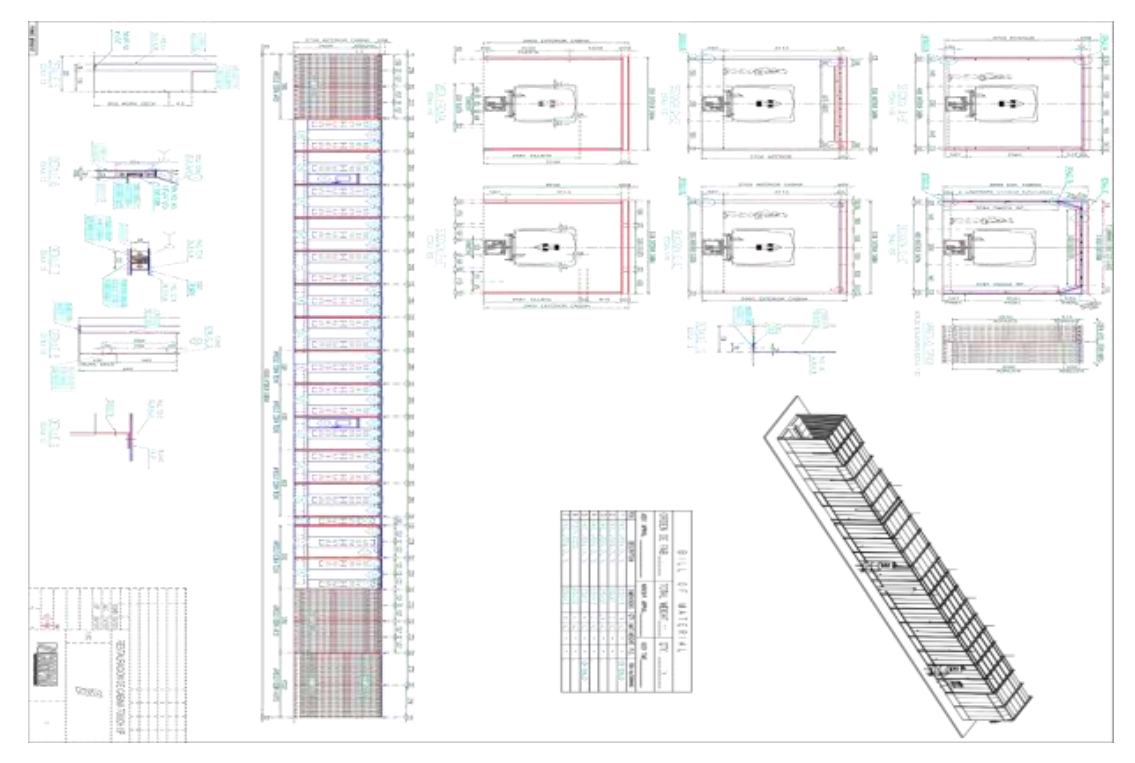

*Ilustración 11 diseño de paneles. AutoCAD*

Después se realizó el diseño del piso para determinar la distancia máxima que debían ser colocadas las vigas secundarias donde se apoyó un entablado de piso de 32 mm de

espesor. En este punto se realizaron cálculos para saber la distancia correcta que debía haber entre cada plataforma, de no ser se tendría un problema enorme de colisión entre varios conveyors, los cuales son los encargados de transportar los vehículos al área de pintura en la planta.

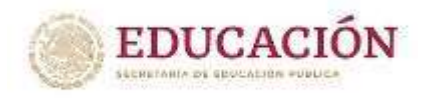

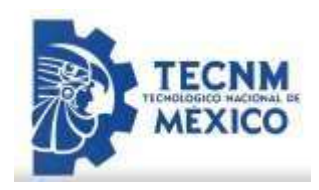

9.949

道服

著

s

**FONGING** 

ぎ<br>番

 $\begin{array}{c} 1.0383 \\ 2.0190 \\ 1.111 \\ 2.0190 \\ 3.0190 \\ \end{array}$ 

**ST** 

電画项

B.

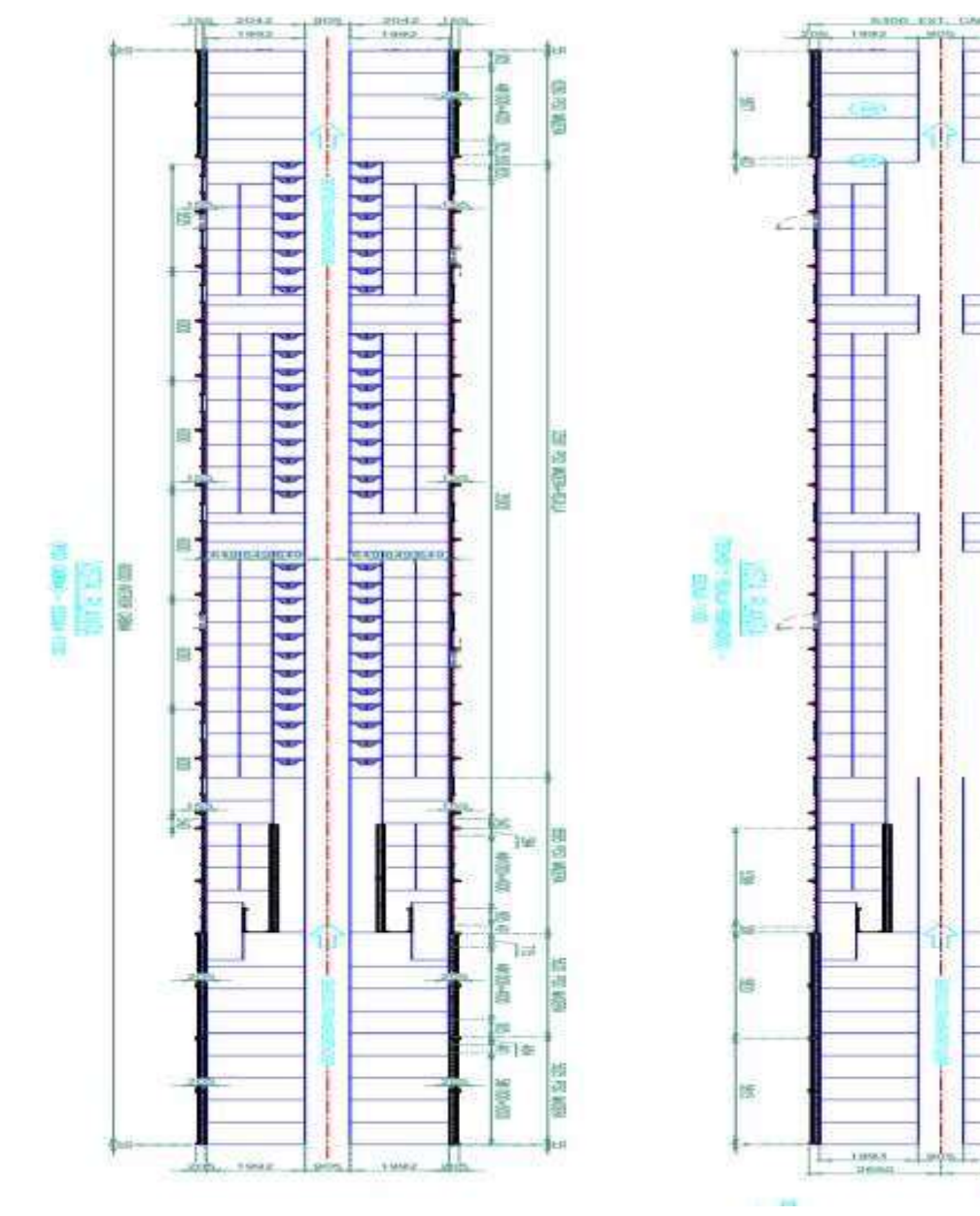

*Ilustración 12 vista (piso de cabina)* 

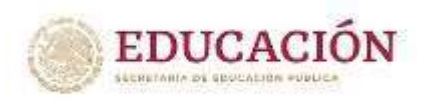

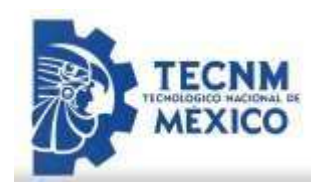

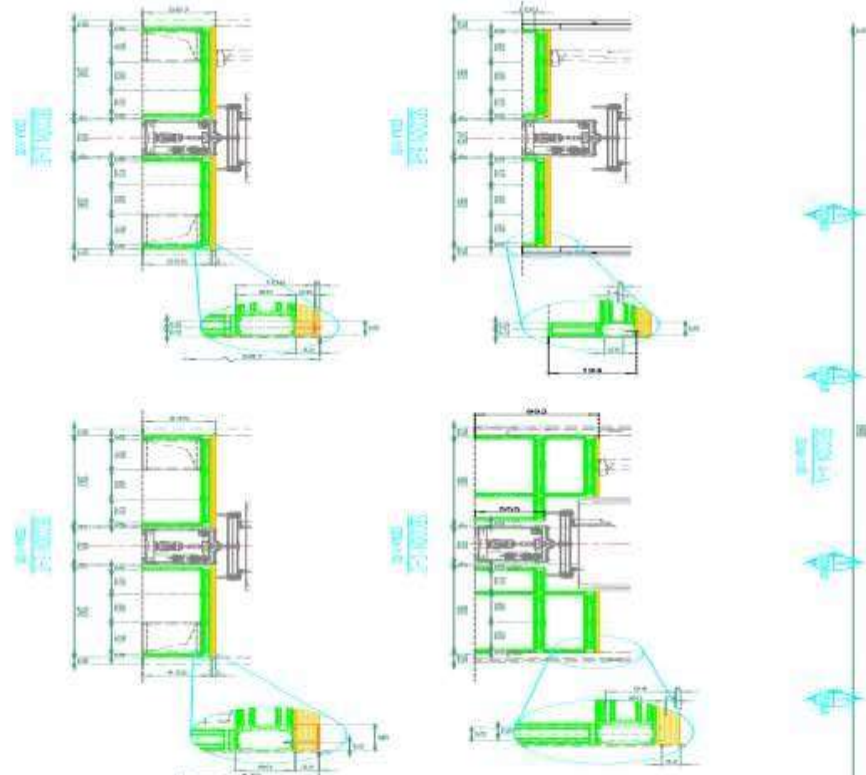

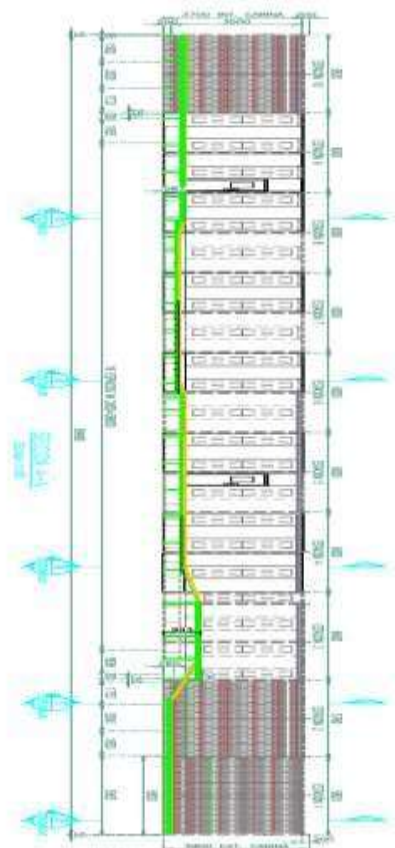

**LEDER FRIEDRICHE** 

*Ilustración 13 diseño de espacios* 

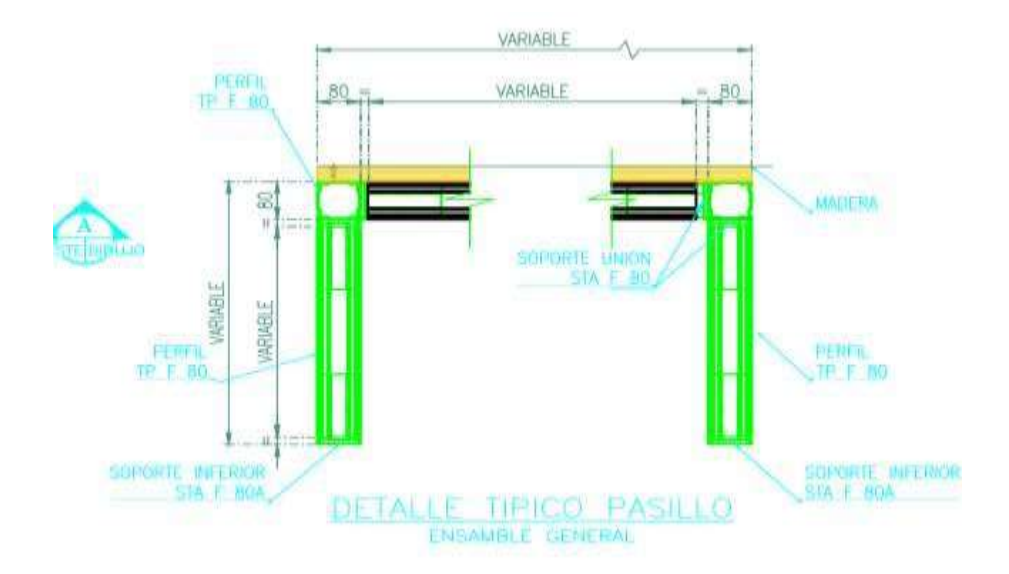

*Ilustración 14 diseño de pasillo para conveyor* 

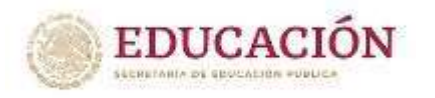

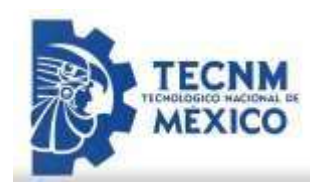

Después de concluir con los diseños y de ser aprobados por el encargado del área de ingeniería de proyectos, se realizó un prototipo final donde se integrarían todos los diseños aprobados para una vista general de la cabina finalizada. (Ilustraciones 3,5,6,9,10,14,17)

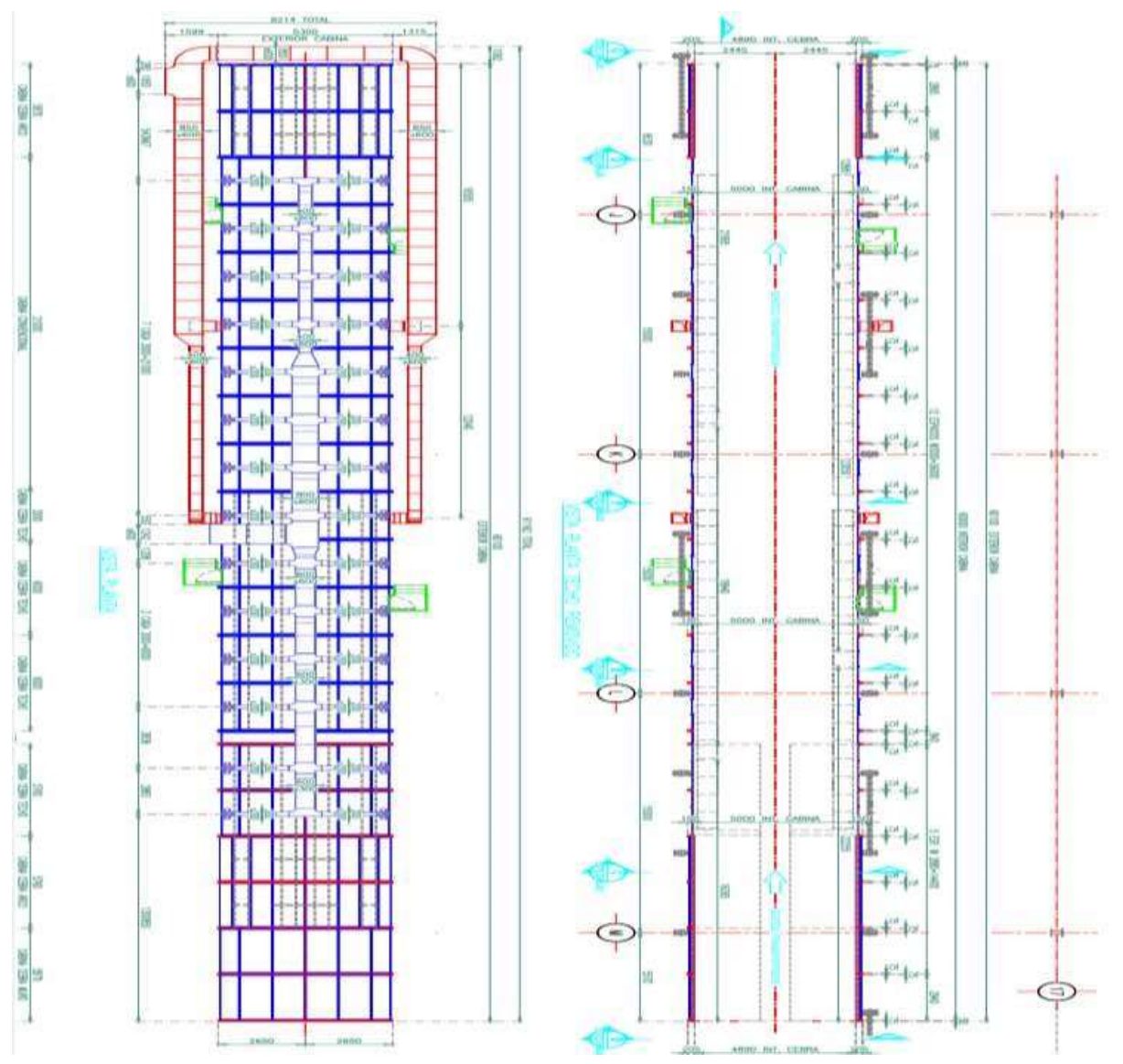

*Ilustración 15 ensamble final de la cabina* 

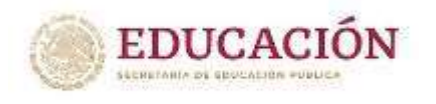

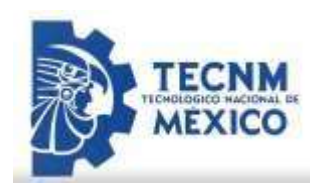

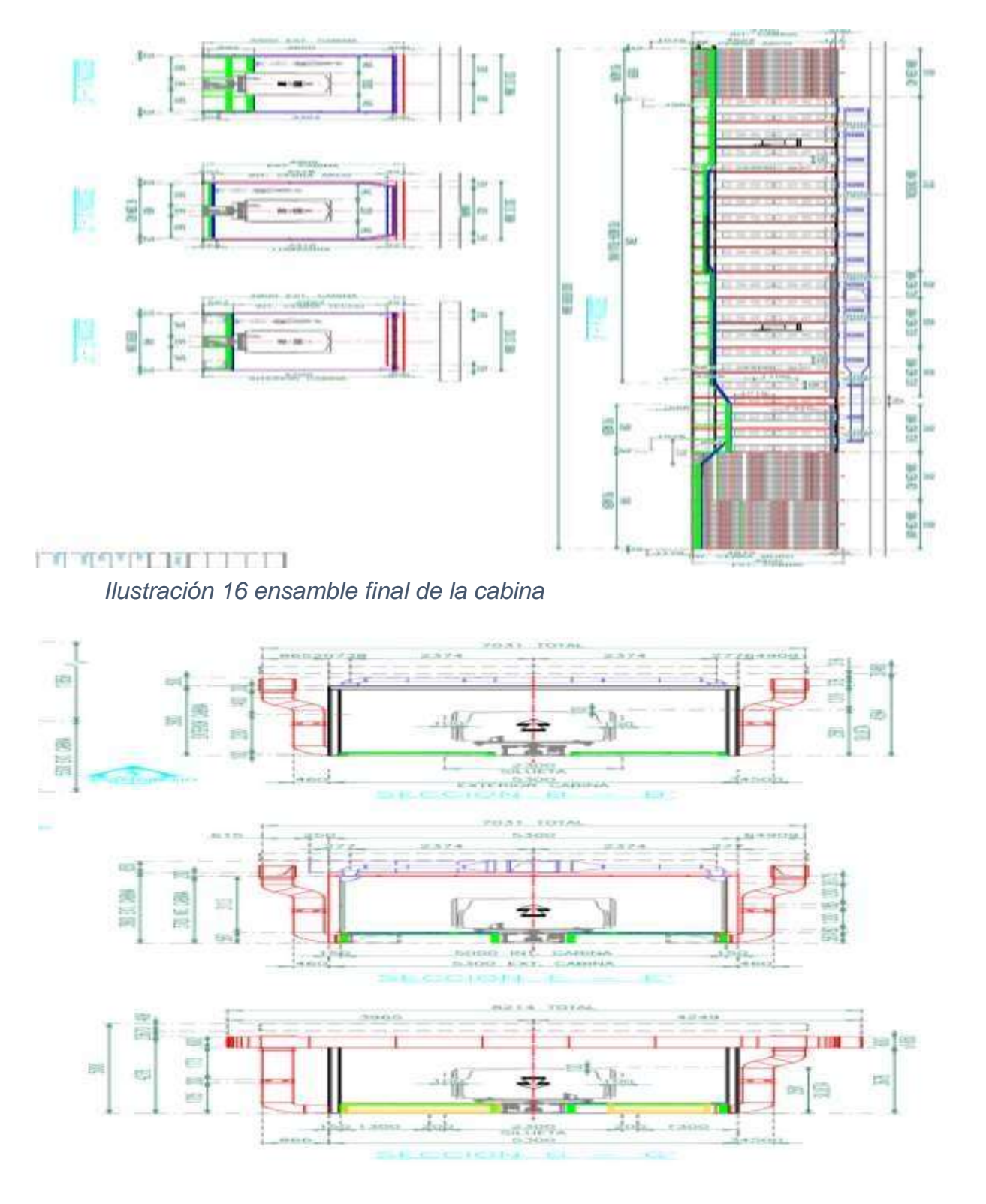

*Ilustración 17 diseño para espacio de conveyor* 

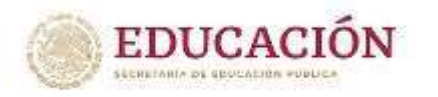

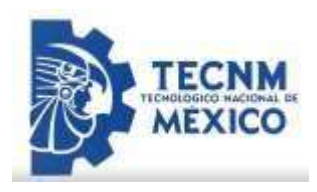

Al concluir con el diseño, el equipo multidisciplinario se dedicó a buscar los componentes necesarios para la cabina en la parte neumática, donde primero se realizó varias pruebas con un conjunto de diagramas propuestos para realizar dicha acción que se requería.

Se sugirió realizar una serie de diagramas neumáticos en el software festo, en donde se elaboró un conjunto propuestas y conclusiones para encontrar una conexión viable, y así de tal manera se pudiera realizar dicho trabajo de una manera más fácil con la ayuda de los prototipos y componentes de festo.

Se colocó la Válvula y se configuró sus propiedades de esfuerzo muscular, se le asigno acondicionamiento derecho pulsador, accionamiento izquierdo retorno de muelle. Después se seleccionó un Cilindro de simple efecto y una Fuente de aire a presión. Edito punto 3 propiedades, su cierre de conexión. Acciono el pulsador, lo mantengo pulsado y la salida del vástago se produce sin retardo.

| it Crish L              | Drivers 2 | Cerbots 3 | Ortals 4 | <b>Drint</b> | w                             | Owner                                                             |  |  |
|-------------------------|-----------|-----------|----------|--------------|-------------------------------|-------------------------------------------------------------------|--|--|
|                         |           |           |          |              | m                             | activation de antingué de femps conférencien de entraîte (1 seg.) |  |  |
|                         |           |           |          |              |                               |                                                                   |  |  |
| Parki or far met        |           |           |          |              | <b>Diago decembration</b>     |                                                                   |  |  |
|                         |           |           |          |              | 31                            | we have para inicia da operacion per flags de aire                |  |  |
|                         |           |           |          |              |                               |                                                                   |  |  |
| Prienzo de cartieracias |           |           |          |              | Coleate parentee              |                                                                   |  |  |
| ы                       |           |           |          |              | 翀                             | activecon de arrangue de tiemps de operacion (15 seg.)            |  |  |
|                         |           |           |          |              |                               |                                                                   |  |  |
| Friends position        |           |           |          |              | Diego & concer                |                                                                   |  |  |
|                         |           |           |          |              | π                             | activación de arrangula de tempo de texas (2 seg)                 |  |  |
| ╱                       |           |           |          |              |                               |                                                                   |  |  |
| Plenps in ipeacon       |           |           |          |              | Diamont                       |                                                                   |  |  |
|                         |           |           |          |              | 101                           | achiecon de salida a electronista                                 |  |  |
|                         |           |           |          |              |                               |                                                                   |  |  |
|                         |           |           |          |              | <sup>D</sup> atado di Actorio |                                                                   |  |  |
| Please de genaciat      |           |           |          |              |                               | desector to nively prevence scit-                                 |  |  |
| ٠                       |           |           |          |              | 潮                             |                                                                   |  |  |
|                         |           |           |          |              |                               |                                                                   |  |  |
| Phongo de restat        |           |           |          |              | D <sub>elesto</sub> paredae   |                                                                   |  |  |

*Ilustración 18 programa propuesto*

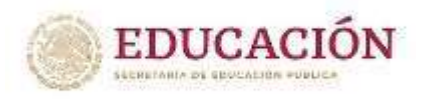

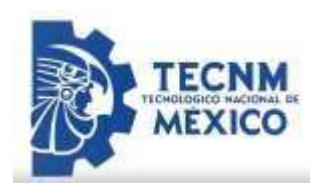

En el otro diagrama se quita el conducto, para insertar un temporizador o conocida como válvula de aceleración, se editó las propiedades a su grado de apertura de 60%, se conectó después la salida de la válvula del temporizador a la fuente de aire. Donde después de colocar la válvula se comprobó que hay un retardo desde que se pulsa hasta que sale el vástago.

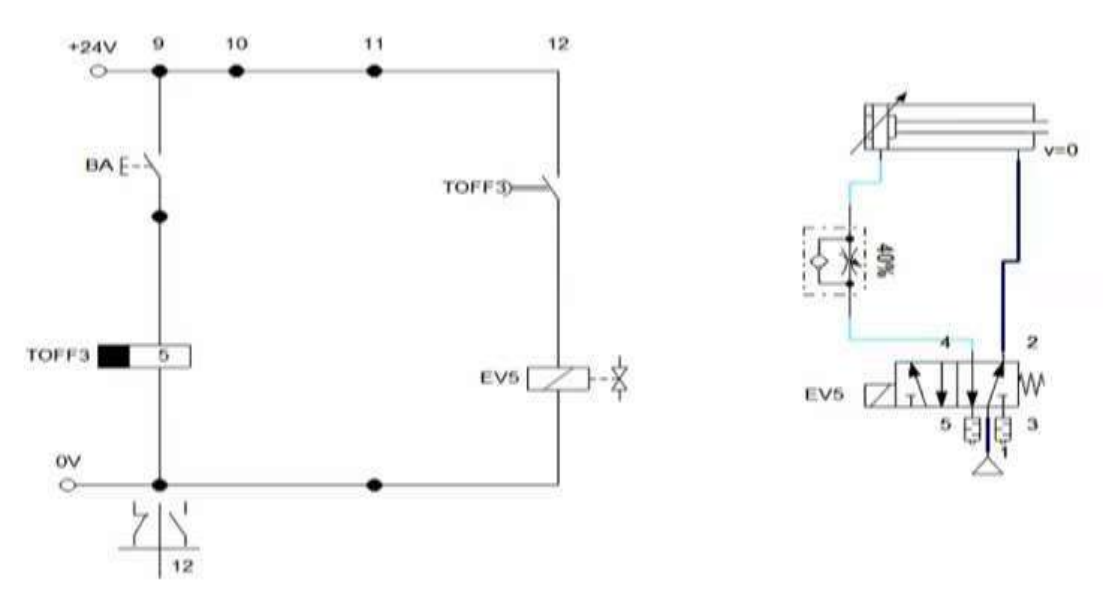

*Figure 19 diagrama neumático propuesto FESTO* 

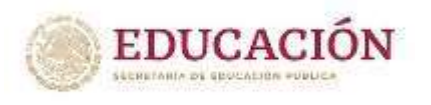

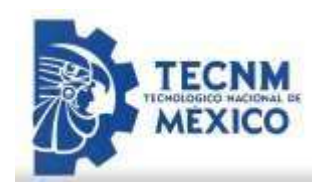

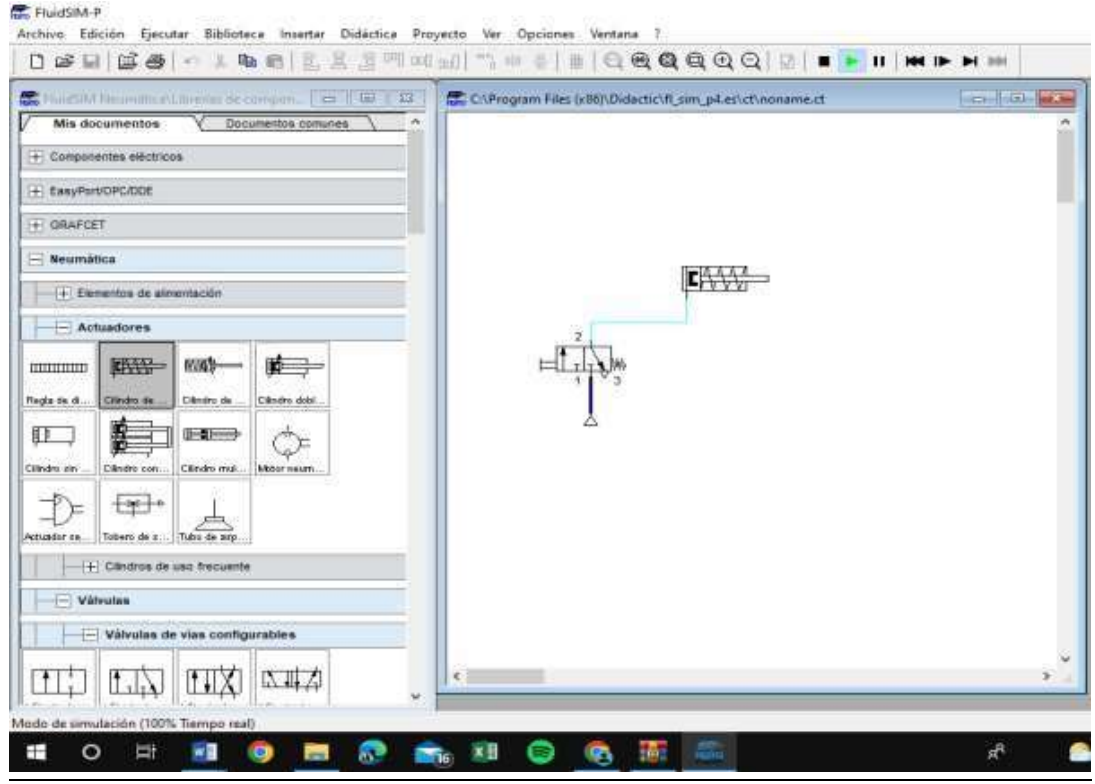

*Figure 20 diagrama neumático propuesto FESTO*

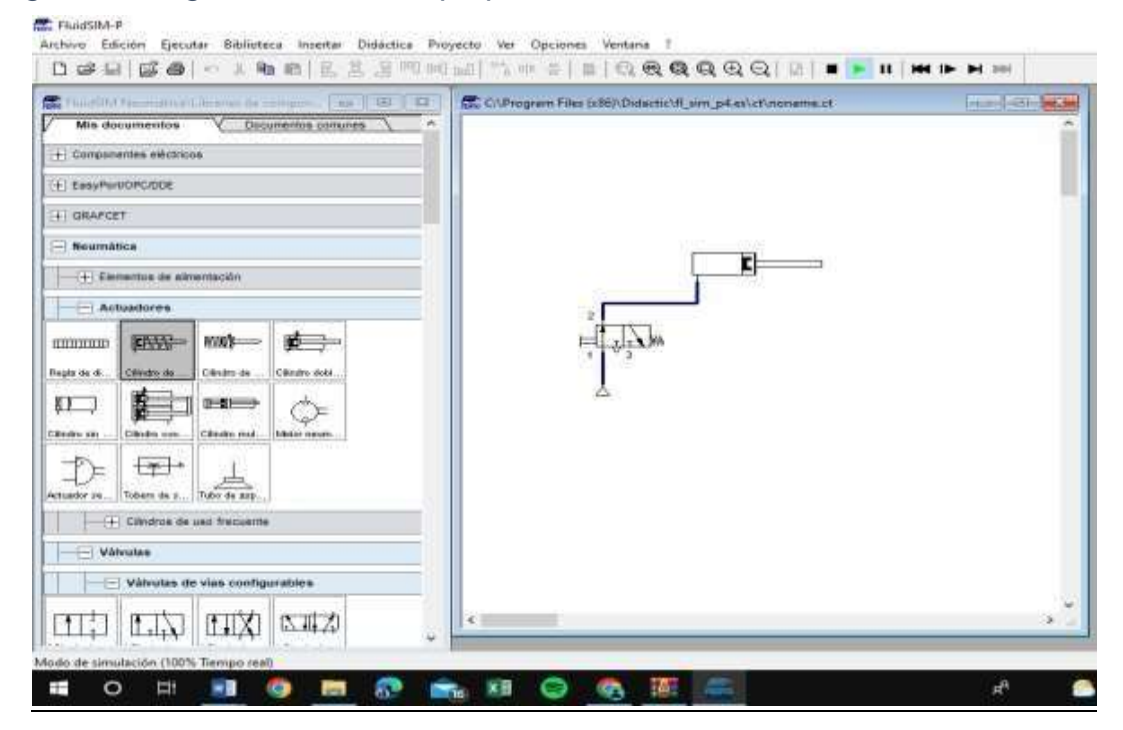

*Figure 21 diagrama neumático propuesto FESTO* 

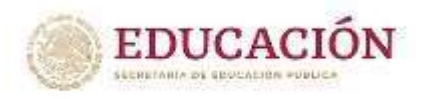

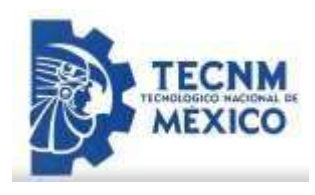

Se colocó la Válvula y se configuró sus propiedades de esfuerzo muscular, se le asigno acondicionamiento izquierdo pulsador, accionamiento derecho retorno de muelle. Después se seleccionó un Cilindro de simple efecto y una Fuente de aire a presión. Edito punto 3 propiedades, su cierre de conexión. Acciono el pulsador, lo mantengo pulsado y la salida del vástago se produce sin retardo.

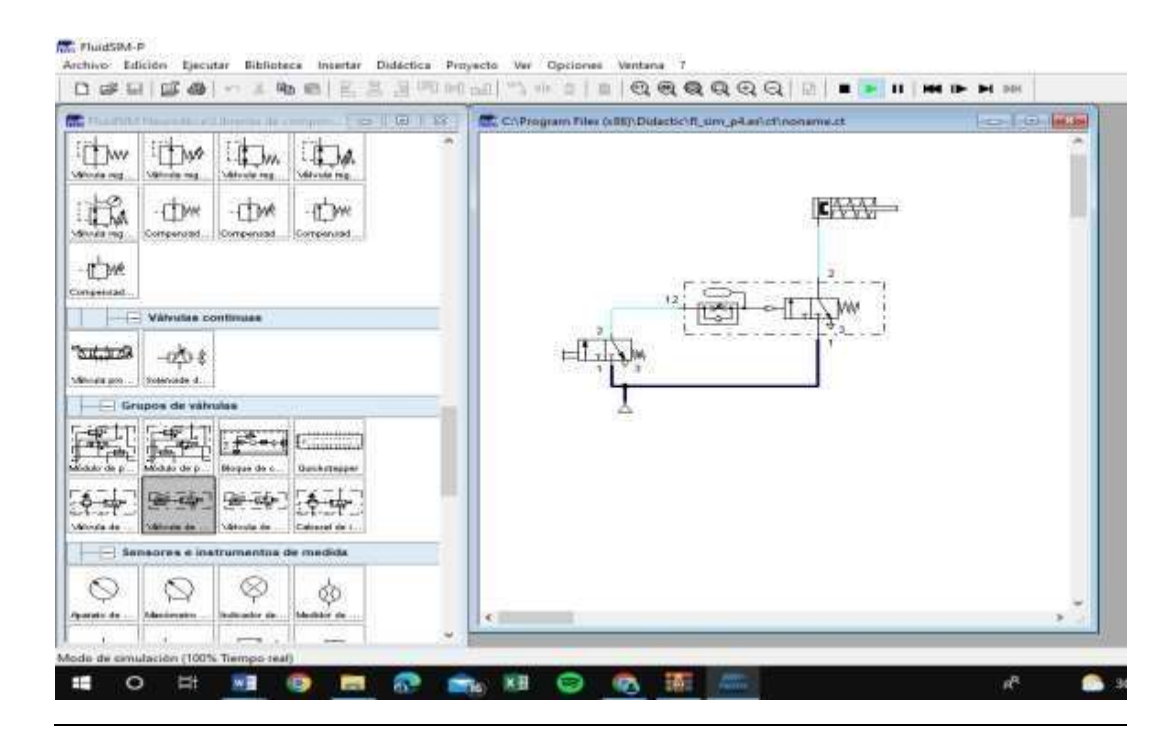

*Figure 22 diagrama neumático propuesto FESTO* 

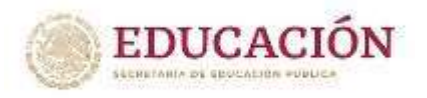

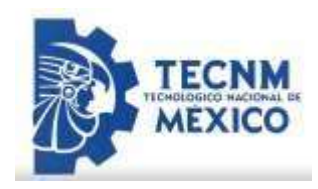

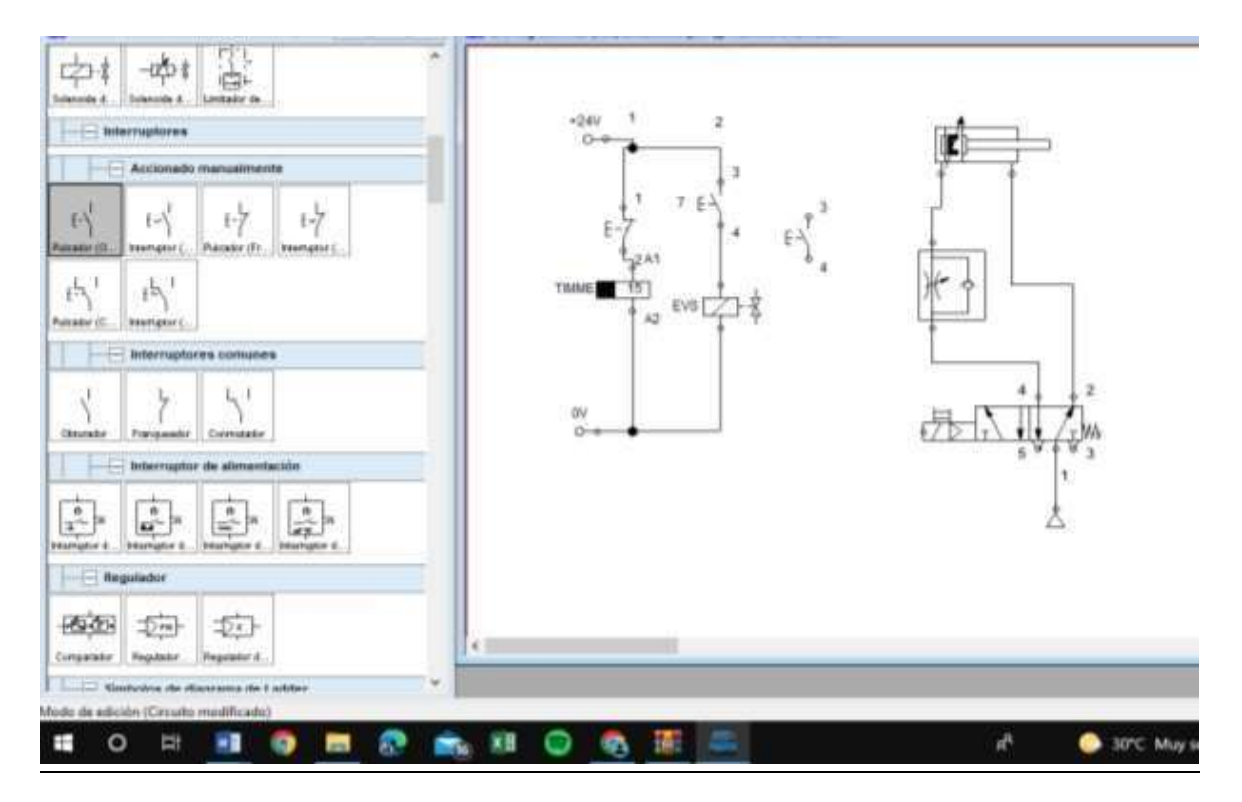

*Figure 23 diagrama neumático propuesto (TIMMER) FESTO*

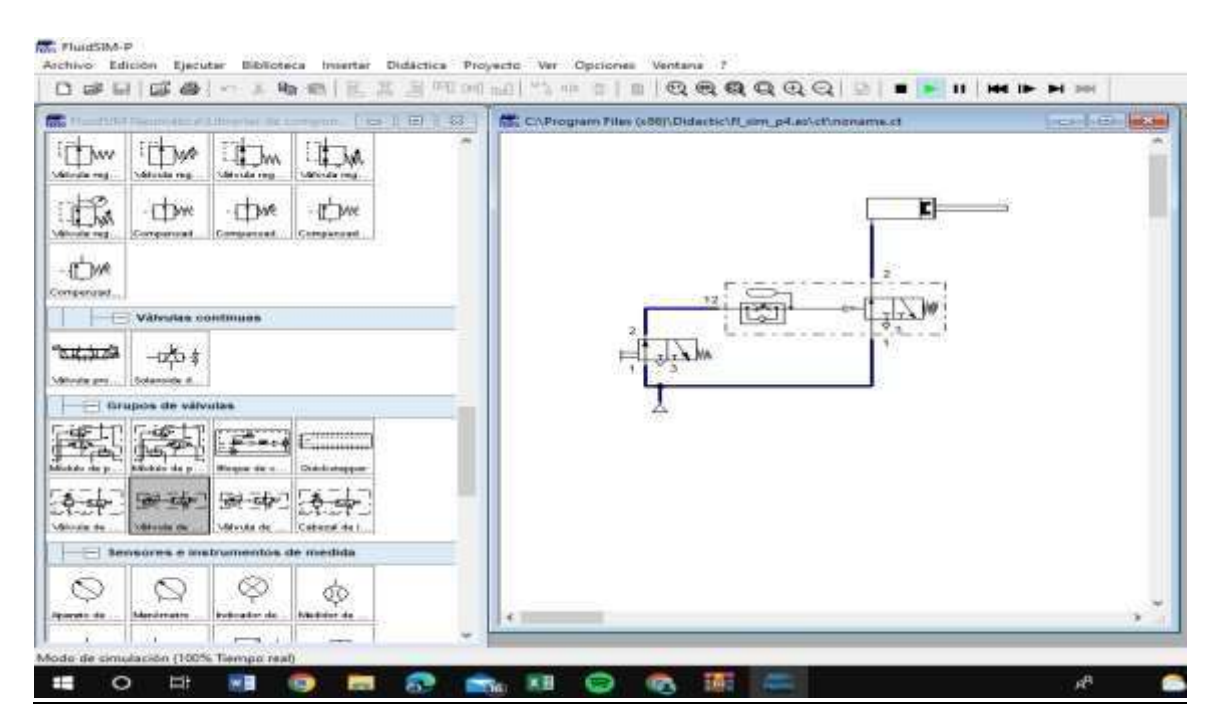

*Figure 24 diagrama neumático propuesto FESTO*

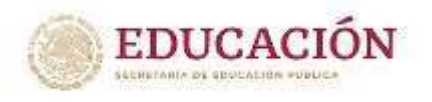

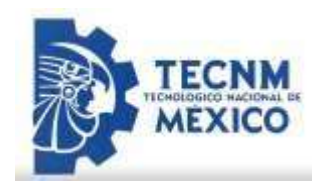

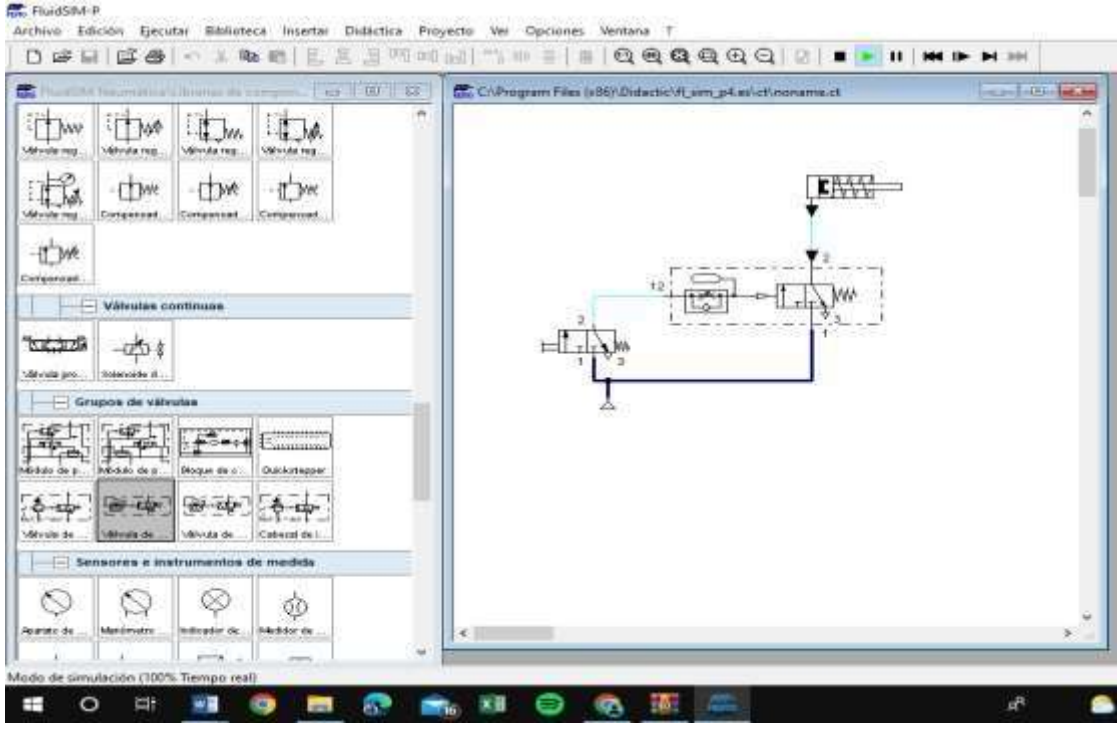

*Figure 25 diagrama neumático propuesto FESTO*

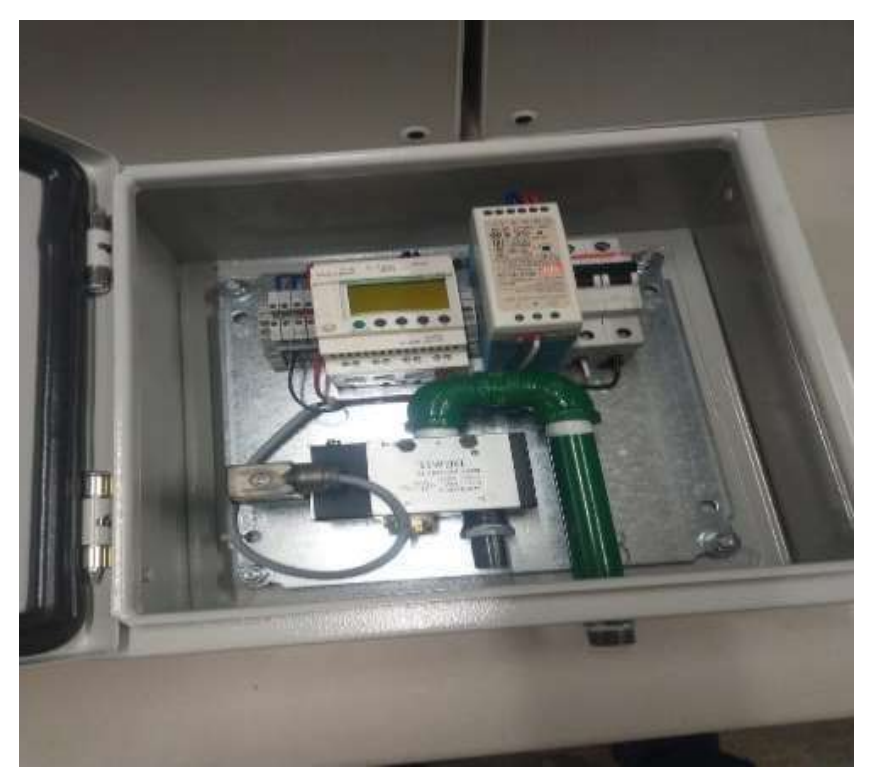

*Ilustración 26 diseño propuesto*
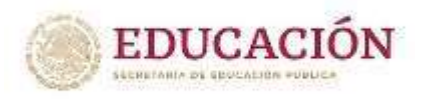

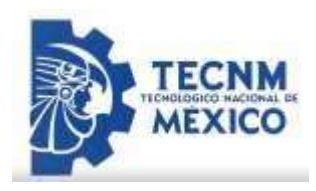

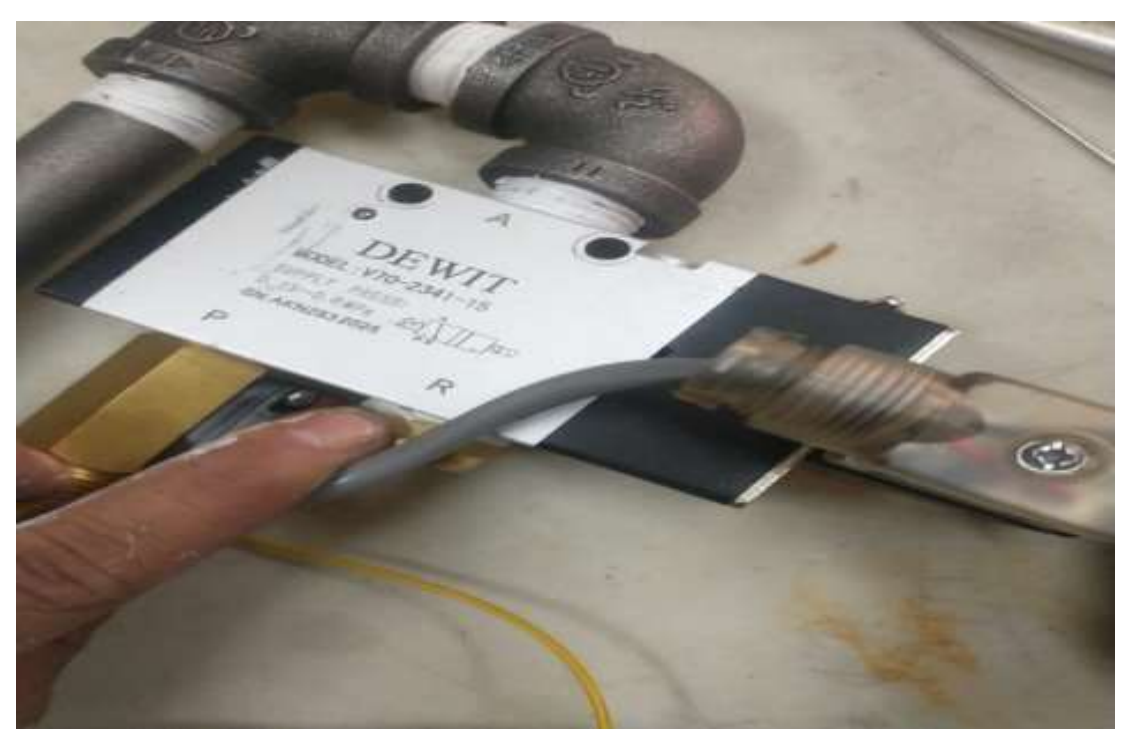

*Ilustración 27 diseño propuesto (válvula)* 

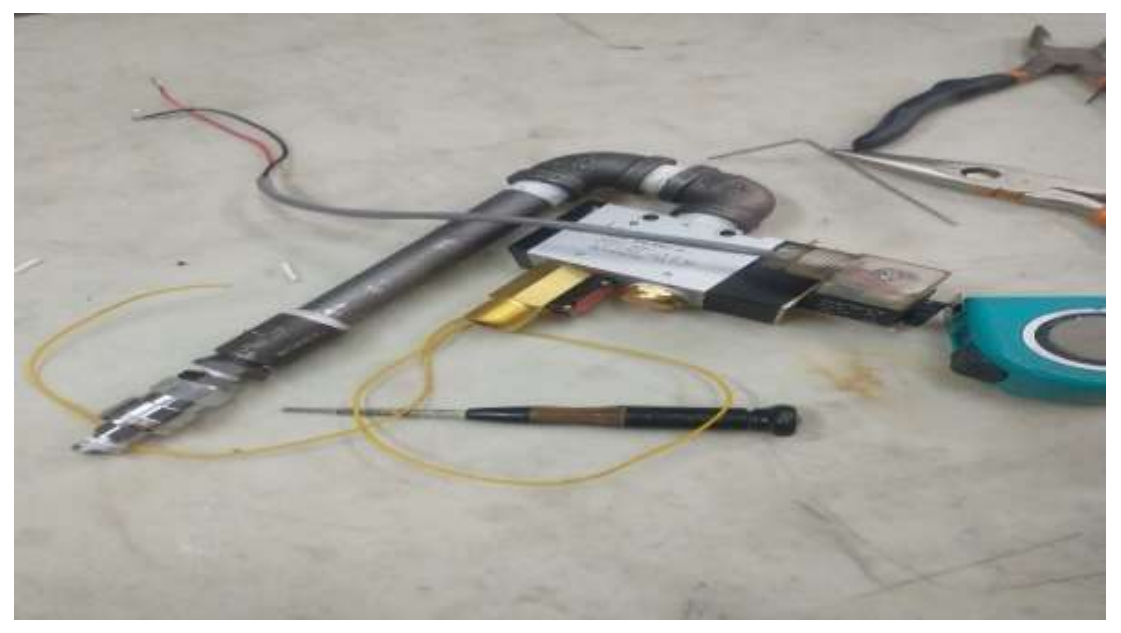

*Ilustración 28 diseño propuesto* 

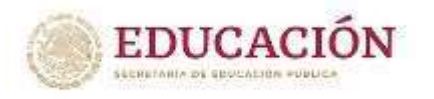

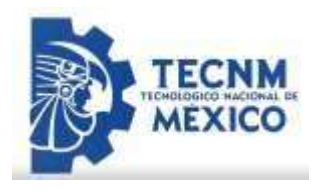

Al tener los componentes necesarios y el programa correcto se realizó el lay Out de los timers donde se describió cada componente y sus especificaciones técnicas que conforman nuestro tablero neumático.

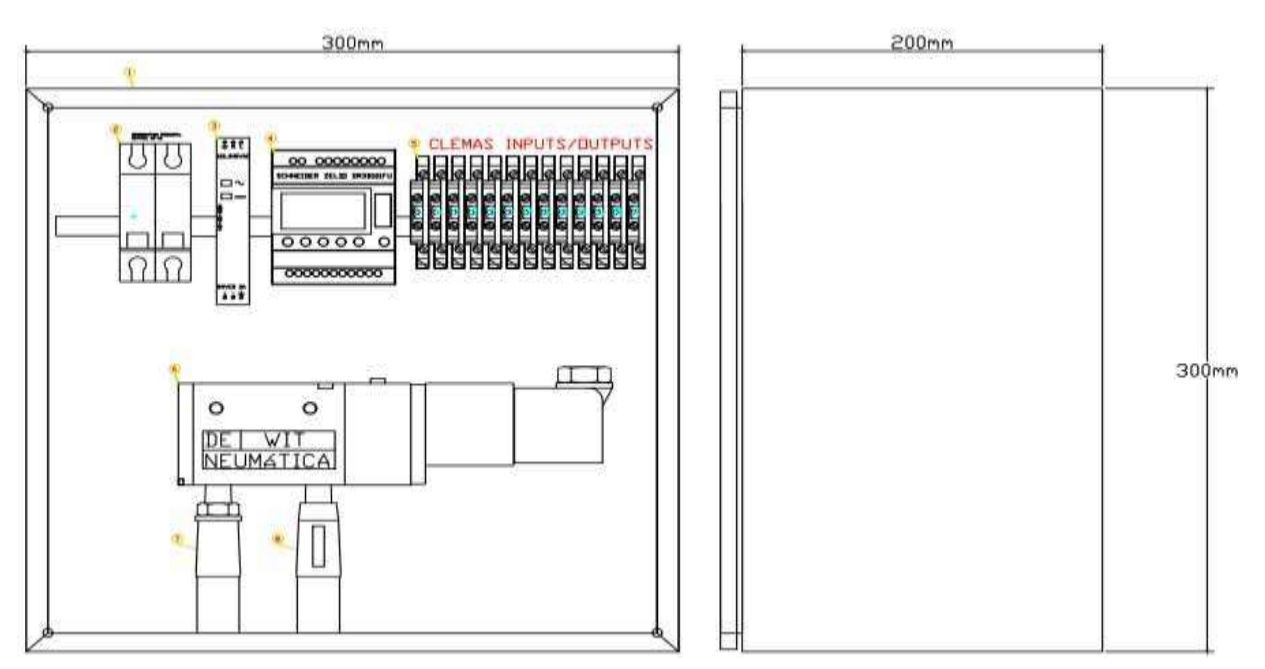

*Ilustración 29 Lay Out de timers* 

| ř             | Nombre                   | Marca                                                                                                    | Modelo      | Especificaciones Tecnicas                 |  |       |            |   |                                                          |                            |  |
|---------------|--------------------------|----------------------------------------------------------------------------------------------------|-------------|-------------------------------------------|--|-------|------------|---|----------------------------------------------------------|----------------------------|--|
|               | Gabinete                 | Schneider                                                                                                    | NSYCRN33200 | Al 300 x An 300 x 1 200 IP66 (K10)        |  |       |            |   |                                                          |                            |  |
|               | ПM                       | ABB                                                                                                    | 5202-02     | Interrupptor termomagnetico de 3A curva C |  |       |            |   | 效正                                                       | $\frac{1}{2}$              |  |
| $\frac{1}{3}$ | Fuente de poder<br>CA/CD | Mean<br>Wel                                                                                                    | MDR-20-24   | Fuente de poder de CA/CD 1A               |  |       |            | 四 | Tablero Timer                                            |                            |  |
|               | Microcontrolador         | Schneider                                                                                                    | SR38101FU-  | 6 Entradas, 4 Salidas de 8A               |  |       |            |   | <b>Tate</b><br><b>Santa</b><br>E.<br>01/03/22/ick Mreles | <b>COMPAS</b>              |  |
| 5.            | Clemas de conexión       | Weidmull<br>WOU 2.5<br>Clemas de conexión 2.5mm<br>3f<br>Dewit<br>Valvula de 3 Vias, 2 Posiciones de 1/2"<br>V70-23-VT2<br>Nigle corrido de 1/2 de acero Galvanizado<br>Nole<br>Nigle comido |             |                                           |  |       |            |   | Dieth 61/03/22 kan Castile                               | Control de flujo Neumático |  |
| 6             | Valvula Neumatica        |                                                                                                    |             |                                           |  |       |            |   |                                                          |                            |  |
|               | Niple comido             |                                                                                                    |             |                                           |  |       |            |   |                                                          |                            |  |
| 8             | Sensor de Flujo          | Seed                                                                                                    | 怀脏          | 1.750m 1.75mpa                            |  | Hende | Dota i Bir |   |                                                          | Lay Dut Timers<br>日印刷      |  |

*Ilustración 30 Lay Out de timers* 

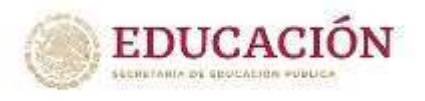

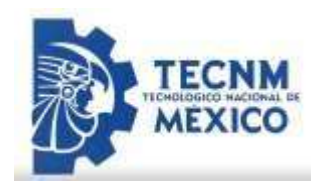

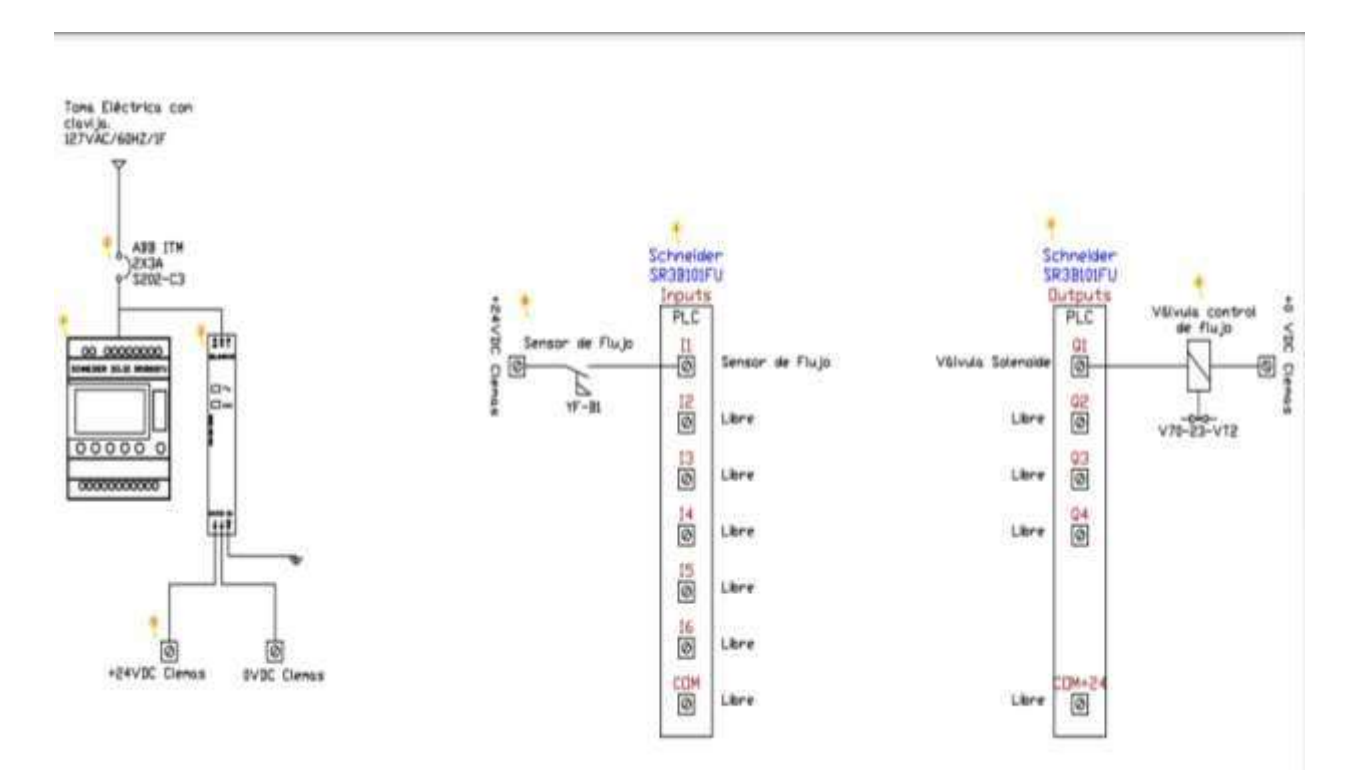

### *Ilustración 31 diagrama de conexiones*

| ٤  | Nombre                          | Marca                                                               | Modelo      |                                                                                                    | Especificaciones Tecnicas                  |   |               |              |  |                          |                            |                            |  |                              |
|----|---------------------------------|---------------------------------------------------------------------|-------------|----------------------------------------------------------------------------------------------------|--------------------------------------------|---|---------------|--------------|--|--------------------------|----------------------------|----------------------------|--|------------------------------|
|    | Gabinete                        | Schneider                                                           | NSMCRN33200 |                                                                                                    | 对300 x As 300 x 1 200 评话 K10               |   |               |              |  |                          |                            |                            |  |                              |
| Z. | ПM                              | 福                                                                   | 98242       |                                                                                                    | Interrupptor termomagnetico de 3A curva C. |   |               |              |  |                          |                            | SHE                        |  | 21                           |
| Ĵ  | Fuente de poder<br><b>CA/CD</b> | Mean<br>Well                                                        | MDR-20-24   |                                                                                                    | Fuente de poder de CA/CD 1A                |   |               |              |  | 四                        |                            | Diagrama de conexiones     |  |                              |
| ă  | Microcontrolador                | Schneider                                                           | 5938101FU   |                                                                                                    | 6 Entradas, 4 Salidas de 8A                |   |               |              |  | 論                        | light<br>01/03/22 not Mine | <b>COMPAS</b>              |  |                              |
| 5  | Clemes de conexión              | Weidmal<br>WDU15<br>薲<br>Dewit<br>V70-23-VT2<br>Nole<br>Noie comido |             | Clemas de conexión 2.5mm<br>Valvula de 3 Vias. 2 Posiciones de 1/2"<br>Nigle comido de 1/2 de acero Galvanizado |                                            |   |               |              |  | Units 01/03/22km Costile |                            | Control de flujo Neumático |  |                              |
| 6  | Valvula Neumatica               |                                                                     |             |                                                                                                    |                                            |   |               |              |  |                          |                            |                            |  |                              |
|    | Niple comido                    |                                                                     |             |                                                                                                    |                                            |   |               |              |  |                          |                            |                            |  |                              |
| g. | Sensor de Fluid                 | Seed                                                                | 怀慰          | 1.75 /m 1.75mga                                                                                                 |                                            | 检 | <b>REGIST</b> | <b>Die 3</b> |  |                          |                            | 日良縣                        |  | Dograms de conexiones limers |
|    |                                 |                                                                     |             |                                                                                                    |                                            |   |               |              |  |                          |                            |                            |  |                              |

*Ilustración 32 elementos del diagrama* 

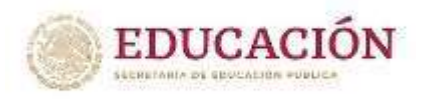

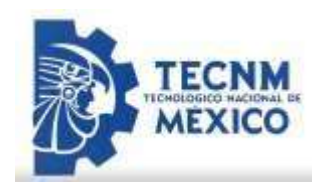

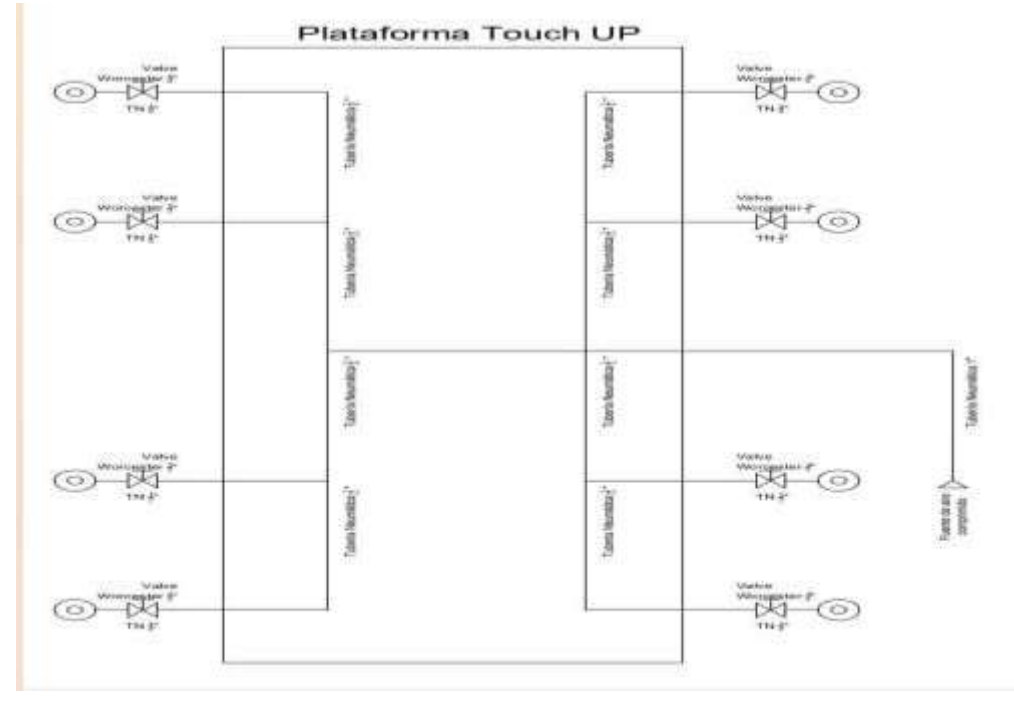

*Ilustración 33 diagrama neumático de la cabina* 

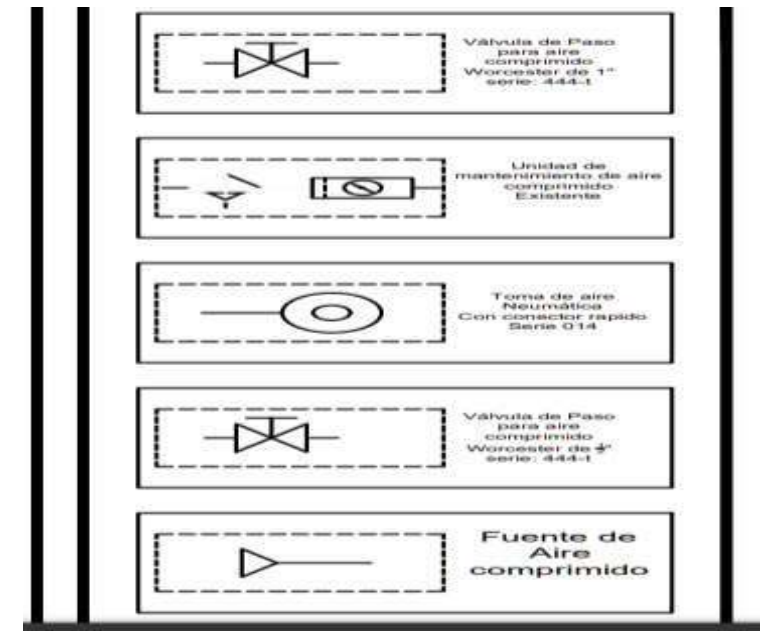

*Ilustración 34 notas generales del diagrama* 

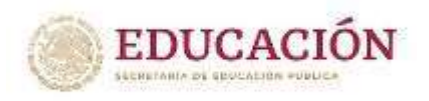

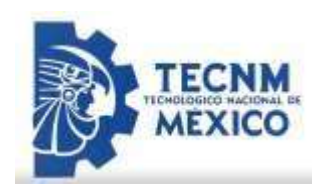

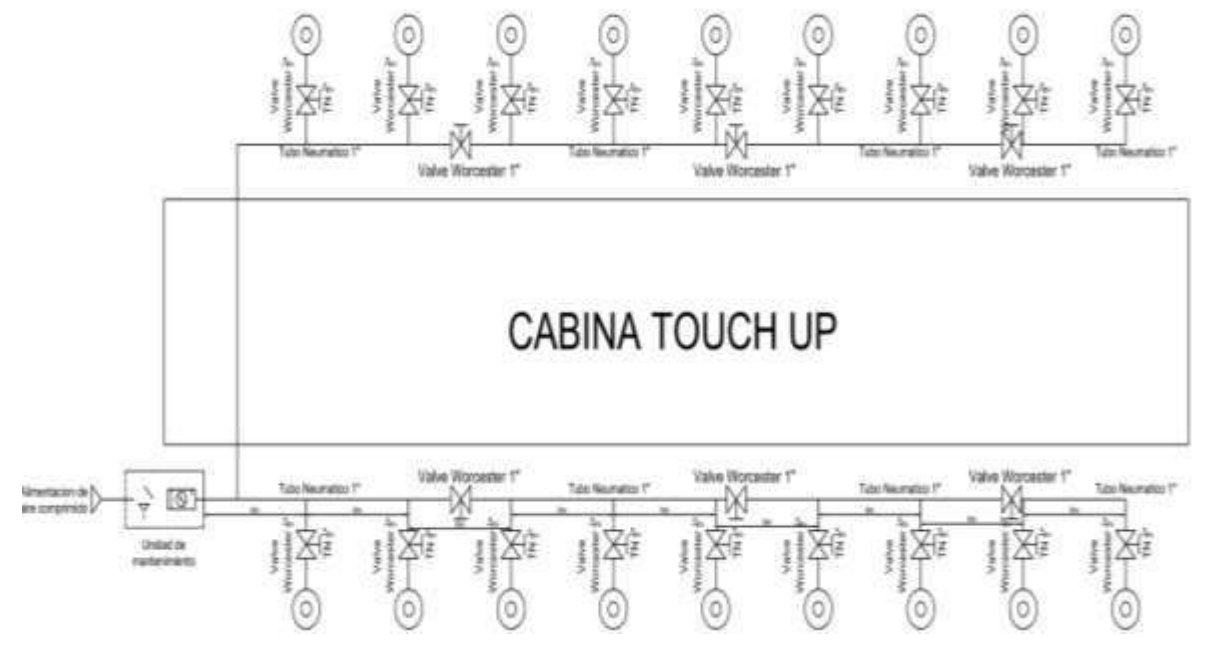

*Ilustración 35 diagrama neumático concluido de la cabina (15 segundos en operación, después durará 1 segundo cerrada y así sucesivamente.)* 

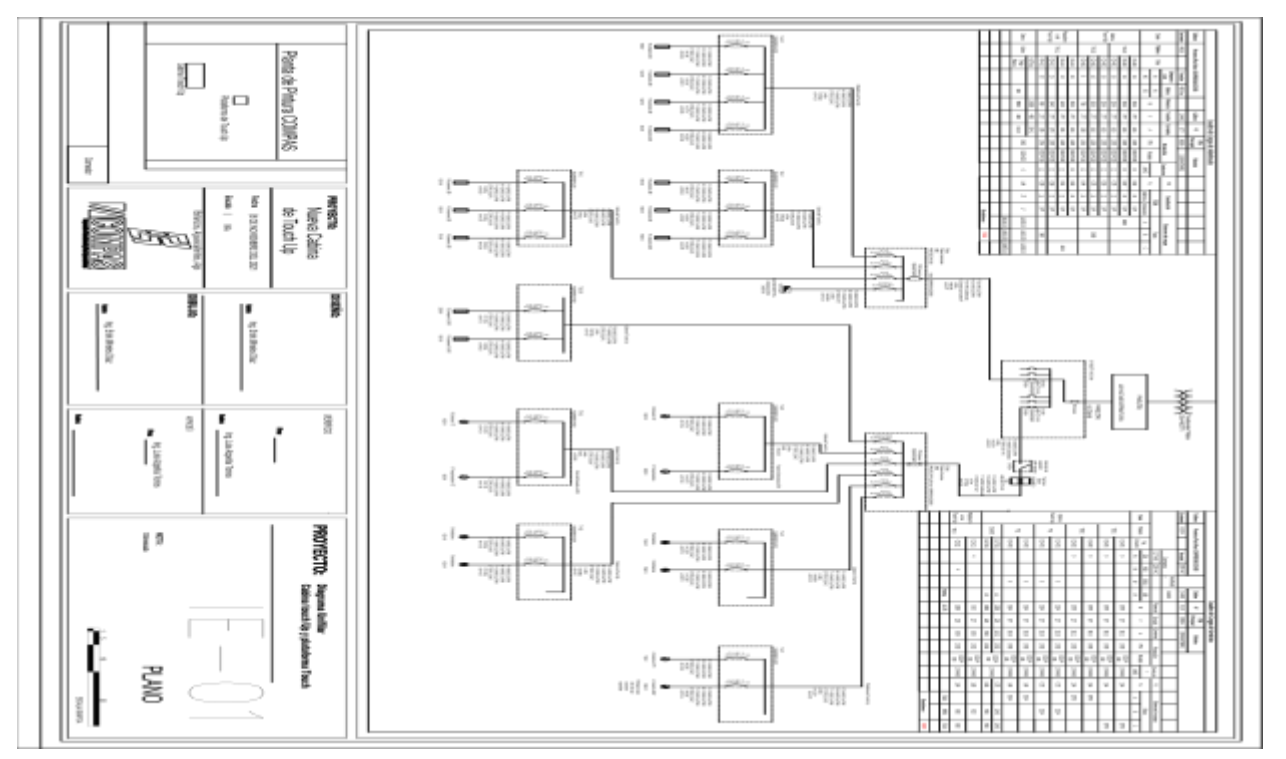

*Ilustración 37 diagrama unifilar de la cabina* 

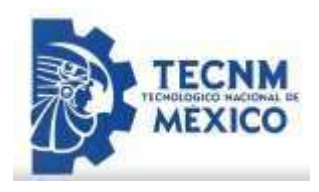

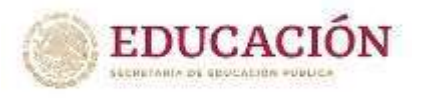

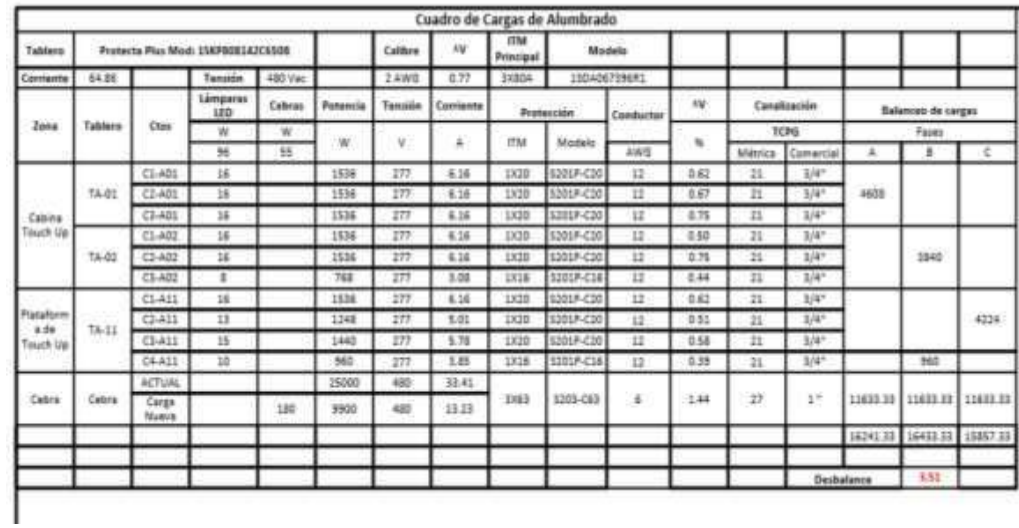

# *Ilustración 38 especificaciones de diagrama unifilar(alumbrado)*

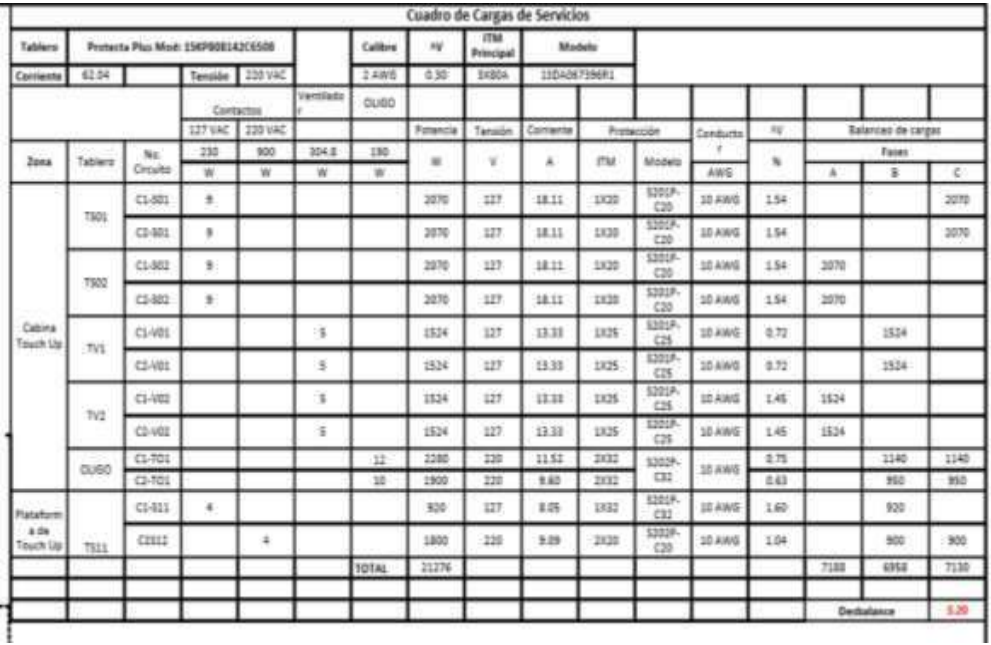

*Ilustración 39 especificaciones de diagrama unifilar (cargas de servicios)* 

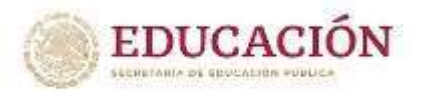

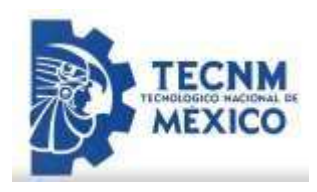

## **3.2 CRONOGRAMA DE ACTIVIDADES**

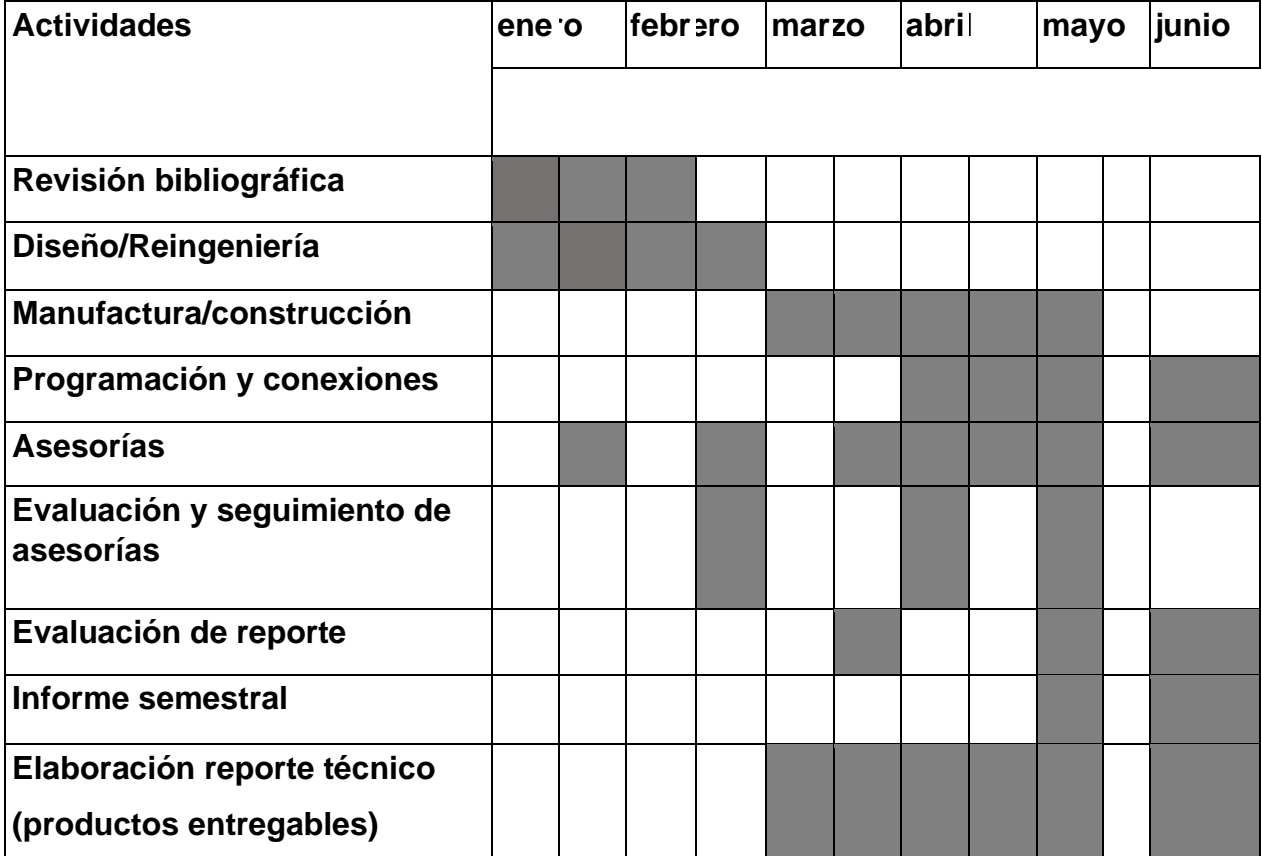

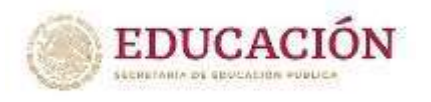

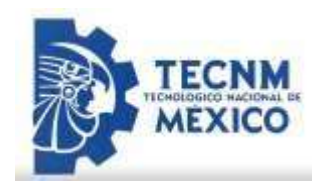

## *3.3 Análisis estadístico*

Se realizó una encuesta a los compañeros del área del departamento de calidad en donde se les cuestionó un par de preguntas junto con los supervisores del área, la cual era que nos comentarán el número de unidades dañadas que salen día a día.

Al tener el número exacto se registró un análisis estadístico para poder observar la cantidad de daños, pasando un lapso de 6 meses se realizó la misma encuesta con los mismos compañeros que se les solicitó anteriormente, para corroborar que nuestro proyecto haya sido eficaz y que la cantidad de daños hubiese reducido con la mejora que se le realizó a la cabina, lo cual fue el objetivo principal desde que se inició el proyecto.

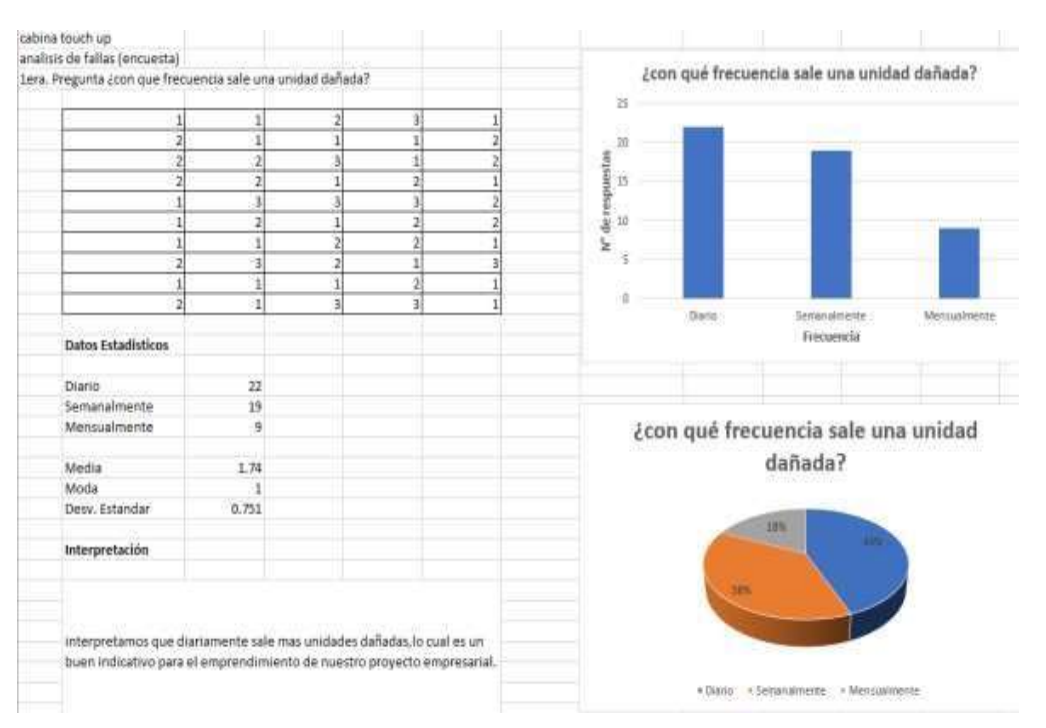

*Ilustración 40 análisis estadístico antes del proyecto* 

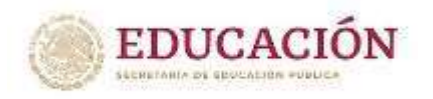

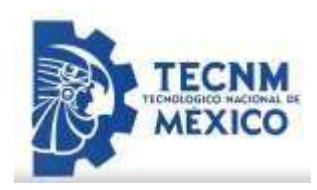

| analisis de fallas (encuesta).<br>1era. Pregunta ¿con que frecuencia sale una unidad dañada? |       |   |        |                 | ¿con qué frecuencia sale una unidad dañada?<br>× |                                            |              |  |  |  |  |
|----------------------------------------------------------------------------------------------|-------|---|--------|-----------------|--------------------------------------------------|--------------------------------------------|--------------|--|--|--|--|
|                                                                                              |       |   |        |                 |                                                  |                                            |              |  |  |  |  |
|                                                                                              |       |   |        | 25              |                                                  |                                            |              |  |  |  |  |
|                                                                                              |       |   |        | stin<br>20      |                                                  |                                            |              |  |  |  |  |
|                                                                                              |       |   |        |                 |                                                  |                                            |              |  |  |  |  |
|                                                                                              |       |   | э      | V de resp<br>T3 |                                                  |                                            |              |  |  |  |  |
|                                                                                              |       |   |        |                 |                                                  |                                            |              |  |  |  |  |
|                                                                                              |       | э | 2<br>ä |                 |                                                  |                                            |              |  |  |  |  |
|                                                                                              |       | п | ū      |                 |                                                  |                                            |              |  |  |  |  |
|                                                                                              |       |   | э      |                 |                                                  |                                            |              |  |  |  |  |
| э                                                                                            | ä,    | э | э<br>凕 | g               | Daris.                                           | Samanaitriama                              | Wamasaimanna |  |  |  |  |
| Datos Estadisticos                                                                           |       |   |        |                 |                                                  | Freeworks                                  |              |  |  |  |  |
| Diario                                                                                       | 10    |   |        |                 |                                                  |                                            |              |  |  |  |  |
| Semanalmente                                                                                 | 14    |   |        |                 |                                                  |                                            |              |  |  |  |  |
| Mensualmente                                                                                 | 76    |   |        |                 |                                                  | ¿con qué frecuencia sale una unidad        |              |  |  |  |  |
|                                                                                              |       |   |        |                 |                                                  |                                            |              |  |  |  |  |
| Media                                                                                        | 2,32  |   |        |                 |                                                  | dañada?                                    |              |  |  |  |  |
| Moda                                                                                         |       |   |        |                 |                                                  |                                            |              |  |  |  |  |
| Desy, Estandar                                                                               | 0.794 |   |        |                 |                                                  |                                            |              |  |  |  |  |
| Interpretación                                                                               |       |   |        |                 | 52%                                              |                                            |              |  |  |  |  |
|                                                                                              |       |   |        |                 |                                                  |                                            |              |  |  |  |  |
| Despues de realizar nuestro proyecto podemos identificar un cambio en                        |       |   |        |                 |                                                  |                                            |              |  |  |  |  |
| las unidades dañadas ya que los resultados que nos arrojo da un cambio                       |       |   |        |                 |                                                  |                                            |              |  |  |  |  |
| positivo ya que disminuyeron en la frecuencia diaria de un 44% a un 20%                      |       |   |        |                 |                                                  | · Diama > Seminantesia<br>THIS AREASS CHEM |              |  |  |  |  |
|                                                                                              |       |   |        |                 |                                                  | · Mensualmente                             |              |  |  |  |  |

*Ilustración 41 Análisis estadístico después del proyecto* 

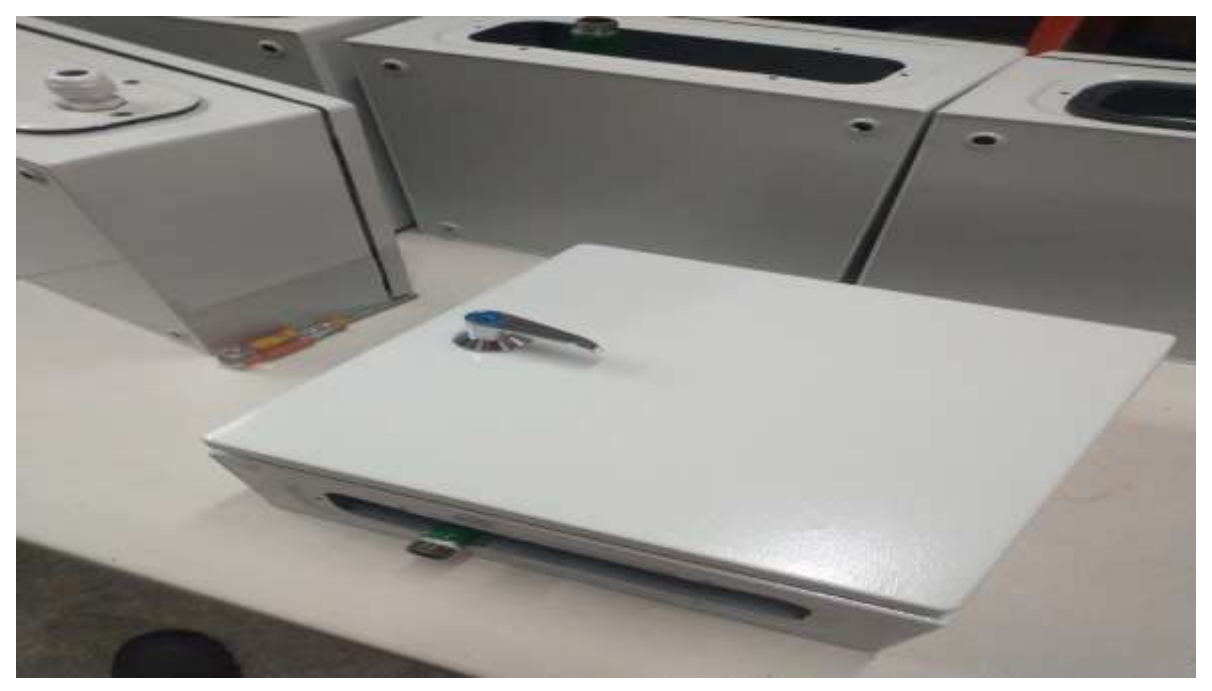

*Ilustración 43 prototipo final de tablero neumático*

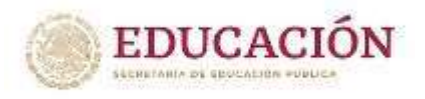

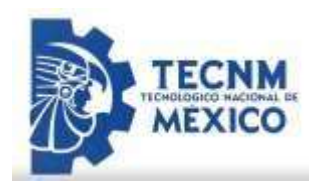

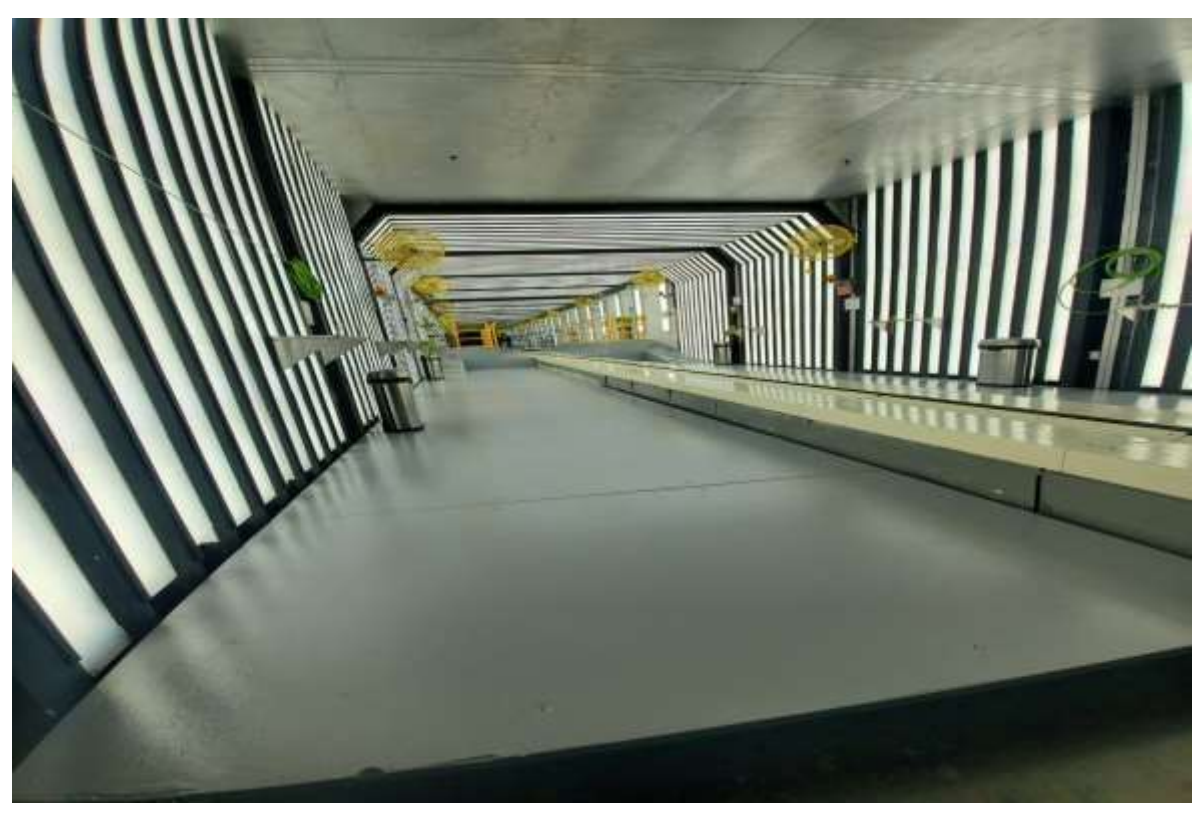

*Ilustración 44 diseño final de cabina touch up*

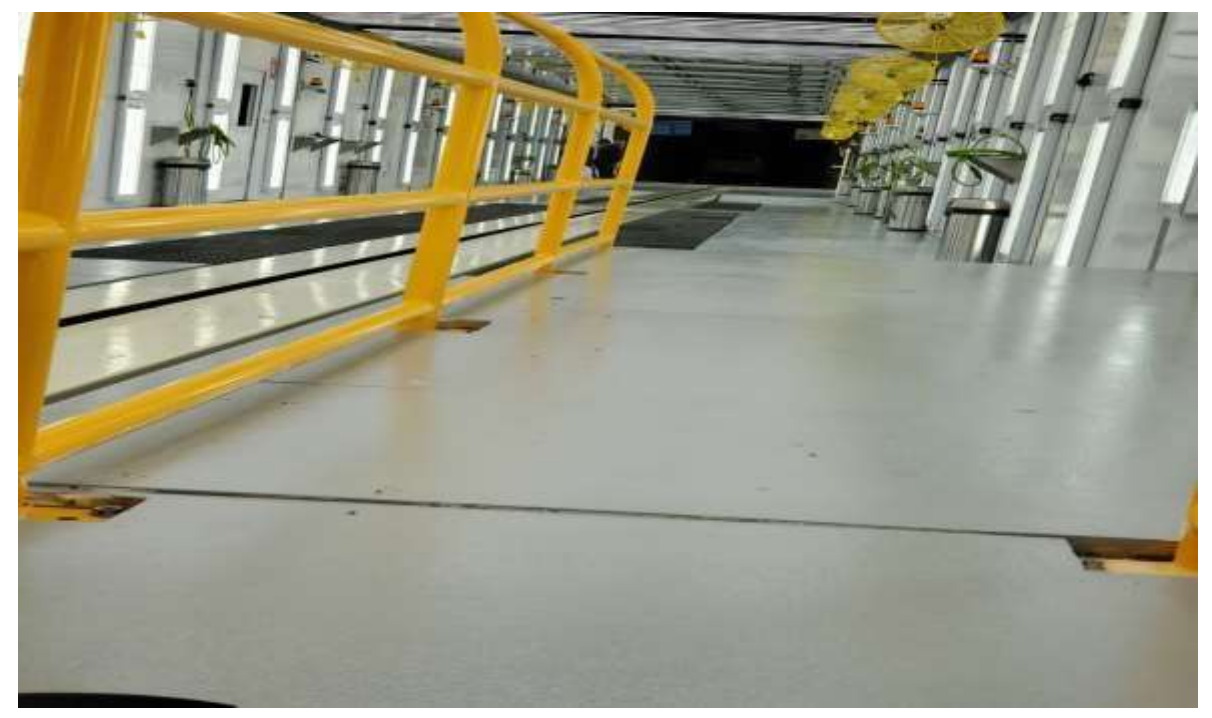

*Ilustración 45 diseño final de cabina touch up(piso)*

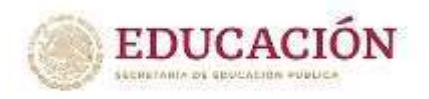

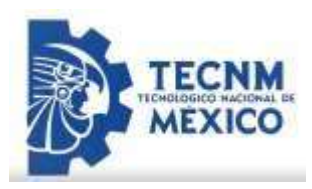

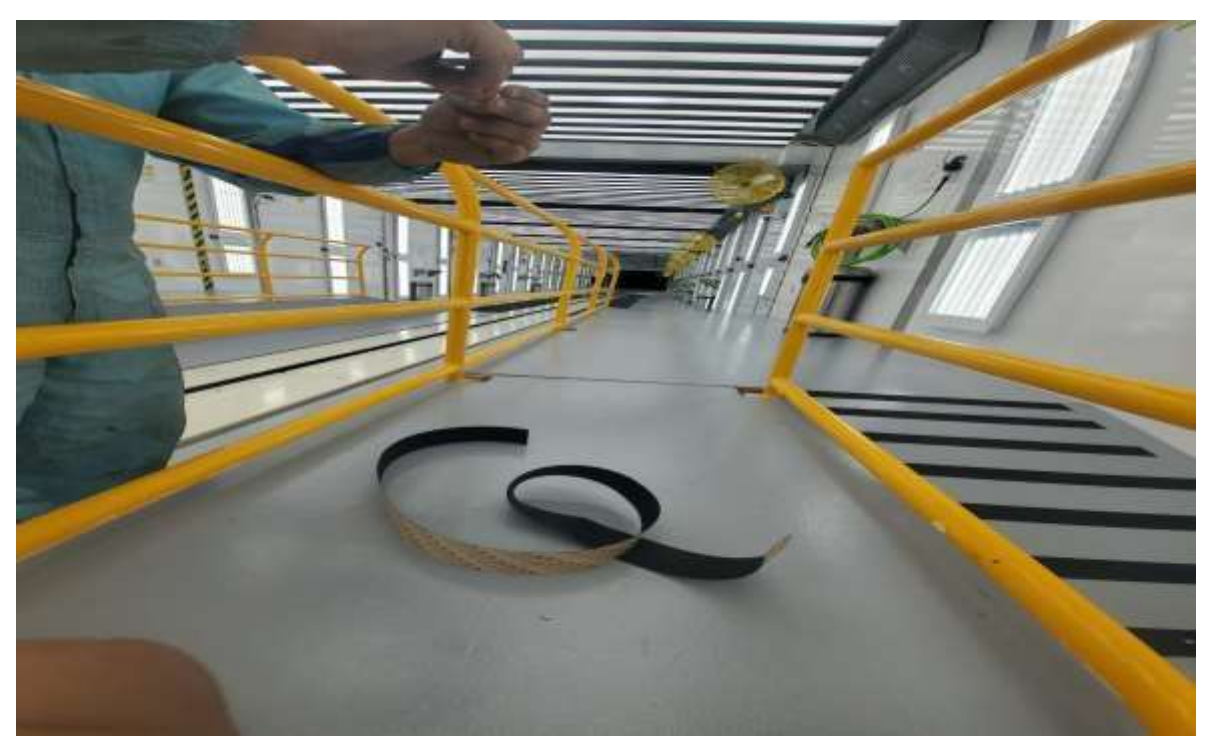

*Ilustración 46 diseño final de cabina touch up*

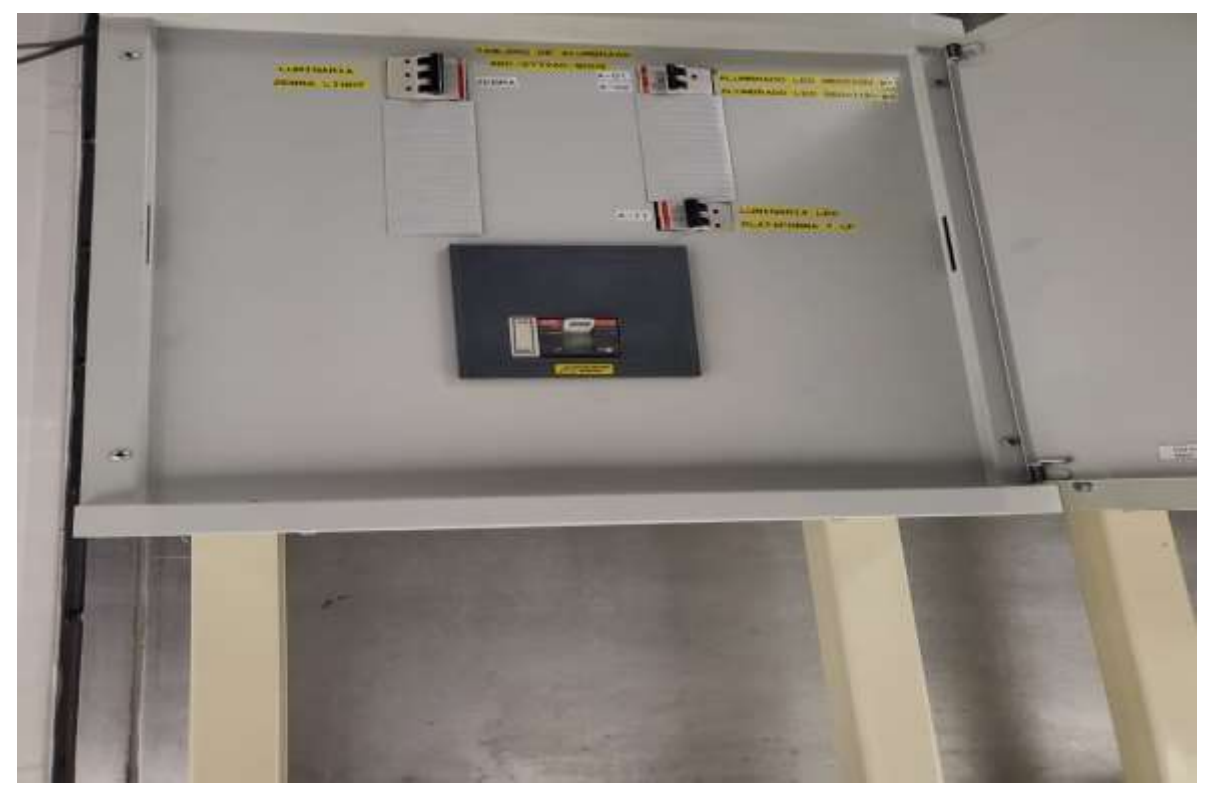

*Ilustración 47 tablero de control de luminaria*

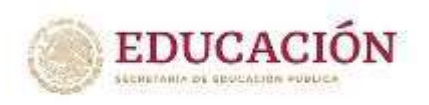

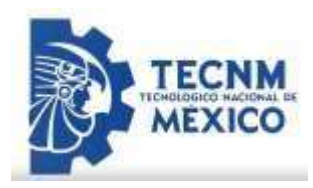

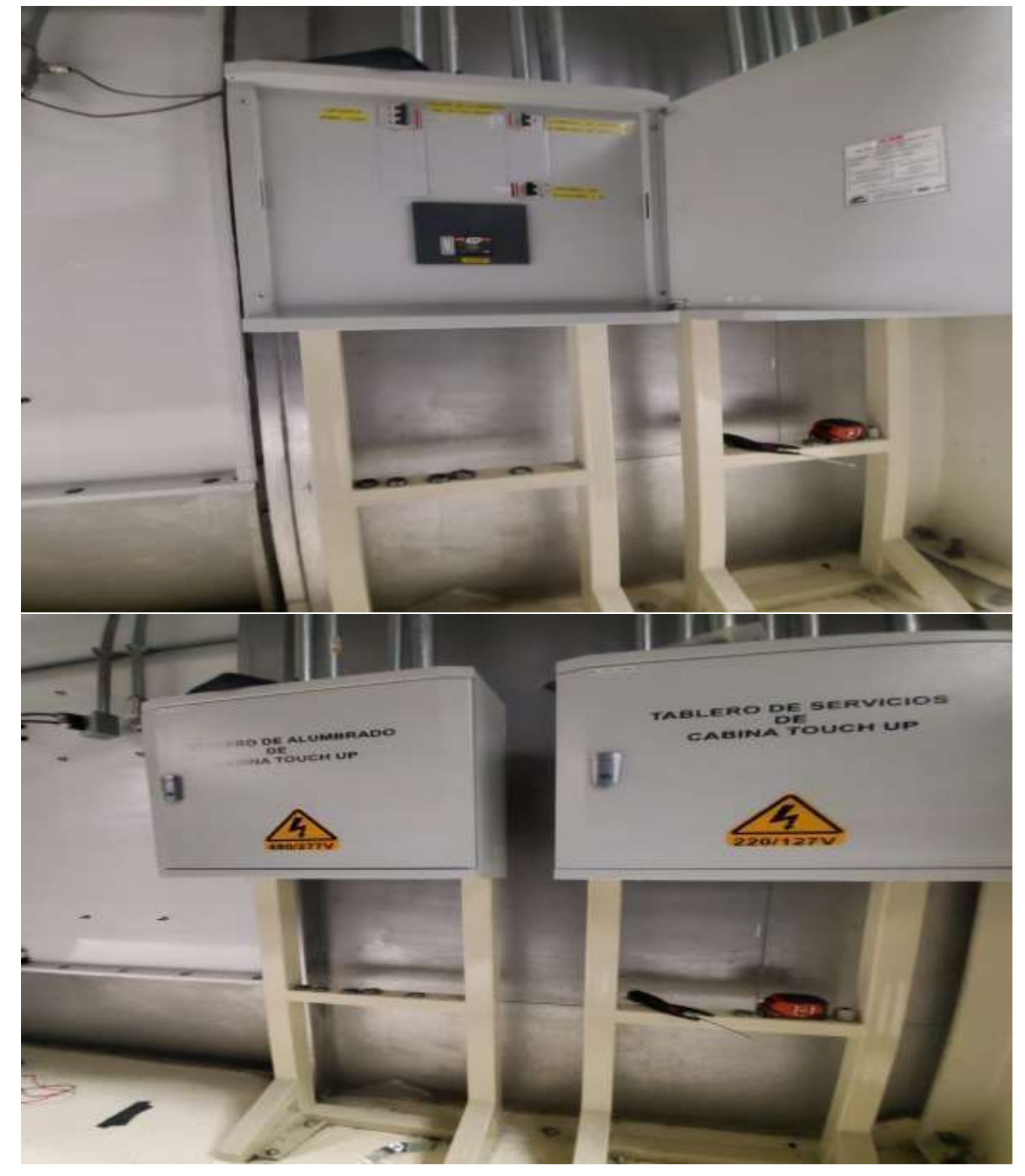

*Ilustración 48 tableros de control general de la cabina touch up* 

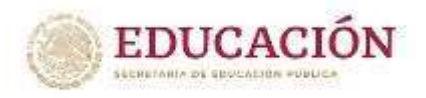

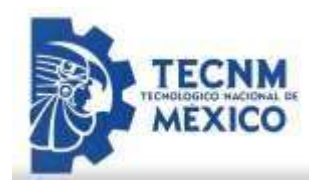

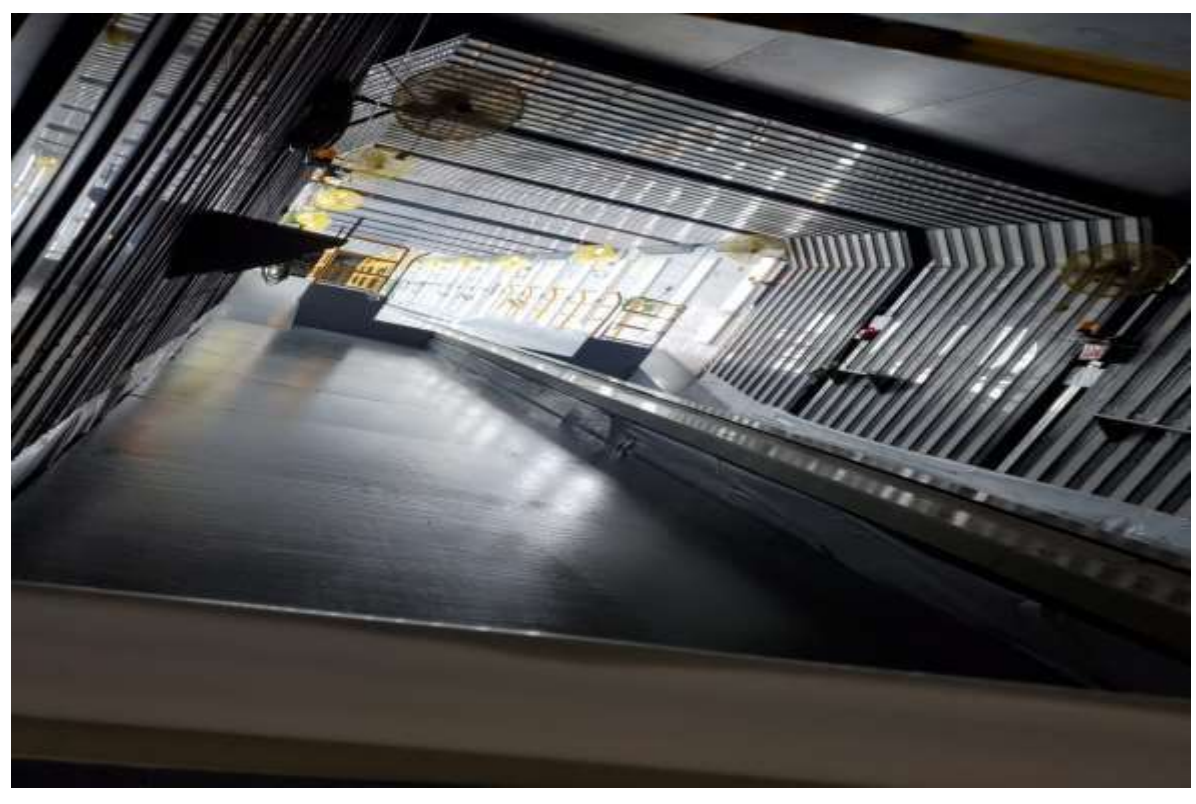

*Ilustración 49 diseño final de cabina touch up.*

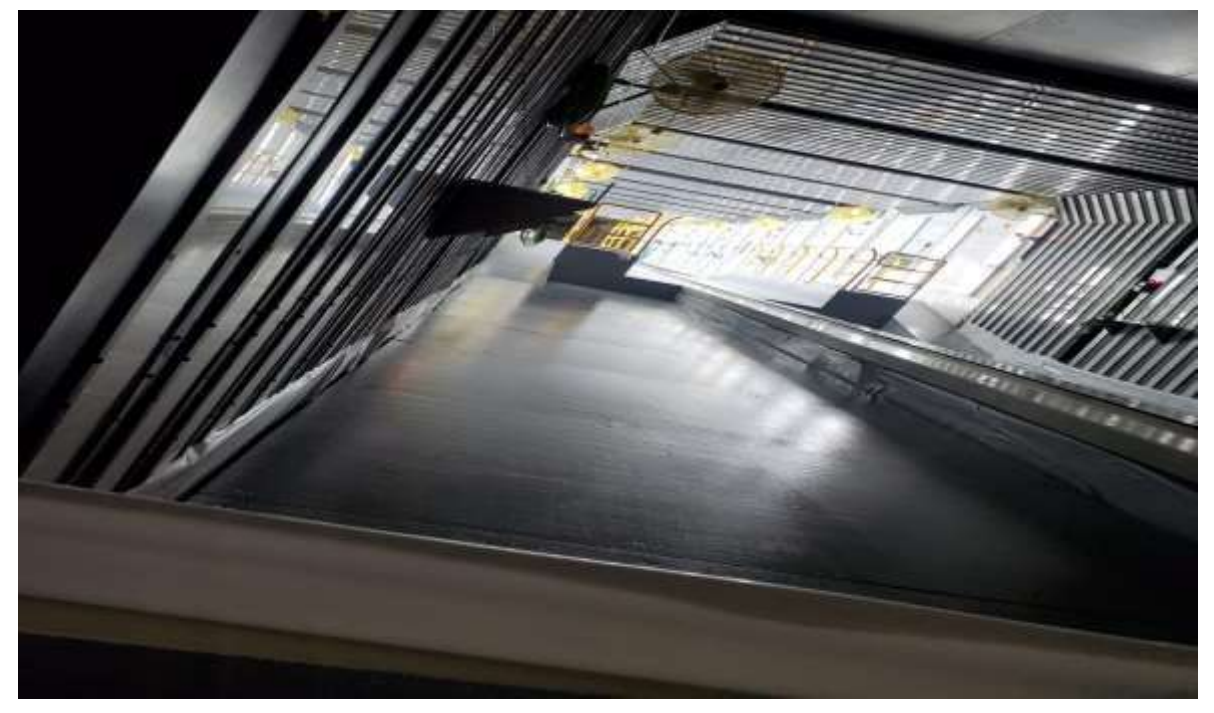

*Ilustración 50 diseño final de cabina touch up.*

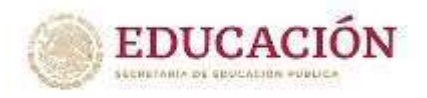

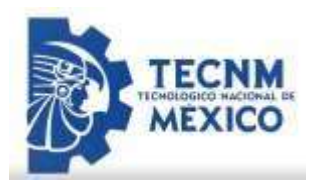

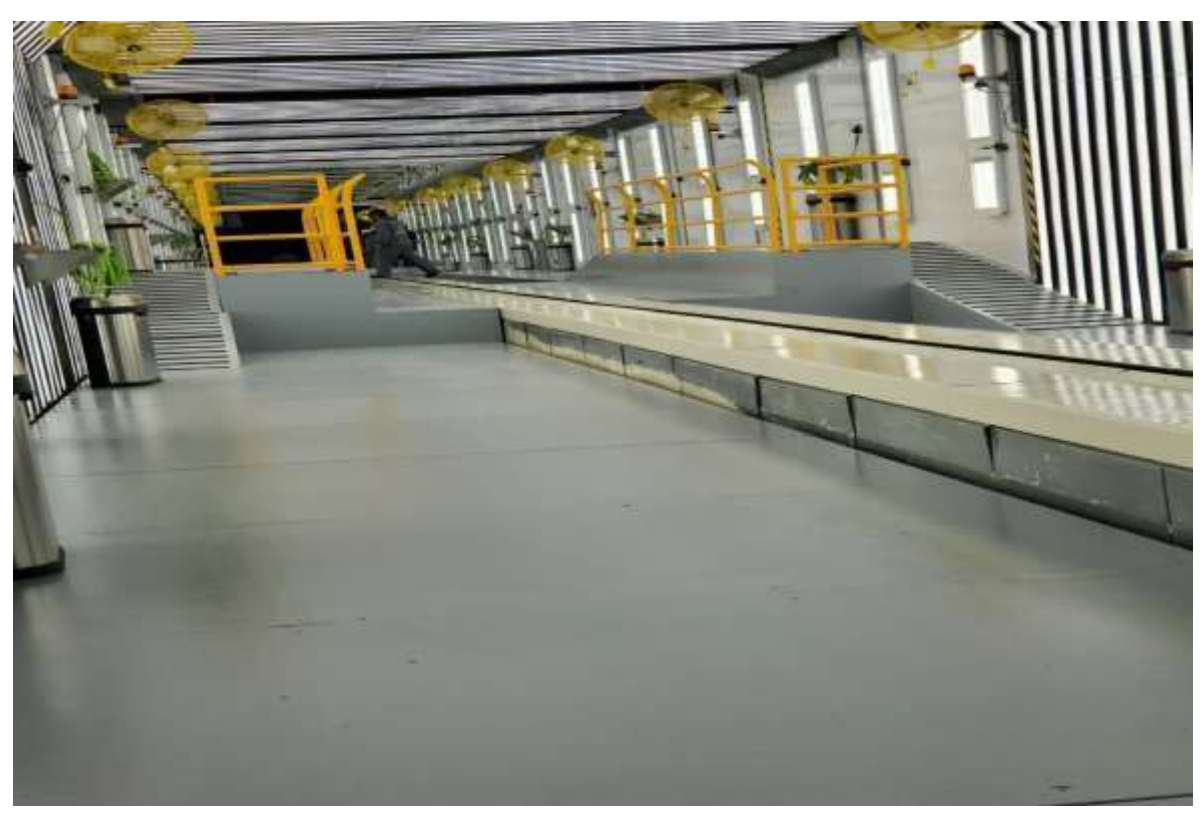

*Ilustración 51 estatus final de cabina touch up* 

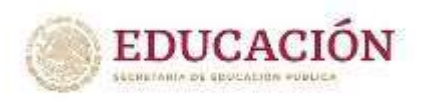

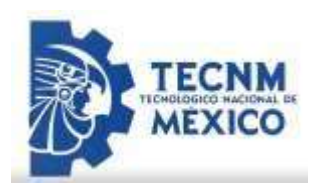

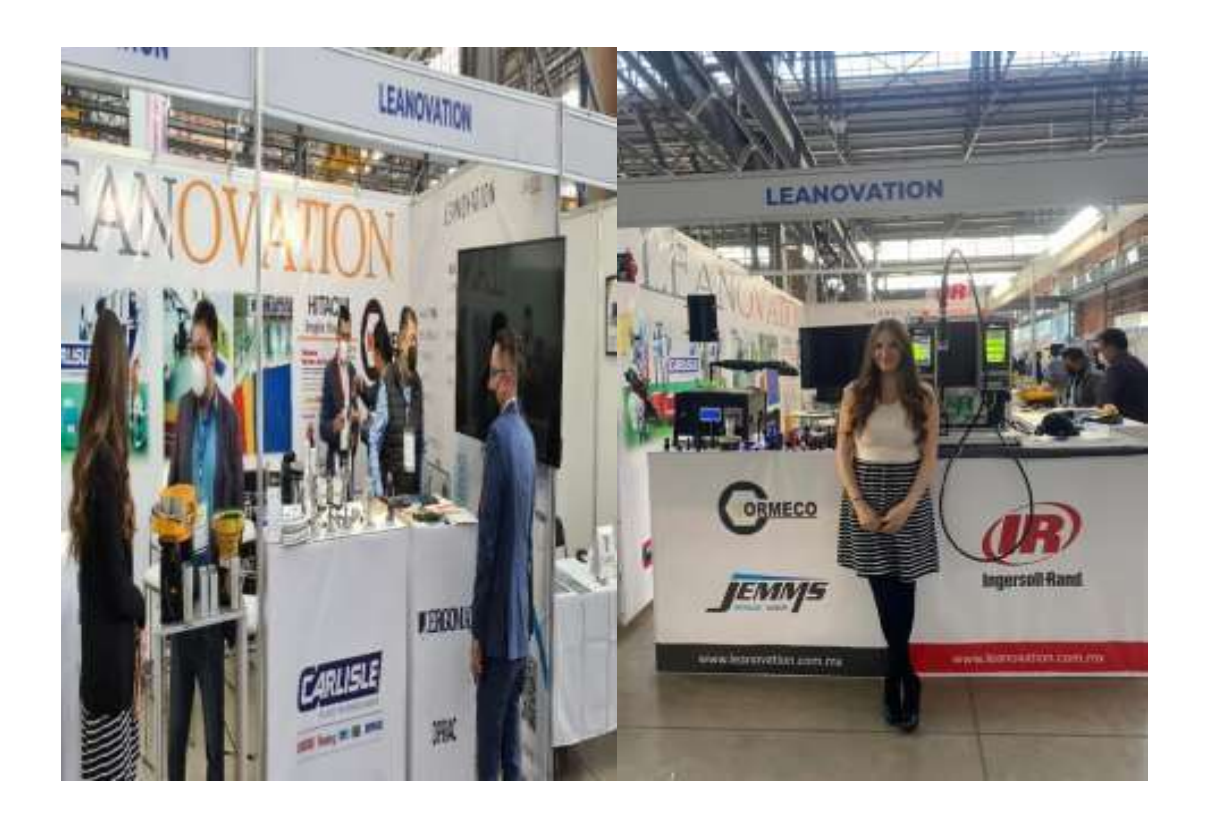

Los resultados que se observaron después de la realización de las acciones que salieron del diseño y la programación fueron satisfactoria.

A continuación, se muestra un manual que se tuvo que entregar y elaborar como se indicó por parte de la empresa para poder concluir las practicas exitosamente.

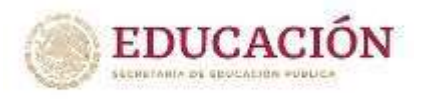

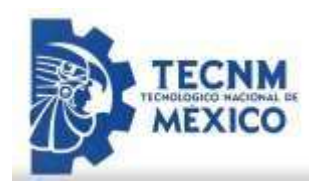

## **Manual de Operación y Mantenimiento de Cabina de Pintura Touch Up**

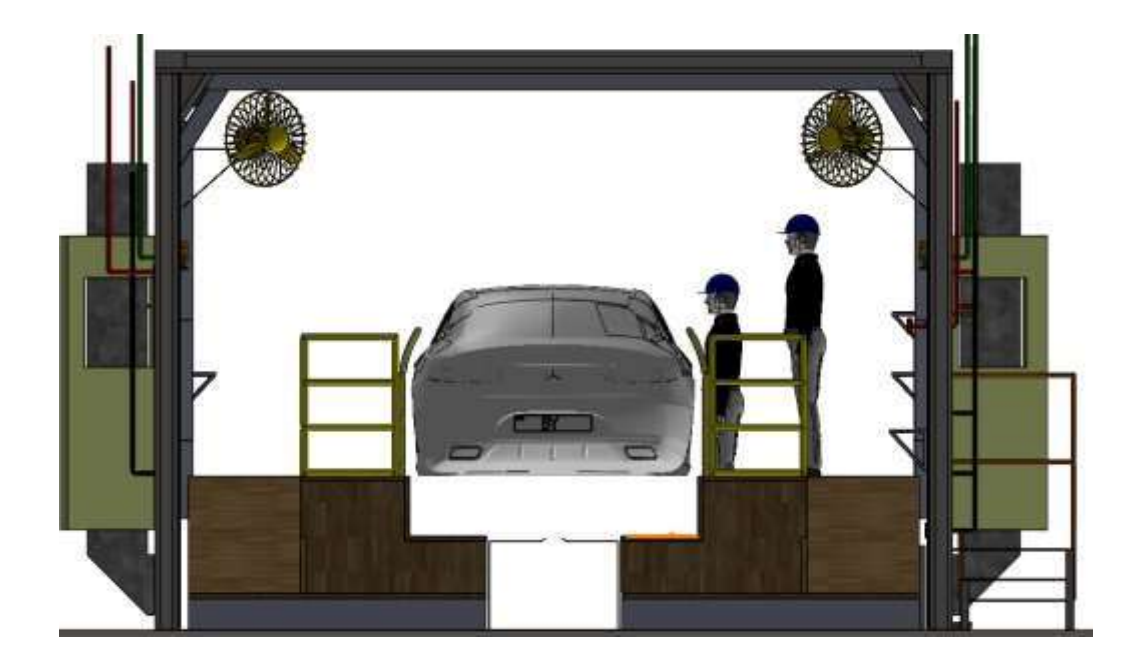

Antes de utilizar el sistema, leer y comprender este manual. El no cumplir con las precauciones de seguridad indicadas en este manual puede causar daños a la propiedad, lesiones personales e incluso la muerte.

Tipos De Seguridad

O Recuerda seguir las reglas de seguridad establecidos por la empresa para que vuelvas con bien a casa, recuerda tu familia te espera.

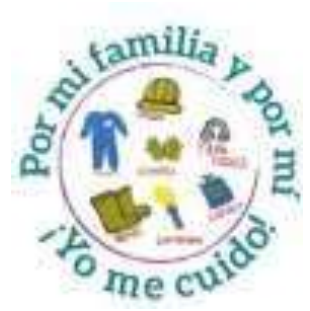

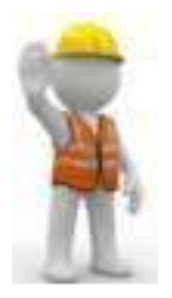

**O** En caso de tener dudas al realizar alguna *actividad o detectar alguna anomalía* 

sigue el protocolo: PARA, AVISA, Y ESPERA INDICACIONES. Nunca realices una actividad que desconozcas como hacerla.

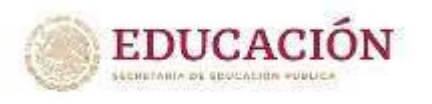

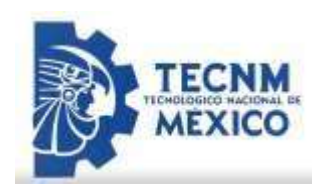

 Recuerda usar y mantener en buen estado el equipo de protección personal asignado para tu actividad.

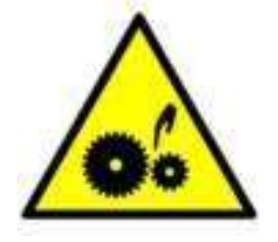

**O** No introduzcas o expongas objetos o partes del cuerpo dentro de equipos o maquinaria en movimiento.

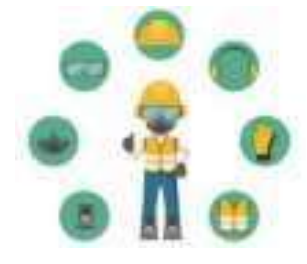

 Antes de manipular la maquinaria recuerda confirmar que no existan objetos o personas obstruyendo las partes o componentes móviles para evitar accidentes o un mal funcionamiento del equipo.

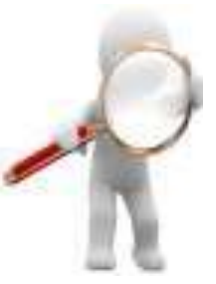

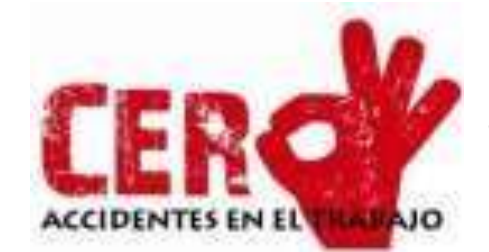

**O** Recuerda enfocarte en tu

actividad y evita distraer a tus compañeros para evitar accidentes.

 Antes de intervenir en maquinaria o equipo recuerda cortar la energía eléctrica o neumática y hacer uso del candado loto.

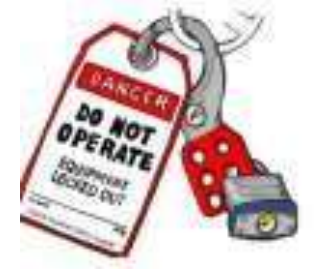

Funcionamiento en operación del equipo

Este manual de operación va dirigido al personal que usará de forma cotidiana la cabina de Touch Up.

Es importante realizar el procedimiento de una manera ordenada y limpia para evitar daños al equipo o a la persona que lo opera.

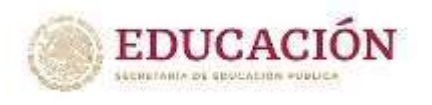

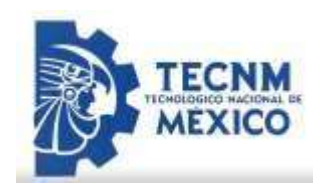

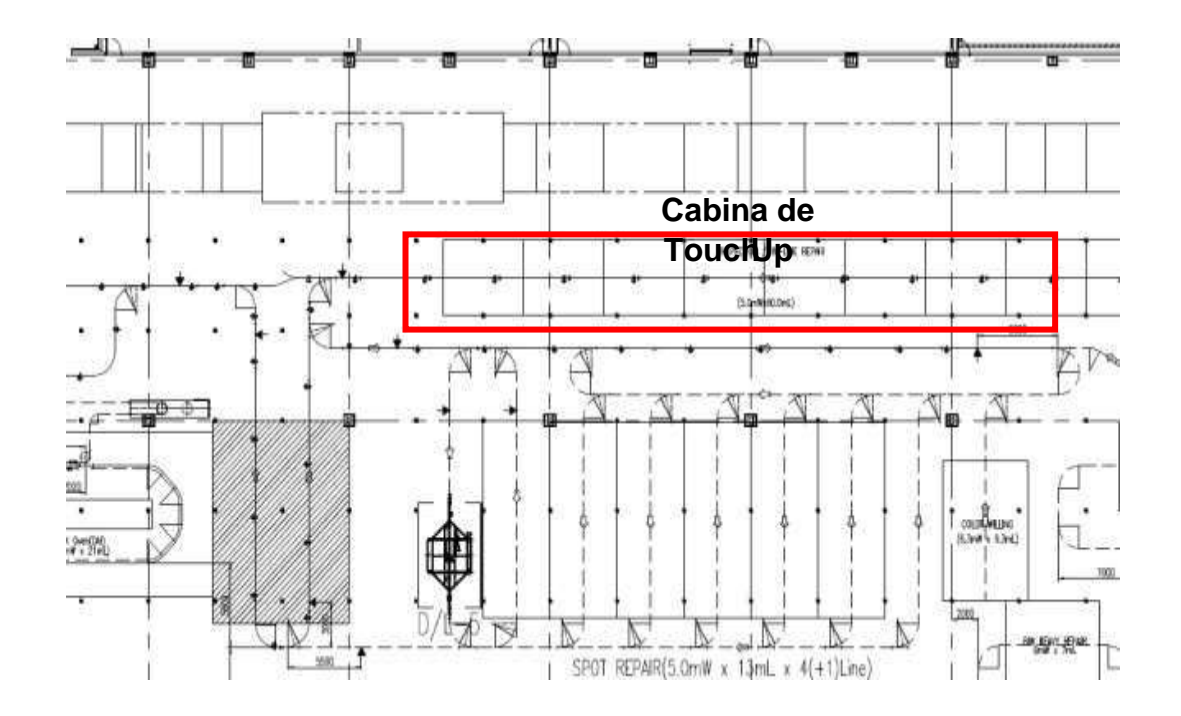

*Estaciones de la cabina Touch Up* 

La cabina se divide en 10 estaciones como se muestra en la imagen de la parte inferior:

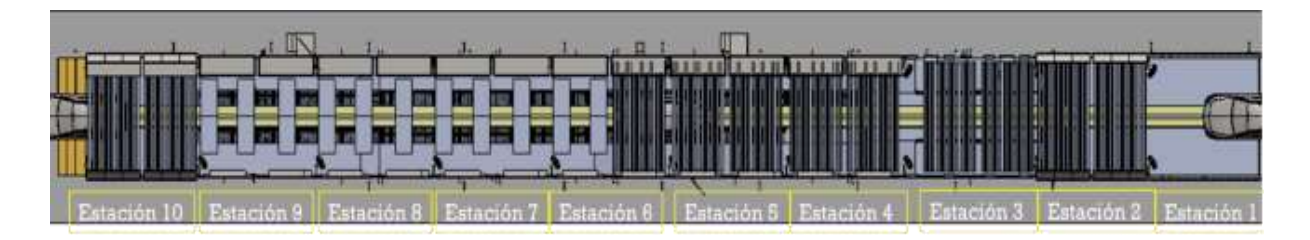

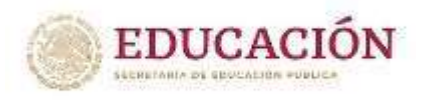

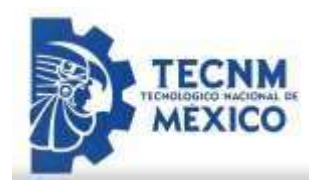

Partes de una estación Estándar.

En la siguiente imagen se muestran las partes importantes de una estación de la cabina Touch up.

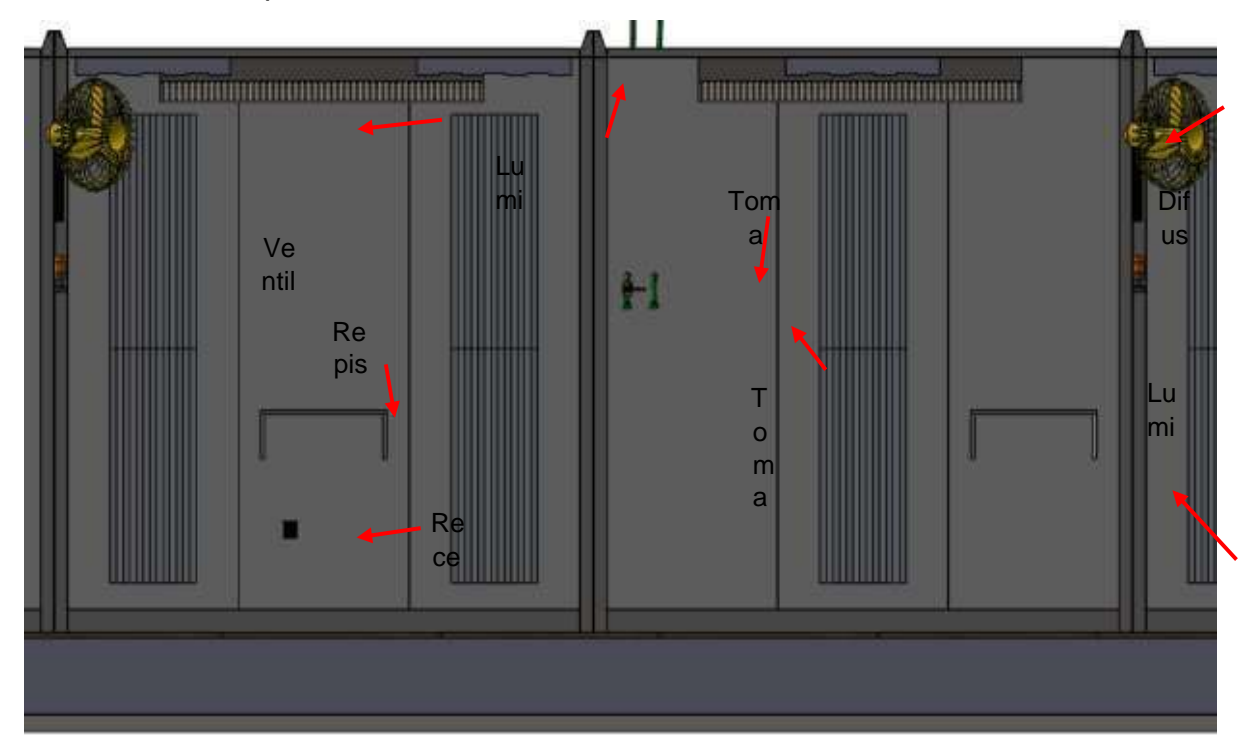

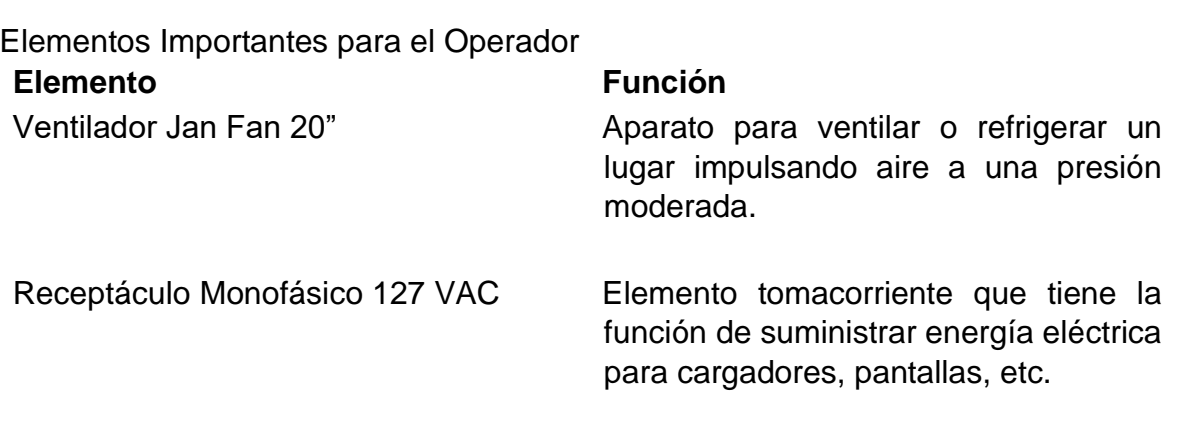

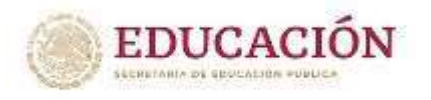

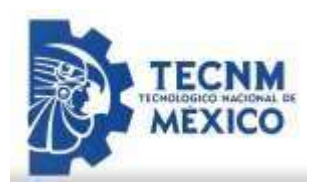

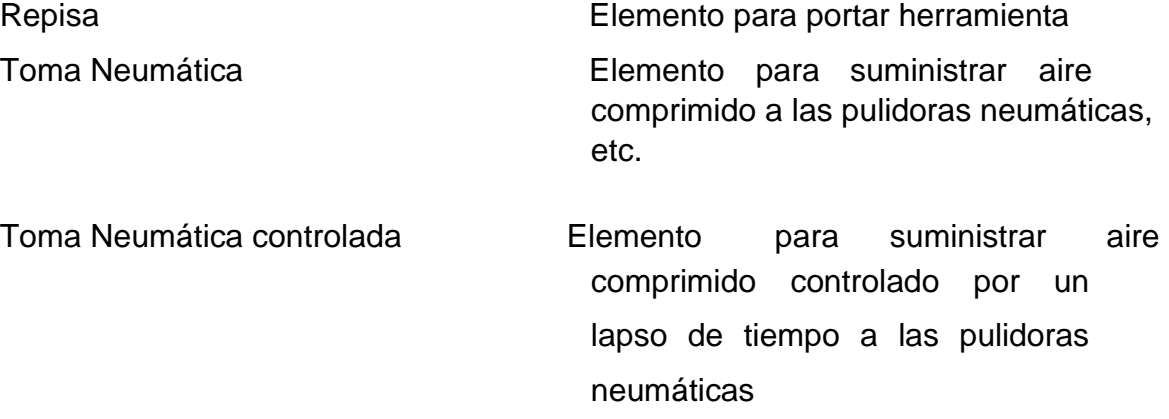

Manual Operativo para energizar los tableros generales de alumbrado y servicios de la cabina Touch Up.

A continuación, se muestra un Lay Out de la ubicación de los tableros principales que controlan el alumbrado y los servicios de la cabina Touch Up.

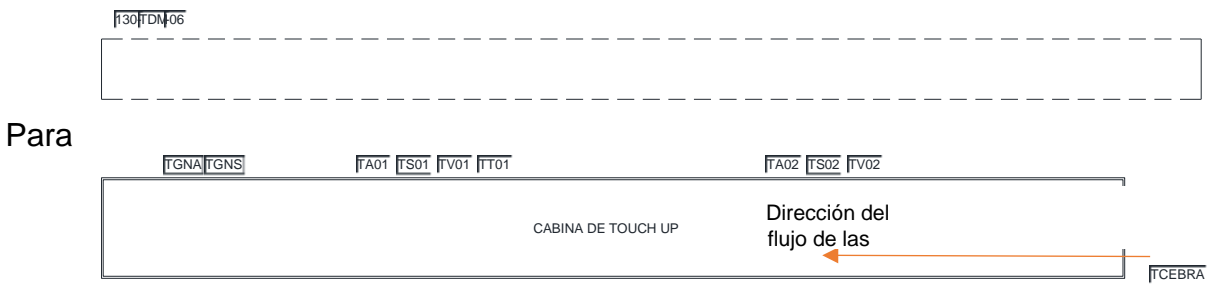

energizar los tableros de alumbrado y servicios (contactos, ventiladores, timers) diríjase al tablero **130-TDM-06** y suba la palanca del interruptor con el nombre de "Alumbrado

Cabina Touch Up" de manera que la palanca se encuentre en la posición de ON. De esta manera tendrá energía en el tablero **TGNA.**

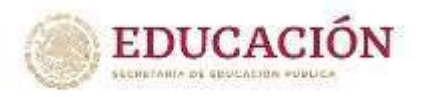

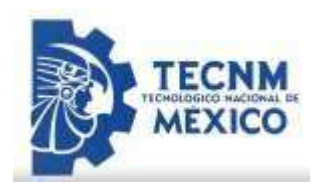

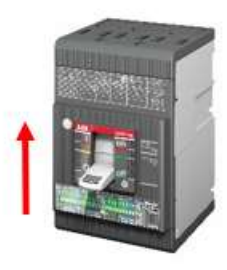

Subir Palanca

Una vez realizado el paso anterior. Ubicar el interruptor con nombre "Servicios cabina Touch Up", una vez ubicado. Subir la palanca de manera que la palanca se encuentre en la posición de ON. Con esto se energizará el tablero **TGNS**. Con estos pasos realizados tendrá energía en los Tableros **TGNA** y **TGNS**, los cuales controlan la energía de los tableros **TA01**, **TS01**, **TV01**, **TT01**, **TA02**, **TS02** y **TV0** y **TCebra**.

Manual operativo de encendido de luminarias LED

Se Muestra a continuación la Ubicación de los tableros en la cabina de Touch Up

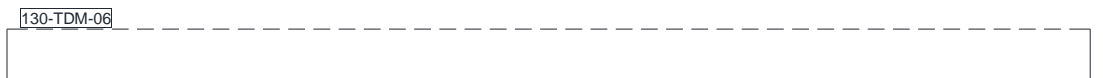

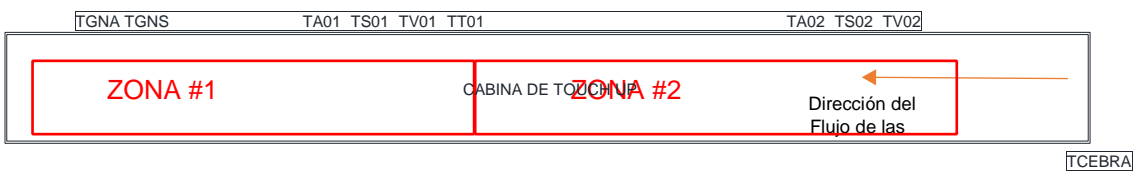

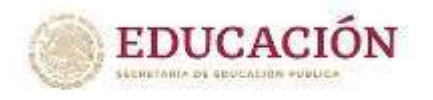

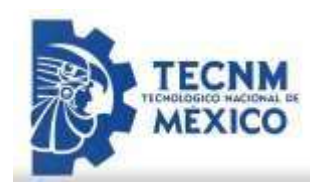

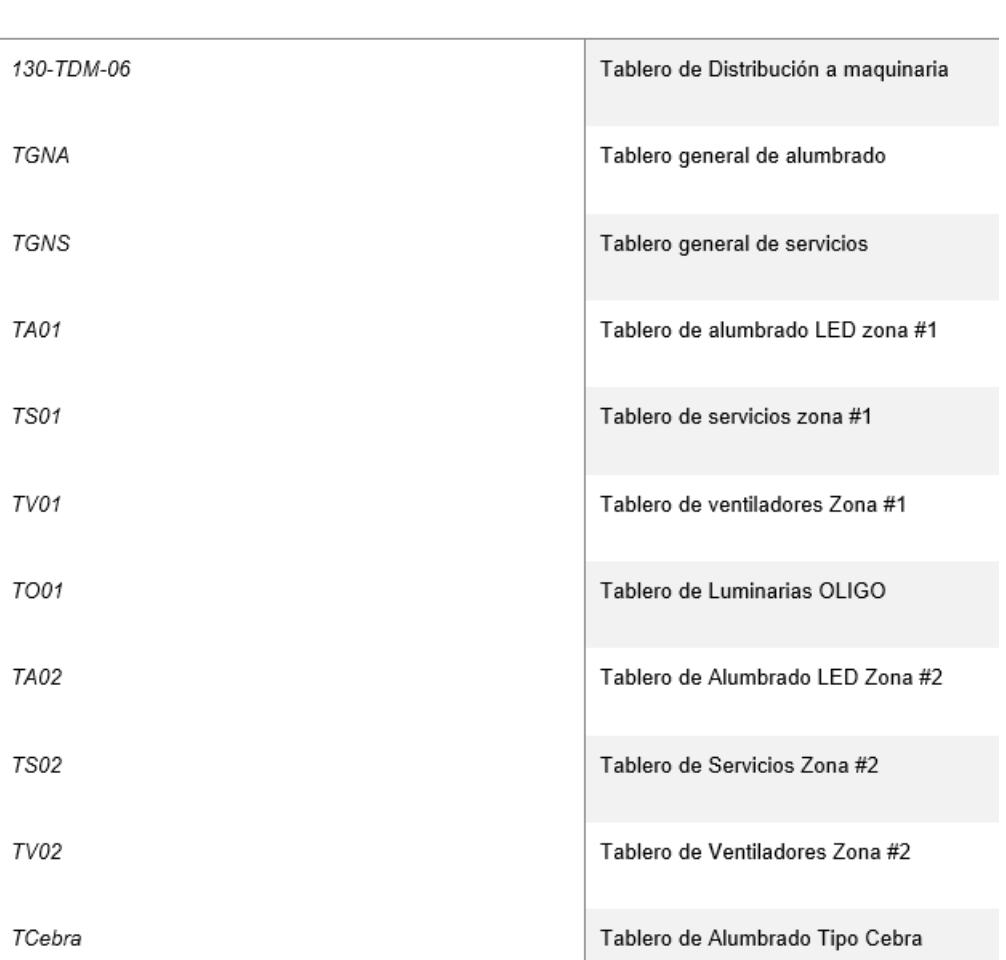

#### A continuación, la nomenclatura de los tableros y lo que controla cada uno.

Definición

Nomenclatura de tableros Eléctricos

A continuación, se muestra el procedimiento para realizar la energización del alumbrado LED.

Para encender el alumbrado LED de la **Zona #1**, diríjase al tablero **TGNA**, suba la palanca del interruptor con el nombre de "**Tablero de alumbrado Zona #1"**de igual manera suba la palanca del interruptor con el nombre **"Tablero de alumbrado zona #2"**, de esta manera ya tendrá energía en los tableros **TA01** y **TA02** respectivamente.

Realizado este paso diríjase al tablero TA01 y suba las palancas de los interruptores para energizar toda la **zona #1**.

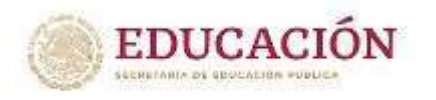

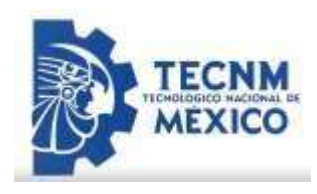

Diríjase al tablero **TA02** y suba las palancas de los interruptores para energizar la toda la **zona #2**. (Interruptor termomagnético que protege contra un corto circuito)

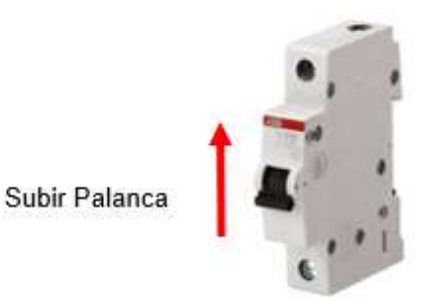

De esta manera ya deben de estar encendidas las luminarias LED de la cabina de Touch Up. En caso de que no encienda una zona por completo diríjase al Tablero **TGNA** y verifique que el Interruptor termo magnético con nombre Tablero de alumbrado "X" se encuentre con la palanca en la posición de ON, de ser lo contrario bajar y subir la palanca. Si el problema persiste diríjase con personal autorizado y capacitado para realizar un chequeo general.

En caso de que ninguna de las 2 zonas no se encuentre encendidas y que ya haya realizado el procedimiento anterior diríjase al tablero **TGNA** y **TGNS** para corroborar que el interruptor principal se encuentre en la posición de ON, en caso de lo contrario diríjase al tablero **130-TDM-06** y corrobore que se encuentre en la posición de ON, si se encuentra en falla restáurelo en caso de que esto siga sucediendo, diríjase con personal autorizado y capacitado para realizar un chequeo general a la instalación eléctrica.

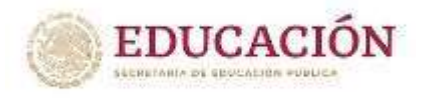

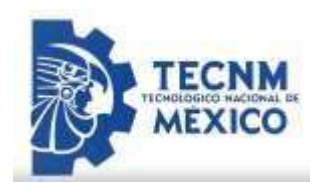

# Manual de operación de Cebra Light

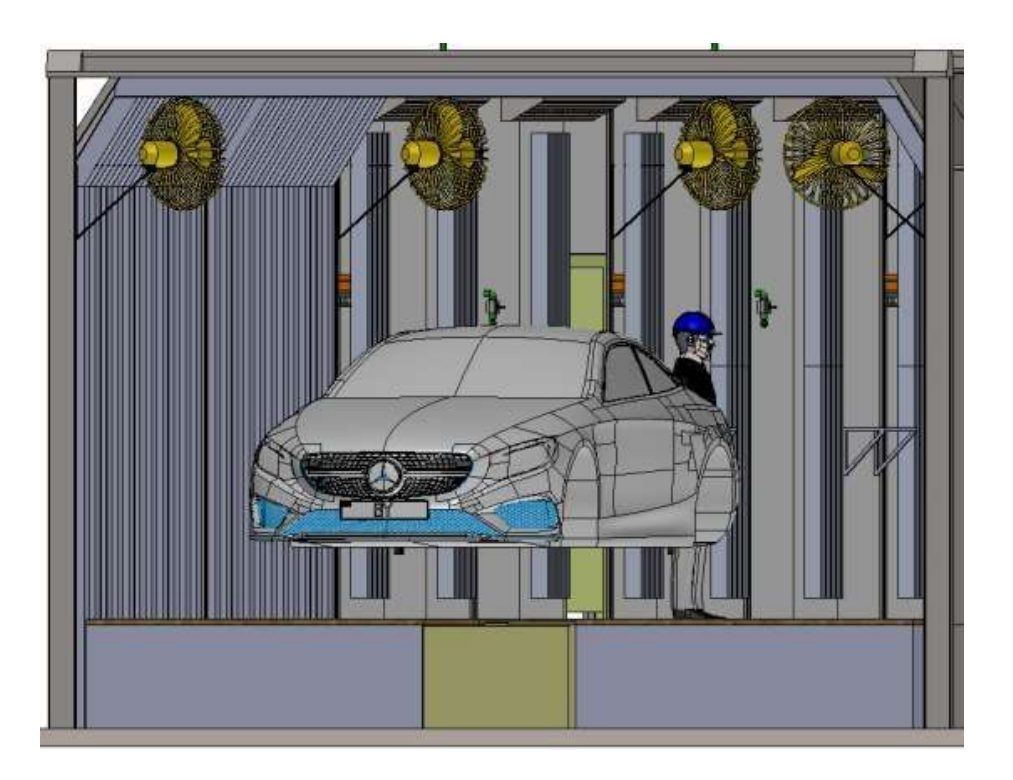

## **Contenido y propósito del manual**

El manual de operación es una recopilación de los principales datos técnicos, que son necesarios para la operación y mantenimiento de la instalación. Hemos anexado extractos de instructivos de operación de algunos elementos especiales. El propósito principal es lograr un funcionamiento óptimo y con calidad de todos y cada uno de los componentes que están integrados dentro del sistema.

Mediante el empleo efectivo de este manual, podrá lograrse lo siguiente:

- Funcionamiento constante de la instalación.
- Funcionamiento óptimo de la instalación y calidad óptima de las piezas que en ella se tratan.
- Prolongación de la vida útil de la instalación.
- Detección y eliminación oportuna de fallas, reduciendo los costos de mantenimiento y operación.

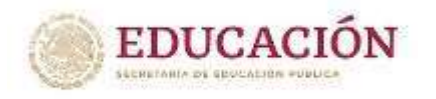

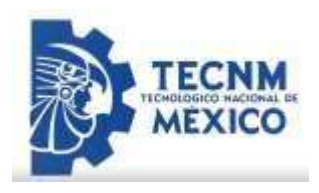

Las personas responsables de la operación y mantenimiento de las instalaciones, deberán estar enteradas del contenido de este manual.

Este manual de operación sirve como recomendaciones básicas para la operación y mantenimiento del sistema, si durante la operación del mismo se presentan cambios o adiciones necesarios a los puntos indicados en el presente manual, deberán documentarse.

Descripción de operación:

Se muestra un Lay Out de la ubicación de los tableros.

**Paso 1:** Energizar el tablero **TCebra** diríjase al tablero **TGNA** y suba la palanca del Interruptor para posicionarlo en la posición de ON.

**Paso 2:** Diríjase al tablero **TCebra**, a continuación, se muestra un Lay Out:

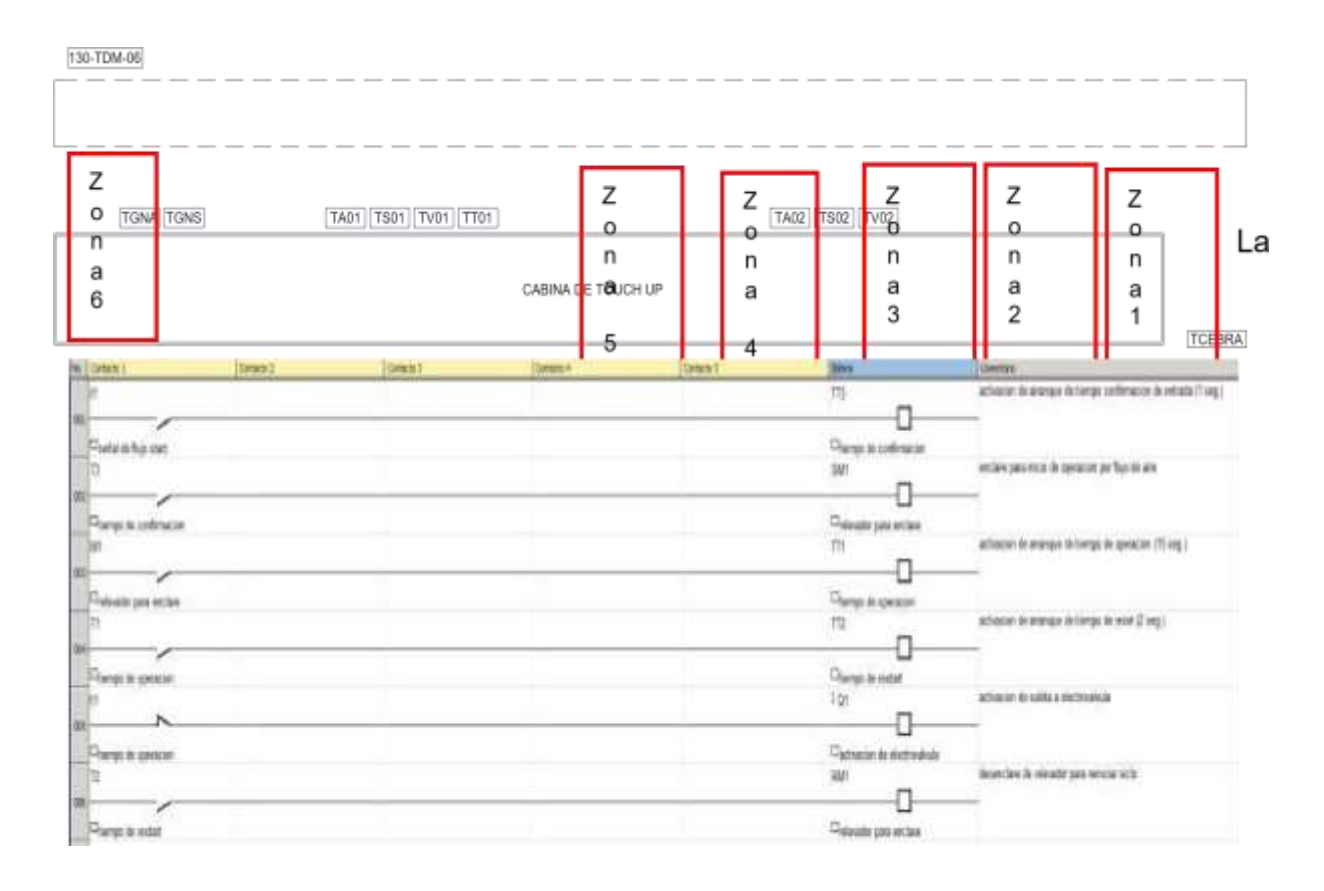

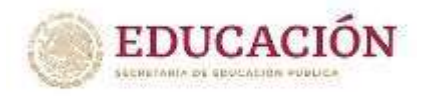

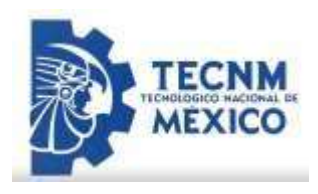

pantalla Touch del tablero **TCebra** muestra las zonas que cuentan con iluminación cebra, estas zonas se pueden controlar desde dicho tablero.

Interfaz de operación de usuario

El sistema de control de la cabina Touch up, cuenta con una HMI (Interfaz Hombre- Máquina), donde contiene los recursos para operar las zonas de inspección, es decir el encendido, apagado y el control de la intensidad luminosa de las luminarias LED.

En la siguiente ilustración se muestra la pantalla de inicio donde se podrán escoger dos opciones:

- Auto run: Es la operación de luminarias tipo cebra.
- Alarm: Muestra el fallo del sistema.

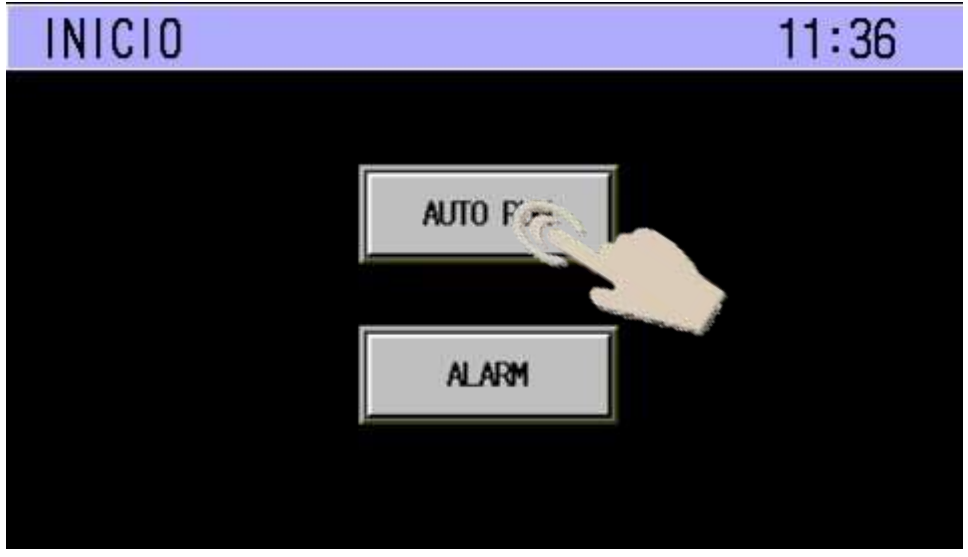

 *Interfaz HMI*

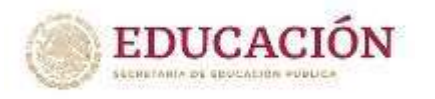

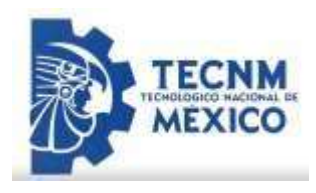

**Paso 3:** Presione el botón Auto run para iniciar el sistema de iluminación.

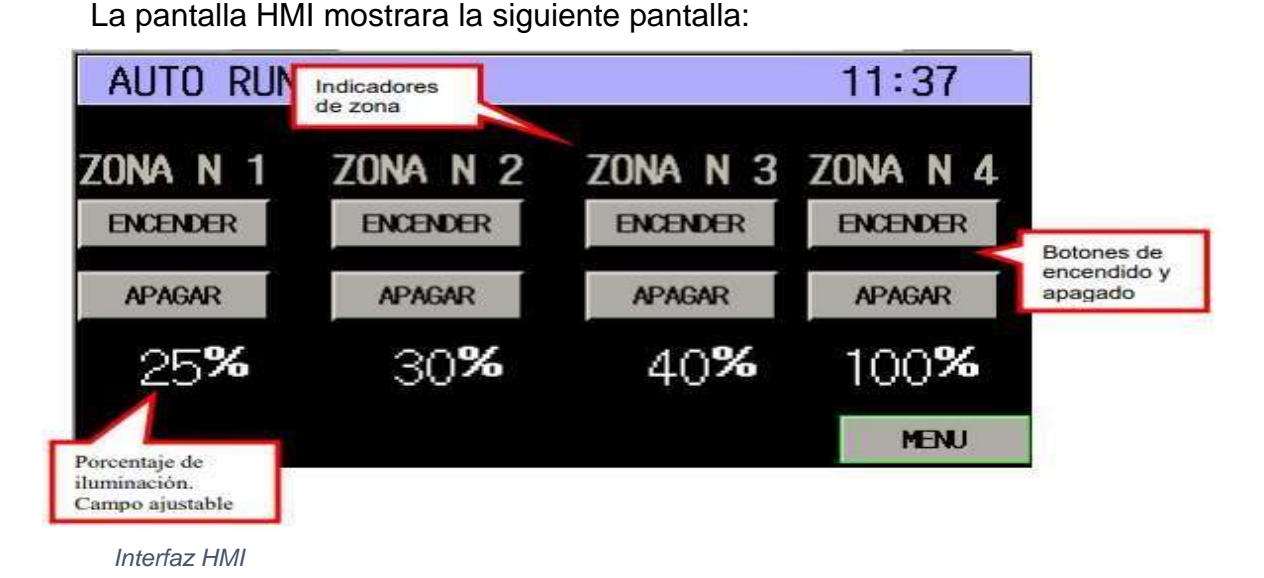

A través de esta pantalla es posible encender y apagar las luminarias, además de modificar la intensidad luminosa, el mínimo porcentaje de la intensidad luminosa es de 20% mientras que el máximo es de 100%.

### *Alarmas*

Si el sistema presenta una falla durante la operación serán mostradas tal como se indica en la siguiente ilustración, en esta pantalla se muestran las fallas ocurridas, la fecha y hora en que se presentaron tales fallas, estas fallas solo se presentaran cuando no se hayan corregido.

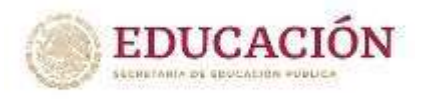

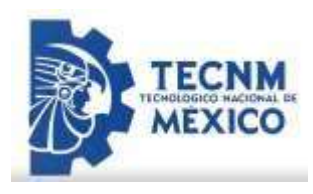

# Manual de operación de Ventiladores

Este manual va dirigido al personal que utilizará los ventiladores Jan Fan de manera cotidiana:

A continuación, se muestra un lay Out de la ubicación de los diferentes tableros:

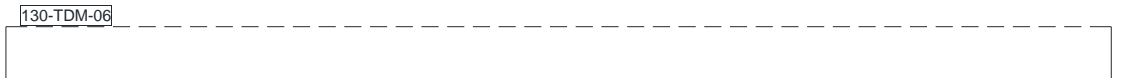

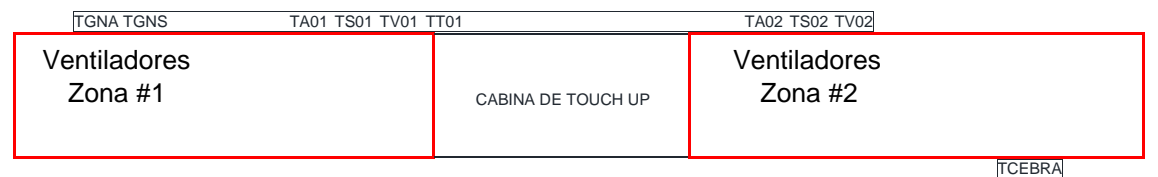

Para energizar los ventiladores, asegurarse que el interruptor en el tablero **TGNS** con el nombre de tablero de ventiladores 01 y 02, se encuentre en la posición de ON, de esta manera se contará con energía en los tableros **TV01** y **TV02**.

Una vez realizada esta actividad dirigirse al tablero **TV01** y **TV02**.

-Suba los interruptores de ambos tableros de manera que el tablero **TV01** Energice a los ventiladores de la **zona #1** y el tablero **TV02** los de la **zona #2**. Realizada esta actividad puede energizar cualquier ventilador que desee encender. Este tiene dos modos de velocidad "alta velocidad "y "baja velocidad"

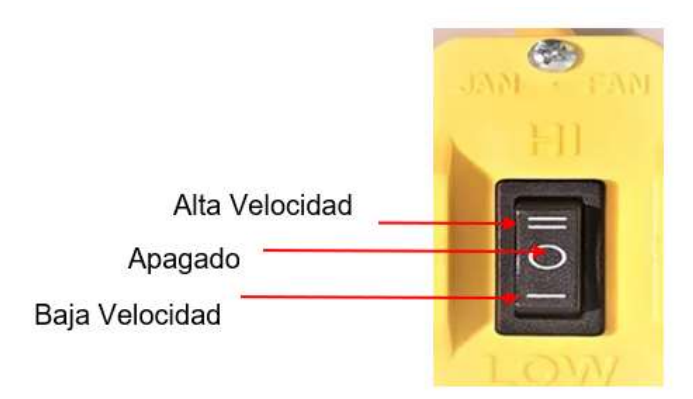

*Control de velocidad*

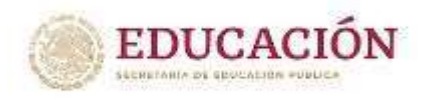

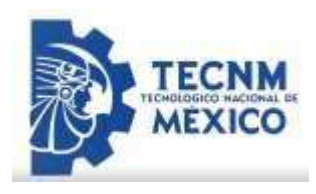

# Control de Operación de Luminarias OLIGO

Para controlar el encendido y apagado de las luminarias OLIGO, diríjase al tablero **TGNS** y suba la palanca del Interruptor "Tablero OLIGO", este proveerá de energía al "Tablero

OLIGO".

Diríjase al tablero **TT01** y suba los interruptores del gabinete, de esta manera ambos suministraran energía a las luminarias OLIGO.

A continuación, se muestra un Lay Out del tablero OLIGO y de la zona que controlan las luminarias OLIGO.

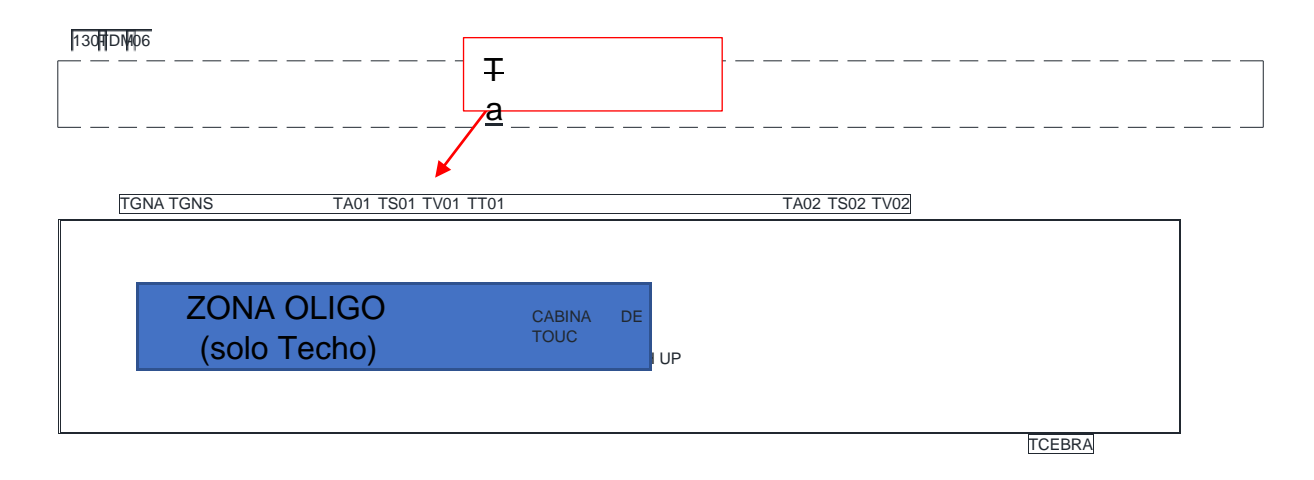

Manual de Operación de Tomas Neumáticas Controladas y no Controladas

En la cabina Touch Up existen 18 tomas Neumáticas controladas y no controladas.

A continuación, se explica el procedimiento para utilizar la toma neumática.

Para las Tomas Neumáticas no controladas:

**Paso 1:** Gire la palanca de la válvula Worcester hacia arriba para permitir el flujo de aire por la tubería:

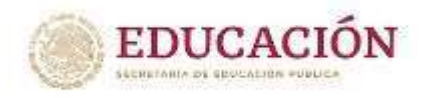

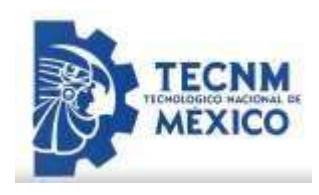

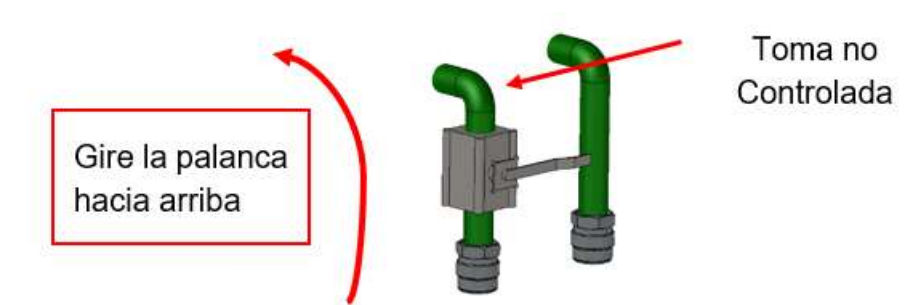

Una vez girada la palanca el flujo fluirá por la tubería y está lista para que conecte el conector rápido macho de su pulidora con el conector hembra.

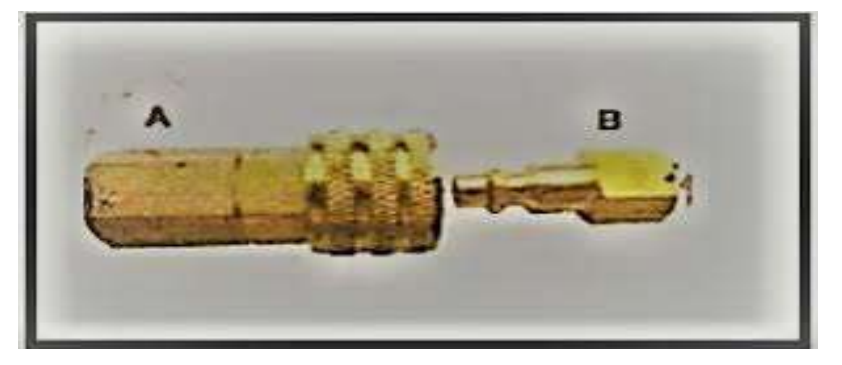

Para cerrar el flujo de aire comprimido solamente gire la palanca de la válvula Worcester en sentido contrario.

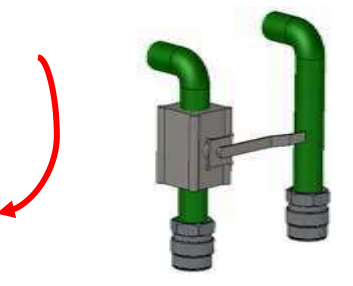

Para las tomas Neumáticas controladas.

Diríjase al tablero **TGNS** para subir la palanca del interruptor Servicios 01 y Servicios 02, este tablero suministrará energía a los tableros **TS01** y **TS02** los cuales sirven para proteger timers y contactos monofásicos a 127 vac. Ubíquese en el tablero **TS01** y **TS02**.

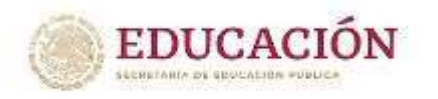

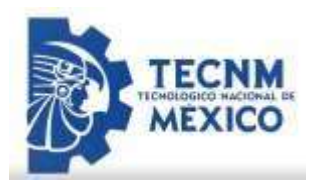

Suba la palanca de los interruptores para poder tener control de las tomas neumáticas controladas.

Diríjase a la toma neumática de su área de trabajo

Ilustración 59. Toma Neumática Controlada

Una vez realizado los pasos anteriores conecte el conector rápido macho de su pulidora

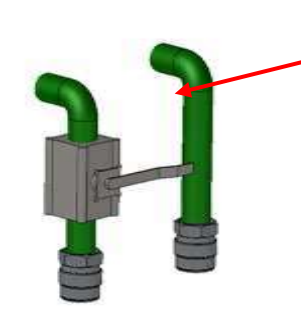

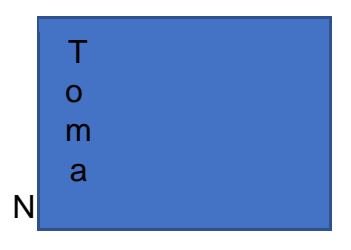

neumática al conector hembra de la toma neumática controlada.

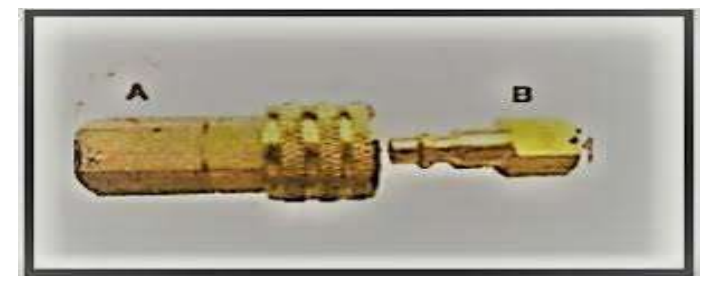

Una vez que accione el gatillo de su pulidora esta empezará a contar el tiempo de operación, cuando llegue a 15 segundos (Tiempo programado en la instalación Actual,

"Modificable"), automáticamente el flujo se cortará lo que le indica que no pula más en esa zona específica ya que puede dañar la pintura de la unidad.

Una vez cortado el flujo de aire, pasaran 2 segundos (tiempo programado en la instalación

Actual, "Modificable") y se volverá a reiniciar el proceso.

Si no corta el flujo de aire pasado los 15 segundos, diríjase con personal capacitado y autorizado para darle mantenimiento al sistema.

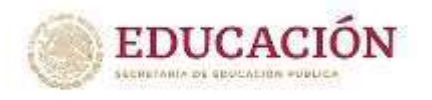

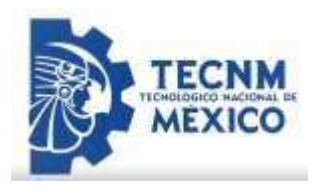

# **Plataforma de Touch Up**

Se muestra un Lay Out para reconocer de donde se controla el alumbrado y los receptáculos monofásicos de la plataforma de Touch Up.

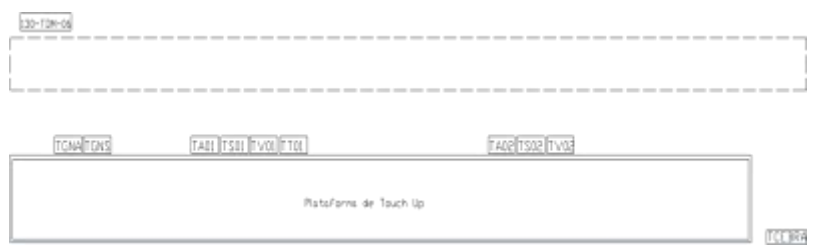

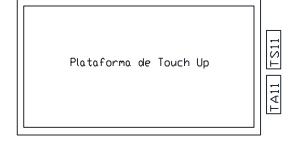

Para energizar el **tablero de alumbrado LED** de la plataforma de

Touch Up (**TA11**) Diríjase al tablero **TGNA** y suba la palanca del

Interruptor termo magnético con nombre "**Alumbrado Plataforma Touch Up**".

Una vez realizado: Suba los 4 Interruptores del tablero **TA11**, uno por uno. (Estos controlan 4 secciones de alumbrado dentro de la misma plataforma).

Para energizar el **tablero de contactos** de la plataforma de Touch Up (**TS11**) Diríjase al tablero **TGNS** y suba la palanca del interruptor termo magnético con nombre "**Contactos plataforma Touch Up**".

Una vez realizado: suba los 2 interruptores del tablero **TS11, (**Estos controlan los receptáculos monofásicos de **127** y **220** VAC de la plataforma de Touch Up).

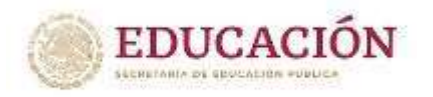

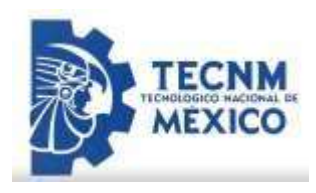

# Manual de mantenimiento a la cabina de Touch Up

## Manual de Mantenimiento de tableros eléctricos y receptáculos

En el siguiente manual de mantenimiento se hablará sobre los mantenimientos que deben de efectuarse a los tableros eléctricos de control y suministro de energía eléctrica.

Se recomienda hacer mantenimiento de tableros eléctricos de manera regular: por lo menos cada 6 meses es necesario revisar el tablero para que se encuentre de manera correcta

Para realizar el mantenimiento a los diferentes tableros se recomienda contar con la siguiente herramienta para poderlo realizar de manera efectiva:

- Destornilladores
- Pinzas de electricista o alicates
- Brochas
- Limpiador de contacto C Cleaner CRC
- **Blower**
- Cinchos
- Desengrasante Eléctrico.

Pasos para llevar a cabo el mantenimiento:

Des energizar el tablero de control y proceder a utilizar el candado LOTO antes de dar inicio a la actividad.

# **Verificar el estado de los componentes del tablero, si existen anomalías deberá de registrarse en las observaciones.**

Si algún dispositivo o interruptor está dañado es necesario reemplazarlo, en caso de que siga la falla se recomienda dirigirse con personal de mantenimiento.

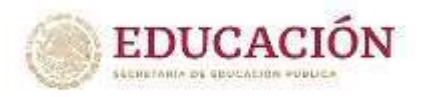

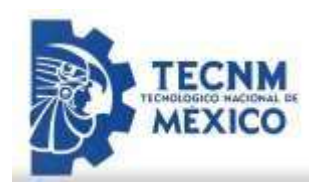

#### *Desempolvar el equipo*

El polvo es causante de muchas de las averías, ya que un sistema no se encuentra en óptimas condiciones si el mismo se encuentra sucia. Con la brocha limpie las partes y componentes eléctricos del tablero.

#### *Reapriete de tornillos*

Realizar un reapriete de la tornillería en general, de los Interruptores termo magnéticos, de la barra de fases, etc. En caso de que algún tornillo se desgaste es necesario reemplazarlo.

#### *Retirar la humedad*

La humedad y la electricidad no son muy buenas en conjunto, por ello es necesario hacer uso de un limpiador de contactos para retirar la que se haya quedado restante en los elementos eléctricos.

#### *Energizar el Tablero*

Para cumplir con este último paso se debe esperar al menos media hora de que el mantenimiento al tablero eléctrico ha terminado. En caso de que se presente alguna falla es necesario des energizar y buscar la falla para solucionarlo.

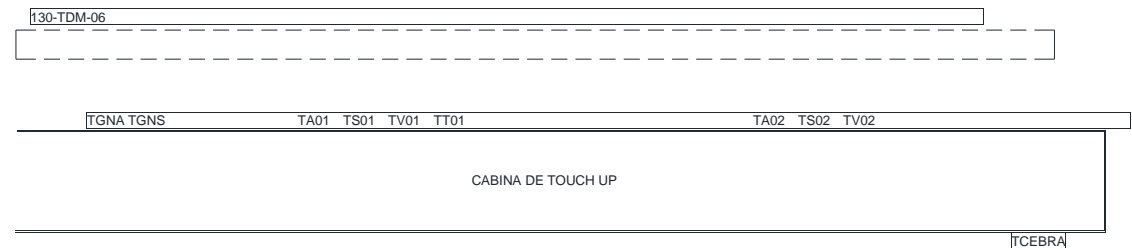

Para el mantenimiento a receptáculos es necesario des energizar los circuitos de los tableros **TS01** y **TS02** para poder manipular en los contactos, se retira la tapa y se hace un reapriete de los tornillos en cada uno de los contactos. En caso de que alguna etiqueta de los contactos o tableros se dañe, se recomienda reemplazarla para no perder ese dato informativo.

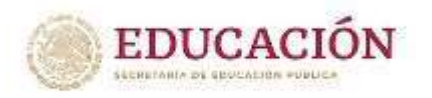

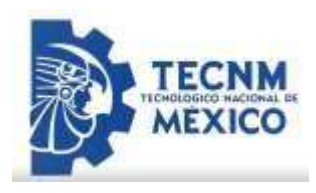

## Mantenimiento a ventiladores eléctricos

En el siguiente manual de mantenimiento se hablará sobre los mantenimientos que deben de efectuarse a los ventiladores.

Antes de manipular los ventiladores es necesario desenergizar los tableros **TV01** y **TV02** de manera que no exista energía y riesgo de atrapamiento en los ventiladores.

A continuación, se muestra el mantenimiento general para los ventiladores: *Limpiar las aspas del ventilador* 

Los ventiladores suelen acumular mucho polvo por el constante movimiento.

Para esto es necesario desmontar las aspas y limpiarlas a fondo con agua tibia y jabón. Posteriormente montarlas de manera que queden bien apretados los tornillos que las sujetan para evitar que vibre cuando este gire.

### **Limpiar alrededor del ventilador:**

Con un paño húmedo, dependiendo de la zona que se limpiara y remover la suciedad que se acumule.

### **Lubricación del eje:**

Se deben mantener lubricados los baleros del ventilador para prolongar la vida útil de cada una de las piezas para eliminar rozamientos que puedan desgastar la armadura y el rotor.

Se recomiendan las siguientes grasas lubricantes a base de litio o sus equivalentes:

- ESSO Beacon 325
- Shell Oil-Alvania Grease R3
- Grasa Multi litio Grado NLGI 2

Se recomienda realizar un mantenimiento de lubricación de rodamientos al menos una vez cada 6 meses.

### *Reapriete de la tornillería de sujeción*

Es importante mantener en óptimas condiciones la sujeción del ventilador para evitar que esta sufra algún daño o genere daños al operador.

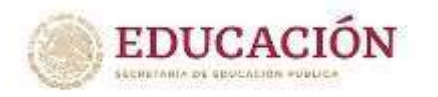

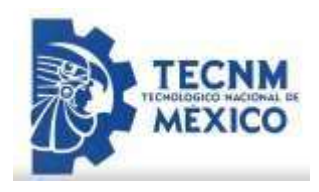

Realizar un reapriete general a toda la tornillería de sujeción, e identificar si algún soporte se encuentra barrido o dañado simplemente reemplazarlo por uno nuevo.

Realizar el mantenimiento preventivo al menos cada **6 meses.** 

## Mantenimiento a timers

En el siguiente manual de mantenimiento se hablará sobre los mantenimientos que deben de efectuarse a los TIMERS.

Antes de manipular los TIMERS es necesario des energizar los tableros **TS01**

y **TS02** de manera que no exista energía en los gabinetes de control.

En la cabina existen 18 Gabinetes de control para los timers controlados, estos suministran aire controlado a la cabina por un tiempo de 15 segundos, esto se puede modificar.

A continuación, se muestran el mantenimiento preventivo que se recomienda realizar cada 6 meses.

**Verificar el estado de los componentes del tablero, si existen anomalías deberá de registrarse en las observaciones.** 

Si algún dispositivo o interruptor está dañado es necesario reemplazarlo. Es por ello que se adjunta un lay Out del tablero:

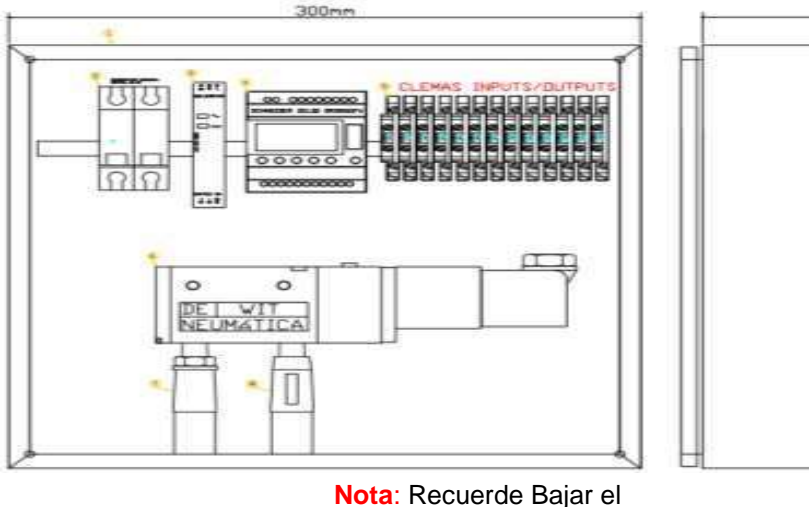

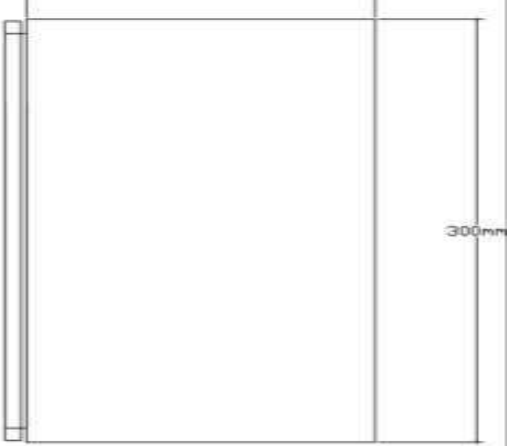

200m

Interruptor termo

magnético antes de operar el equipo.
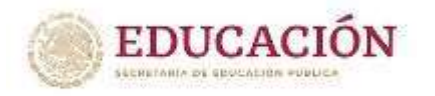

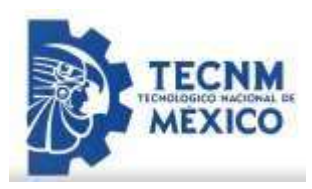

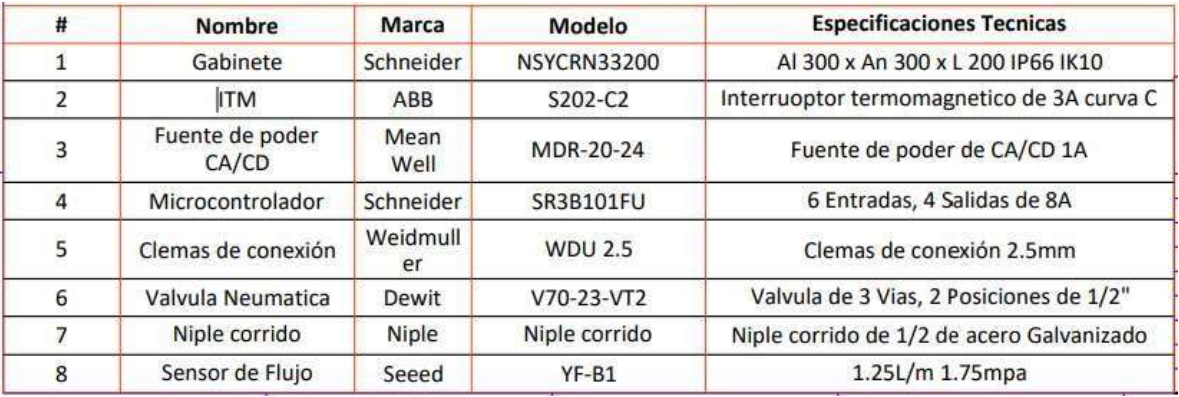

### *Desempolvar el equipo*

El polvo es causante de muchas de las averías, ya que un sistema no se encuentra en óptimas condiciones si el mismo se encuentra sucia. Con la brocha limpie las partes y componentes eléctricos del tablero.

### *Reapriete de tornillos*

Realizar un reapriete de la tornillería en general, de los Interruptores termo magnéticos, de la barra de fases, etc. En caso de que algún tornillo se desgaste es necesario reemplazarlo.

### *Retirar la humedad*

La humedad y la electricidad no son muy buenas en conjunto, por ello es necesario hacer uso de un limpiador de contactos para retirar la que se haya quedado en los elementos eléctricos.

### *Mantenimiento a la electroválvula*

El mantenimiento de las válvulas solenoides conlleva el remplazo de los componentes dañados y procurar que estén limpias y libres de residuos. Al igual que otros dispositivos eléctricos y mecánicos, los cuidados adecuados pueden prolongar su vida útil y garantizar un óptimo funcionamiento. Se recomienda adquirir kits con piezas de repuesto.

Comúnmente cuentan con piezas como resortes, juntas tóricas, pistones y diafragmas.

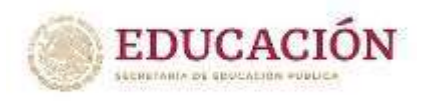

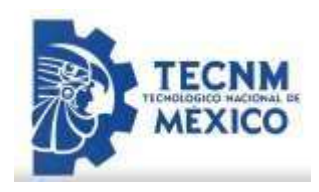

- Lo primero que debe hacer es desconectar la fuente de alimentación y despresurizar el sistema. Es importante que maneje la unidad con las precauciones debidas para el fluido que controla.
- Revise la bobina para detectar grietas en la encapsulación. En los entornos húmedos, el líquido en el aire puede penetrar la bobina provocando fallas en la válvula.
- Debe buscar daños o corrosión en las conexiones de la bobina. Por ningún motivo active una bobina sin antes asegurarse que se encuentre correctamente instalada en el vástago o el manguito. Si se presenta una corriente de irrupción alta la bobina puede quemarse.
- Cuando retire la bobina, tendrá como unidad restante el recipiente a presión. La funda cuenta con funciones para aceptar herramientas de extracción, especialmente una llave inglesa. Es importante que no retire la funda sujetándola a su tubo pues pude doblarse.
- Cuando extraiga el manguito del cuerpo de la válvula, notará los componentes internos entre los que se encuentran el émbolo con un sello, el resorte de retorno, el manguito, una junta tórica, y el cuerpo de la válvula. Debe buscar daños y reemplazarlos si es necesario.
- Los sellos pueden tener signos de hinchazón, grietas o deterioro. Tiene que inspeccionar el resorte en busca de bobinas rotas o desgastadas. El orificio del cuerpo puede estar mellado y la cresta desgastada. Tanto la parte superior del émbolo como el interior de la manga pueden también mostrar signos de daño.
- Una vez que haya reemplazado todas las piezas necesarias y eliminar las acumulaciones de polvo y suciedad, monte el recipiente a presión y coloque nuevamente la bobina. Al terminar de ensamblar la válvula instálela. Es importante que no conecten la alimentación a la válvula hasta corroborar que todas las piezas han sido colocadas de forma correcta.

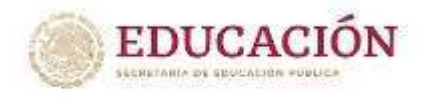

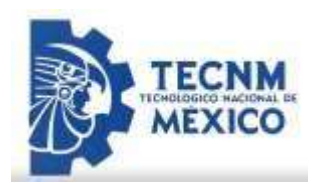

## **¿Qué hacer si la válvula no corta el flujo de aire?**

Analice las entradas del PLC Schneider en el display del mismo.

- Si la entrada 1 no se activa o se queda activa al momento de activar la pulidora neumática, es necesario analizar el sensor de flujo.
- Cierre el flujo de aire de la válvula Worcester que se encuentra en la parte superior. (Se adjunta en este mismo documento los diagramas de la ubicación de las válvulas Worcester de 1" y de ½"), el sensor de flujo es el elemento **8** en el lay Out del Tablero Timer.
- Abra la carcasa del sensor, si este se encuentra dañado, reemplácelo por otro igual. (YF-B1 de  $\frac{1}{2}$ ")
- Una vez reemplazado, abra el flujo de aire desde la válvula Worcester de 1".
- Ponga en operación el equipo.

Para alguna modificación en el programa para modificación se adjunta el leader para cualquier modificación que requiera hacerla personal autorizado. Además, se adjunta el programa junto con todos los archivos entregados (Software que ofrece el fabricante desde su página web).

Para descargar el Software se adjunta el Link: [Zelio Soft -](https://www.se.com/mx/es/download/document/ZelioSoft2/) [Version 5.4.0 -](https://www.se.com/mx/es/download/document/ZelioSoft2/) [EN](https://www.se.com/mx/es/download/document/ZelioSoft2/)  [Software -](https://www.se.com/mx/es/download/document/ZelioSoft2/) [Release | Schneider Electric](https://www.se.com/mx/es/download/document/ZelioSoft2/)

Para descargar el driver para Windows 7 se adjunta el driver: [Zelio\\_USB-](https://www.se.com/es/es/download/document/Z2_USB-Driver-W7-64-bits_V1_0/)[Driver-W7-64bits Software -](https://www.se.com/es/es/download/document/Z2_USB-Driver-W7-64-bits_V1_0/) [Archive | Schneider Electric \(se.com\)](https://www.se.com/es/es/download/document/Z2_USB-Driver-W7-64-bits_V1_0/)

Ilustración 64. Programa de timers

## Mantenimiento a Cebra Light

El sistema en general debe tener un mantenimiento preventivo programado, en donde se puedan revisar y hacer limpieza de los componentes del sistema, esto se recomienda hacer por lo menos una vez al año para asegurar que la integridad de los componentes sea la adecuada.

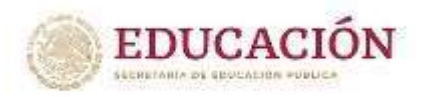

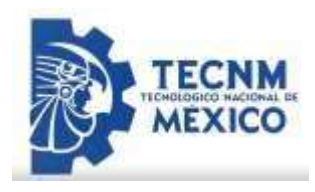

A continuación, se enlistan las acciones requeridas generales:

- Limpieza profunda de la envolvente, tablero eléctrico, ventiladores.
- Revisión del correcto funcionamiento de los equipos de protección eléctrica.
- Revisión del correcto funcionamiento de los equipos mecánicos.
- Revisión de las conexiones eléctricas en busca de corrosión, aislamiento defectuoso, apriete adecuando en bornes de conexión.
- Revisión de interlocks de seguridad.
- Revisión por desgaste mecánico de los componentes que tienen movimiento.
- Revisión de apriete de tornillería

Para modificación en la configuración del programa se anexa dicho programa diríjase a la carpeta cabina de Touch Up> Ficha Técnica> Luminaria Cebra> programa

# Mantenimiento a Piso de Madera

A continuación, se darán algunos consejos para realizar mantenimiento a los pisos de madera que se encuentran instalados en la cabina de Touch up.

Para realizar una limpieza efectiva al piso de madera se recomienda los siguientes pasos:

- Prepara el piso barriéndolo o pasando una mopa para eliminar las partículas de suciedad y arenillas.
- Utiliza un limpiador con Ph neutro para pisos de madera. (puede ser de la marca

Murphy's jabón de aceite, Zep, etc.)

- Humedezca ligeramente el piso con un pulverizador y límpiele por partes. (No aplique demasiado liquido en el piso).
- Utilice una mopa de microfibra para limpiarlo.

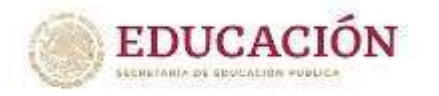

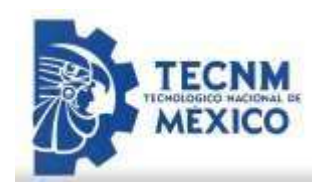

**Advertencia**: No utilice disolventes como alcohol etílico, alcohol isopropílico o acetona ya que estos elementos podrían dañar el recubrimiento de la madera

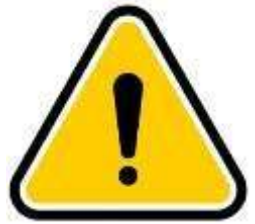

# Mantenimiento a pared de lámina Blanca

A continuación, se darán algunos consejos para realizar mantenimiento a la pared de lámina que se encuentra instalada en la cabina de Touch up.

Para realizar una limpieza efectiva a las láminas se recomiendan los siguientes pasos:

Limpieza diaria de suciedad ligera

Use jabón o detergente, o una solución al 1% de amoniaco y agua caliente.

Aplicar con un trapo suave o una esponja limpia, enjuagar con agua limpia y secar bien.

Para eliminar manchas de aceite y grasa Utilice disolventes tales como alcohol etílico, alcohol isopropílico o acetona.

Aplicar dichos disolventes con un trapo suave o una esponja limpia y tallar

hasta que se retiren las manchas de aceite o grasa que pueda existir.

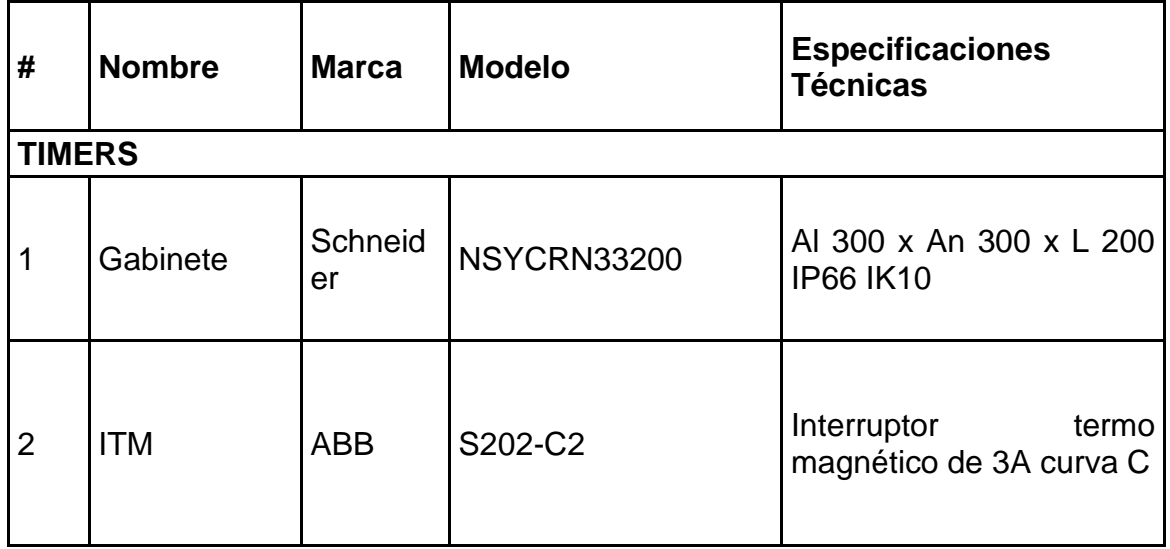

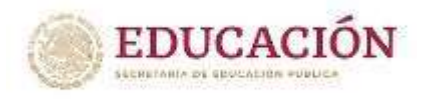

l.

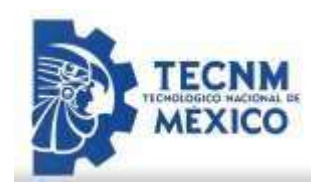

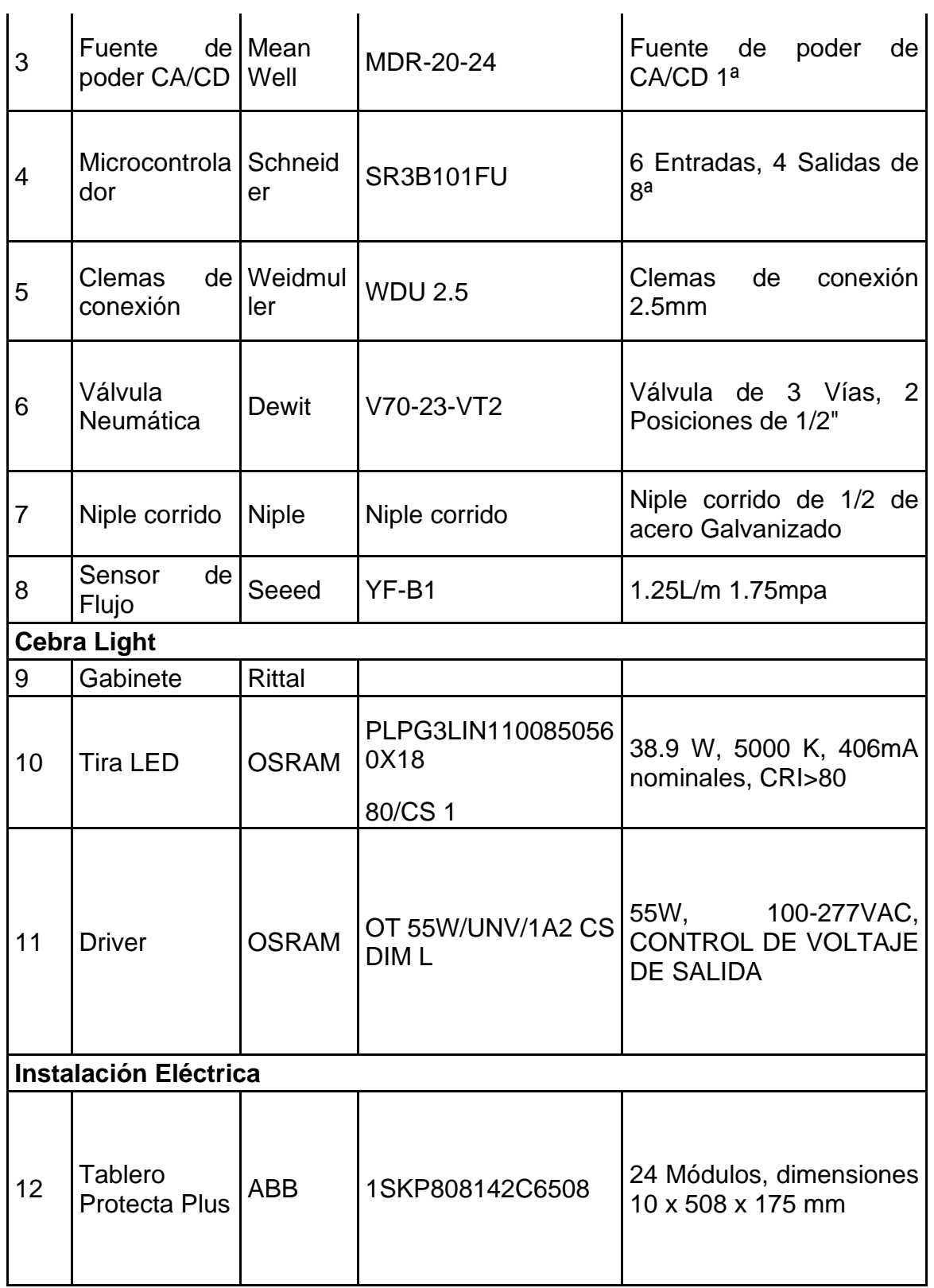

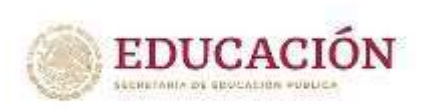

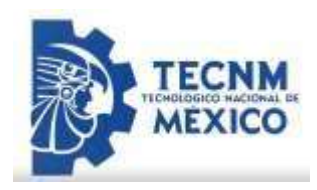

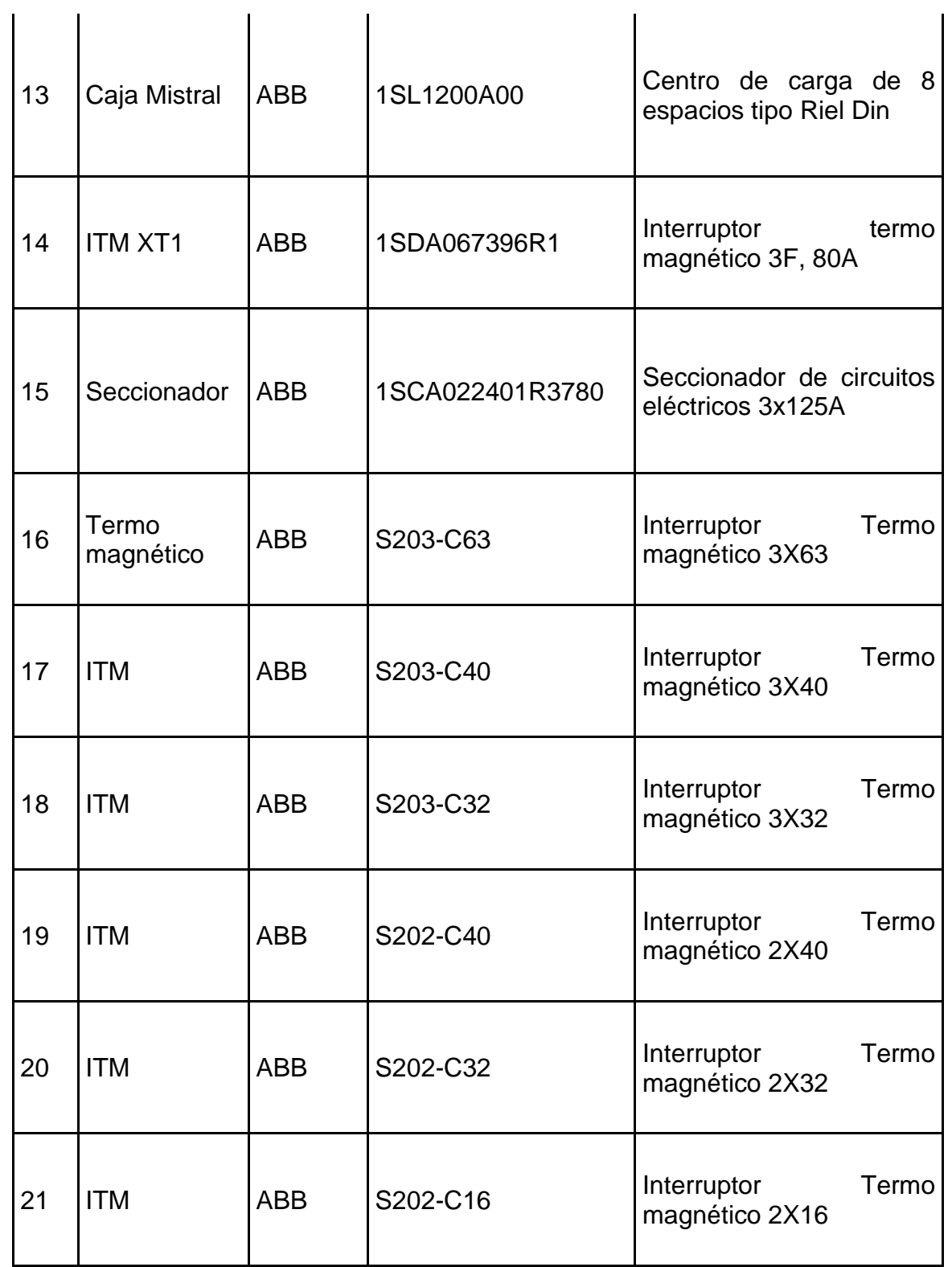

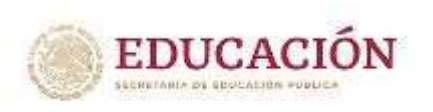

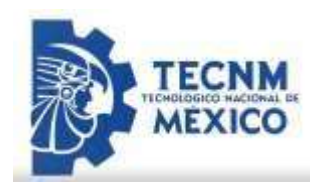

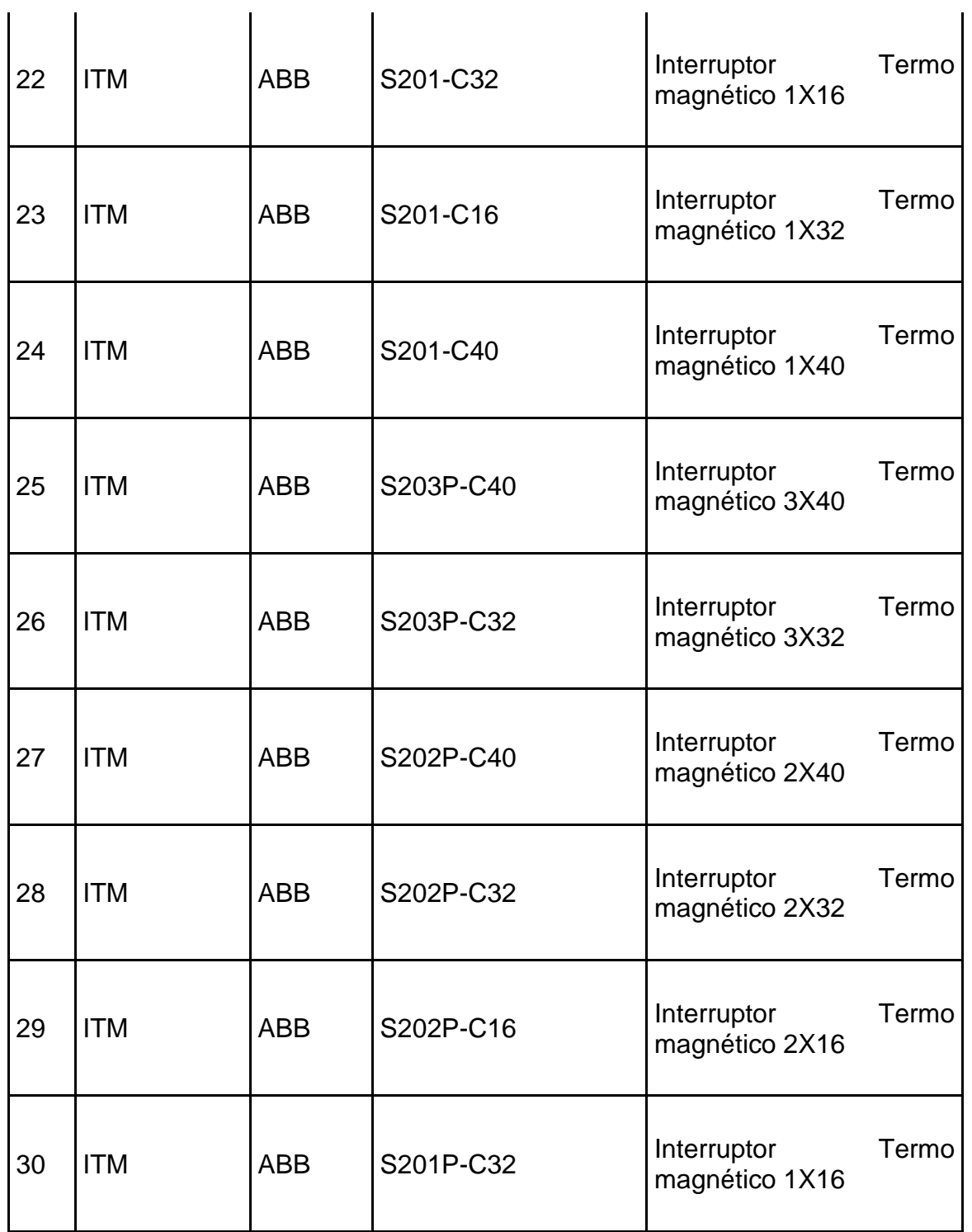

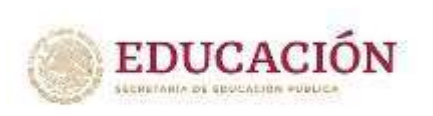

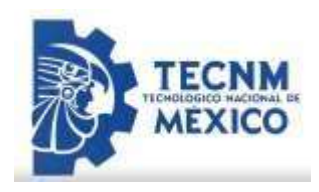

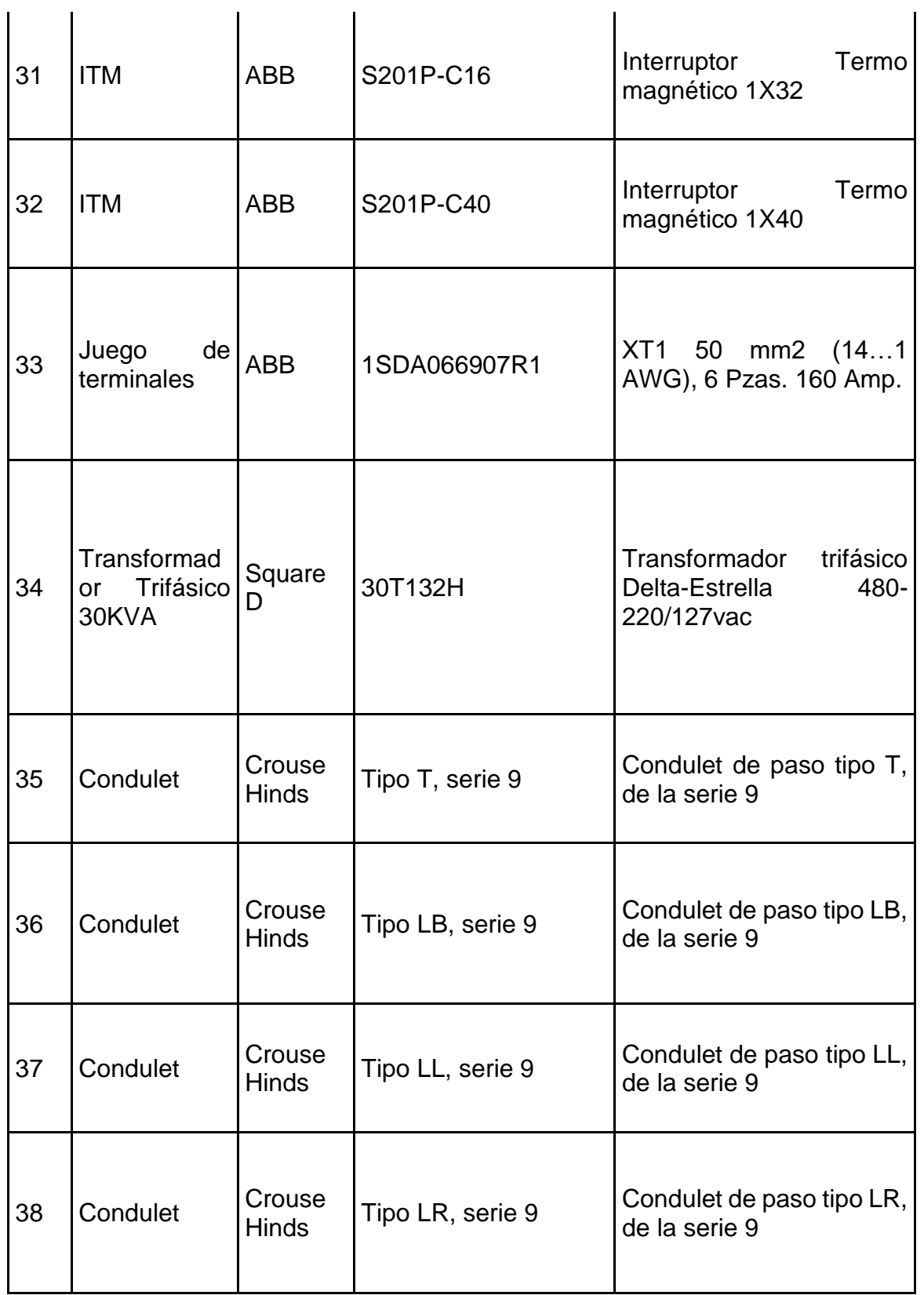

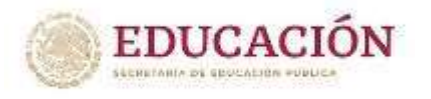

 $\ddot{\phantom{a}}$ 

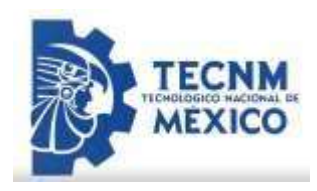

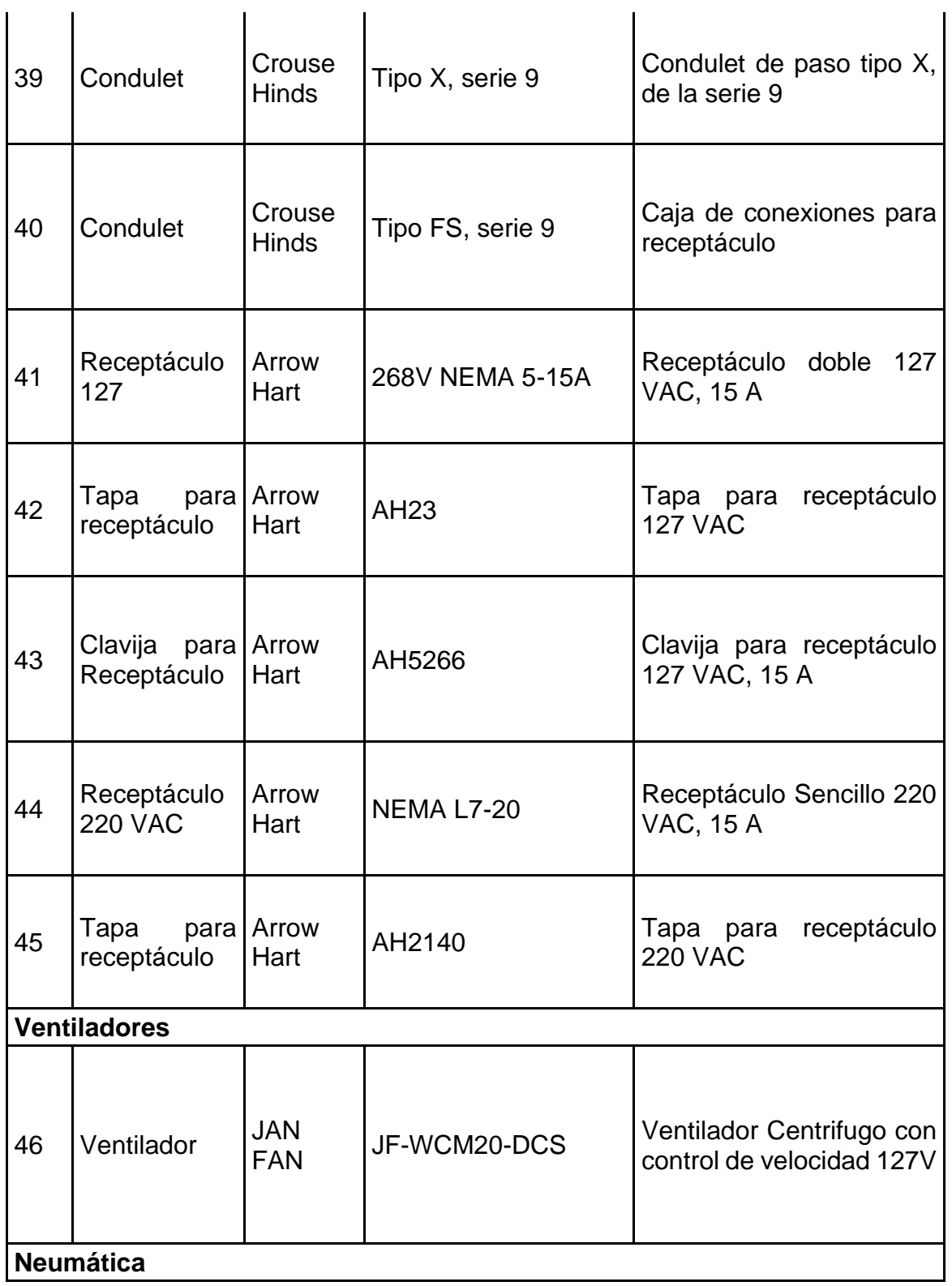

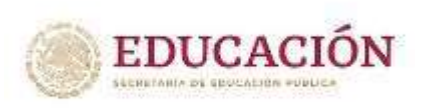

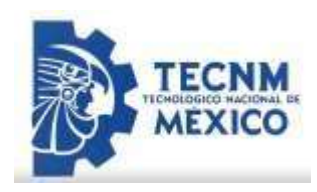

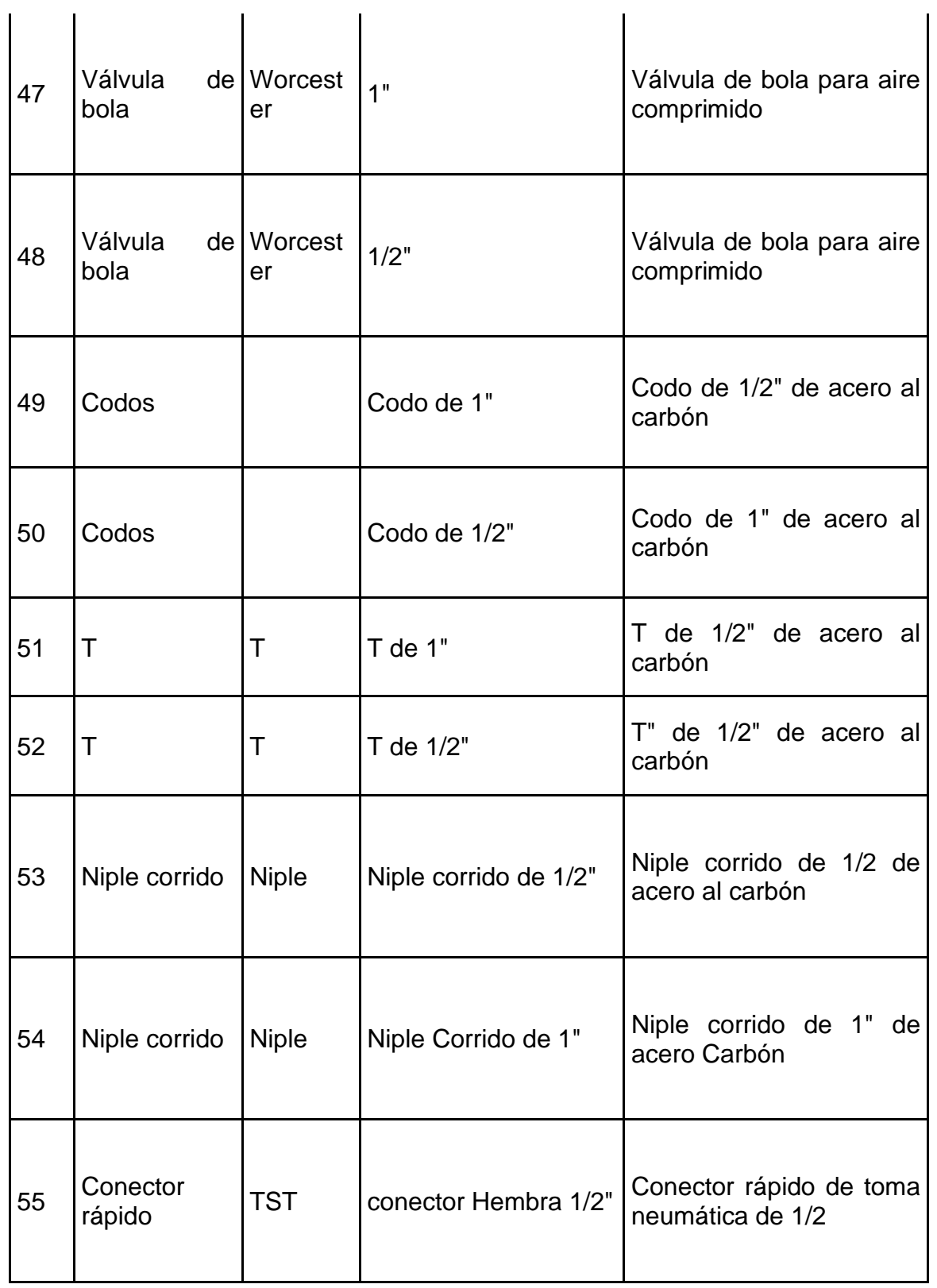

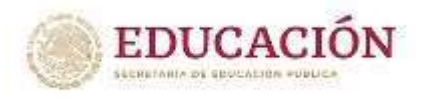

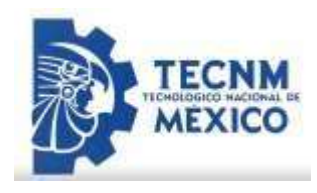

## *3.4. Conclusiones del proyecto*

La aplicación de las estrategias académicas seleccionadas en conjunto con las actividades relacionadas con el presente proyecto permitió alcanzar los objetivos planteados. En COMPAS se resalta su enfoque a la satisfacción total del cliente, para continuar en este estándar se propone una implementación de mejoras en el área de pintura donde se tiene una necesidad de disminuir daños.

Se logró llevar a la realidad el diseño propuesto de la cabina, y se inició llevar a cabo la puesta en operación del equipo. La mayor parte de daños en esa área se debía a la inapropiada aplicación de presión de aire aplicada en las unidades, así como la falta de iluminación.

Al desarrollar el proyecto se potencializo el sentido de análisis y el trabajo en equipo junto con tener una excelente disciplina en las labores que realizamos día a día. El proyecto de residencia me permitió validar los conceptos teóricos y prácticos aprendidos durante mi estadía como estudiante de la carrera de Ingeniería mecatrónica en proyectos de desarrollo tecnológico a nivel prototipo.

Para llevar a cabo este proyecto se pusieron en práctica los conocimientos y habilidades a lo largo de la carrera, uso de diseño, técnicas de manufactura, circuitos eléctricos, programación de lógicos programables, propiedades de los materiales, circuitos hidráulicos y neumáticos entre otras materias importantes. También se aplicó la investigación y redacción, ya que, al ser un proyecto de esta índole, se necesitan las herramientas básicas para tener un proyecto de calidad, eficiente y eficaz a su vez. En general se obtuvo un gran aprendizaje a lo largo de este proyecto donde desarrollé el sentido de razonamiento y pensamiento lógico y eficaz, lo cual es para mí muy importante estar trabajando de esta manera como lo hice con disciplina y

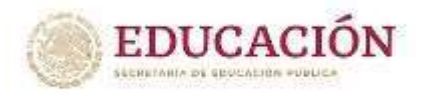

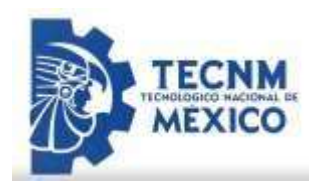

eficacia, ya que eso hablaría muy bien de mi si continuo en cualquier área de trabajo de la misma manera como lo realicé en mis prácticas profesionales.

## *3.5 Competencias desarrolladas y/o aplicadas.*

- Apliqué metodologías de la Ingeniería mecatrónica y sus áreas con base en las necesidades del proyecto de desarrollo tecnológico de estudio para incrementar sus diversos indicadores de operación.
- Apliqué métodos de diseño 3D y el uso de Lay Out ya que es una pieza fundamental en la planificación de la cadena de suministro. Su correcto diseño permite, entre otras ventajas, un flujo ordenado y eficiente de productos, equipos y personas.
- Implementé métodos innovadores de solución de problemas de tecnología, los cuales pueden ser replicados a escala industrial.
- Gestioné la generación del conocimiento específico para evidenciar la capacidad de acción de la Ingeniería, ejerciendo un liderazgo estratégico y un compromiso ético.
- Contribuí a cumplir los retos de la institución en torno al fomento de proyectos de desarrollo tecnológico.
- Promoví el desarrollo de la ciencia e investigación, con el fortalecimiento de las líneas de investigación de la institución.
- Apliqué métodos de investigación para desarrollar e innovar sistemas y/o procesos industriales.
- Actúe como agente de cambio para facilitar la mejora continua en los procesos de aprendizaje.
- Apliqué métodos, técnicas y herramientas para la solución de problemas presentados durante la fase de ejecución del proyecto.

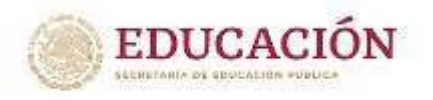

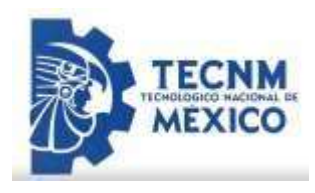

# *3.6FUENTES DE LA INFORMACIÓN*

- AHIRE, S. & D. GHOLAR (1996) "Development and Validation of TQM Implementation Constructs", Decision Sciences, 27, No. 1, pp. 23-56.
- AOKI, K. (2008) "Transferring Japanese Kaizen activities to overseas plants in China", International Journal of Operation & Production Management, 28, No. 6, pp. 518-539.
- BATEMAN, N. (2005) "Sustainability: The Elusive Element of Process Improvement", International Journal of Operations & Production Management, 25, No. 3, pp. 261-276.
- BERGER, A. (1997) "Continuous Improvement and Kaizen: Standardizations and Organizational Designs", Integrated Manufacturing System, 8, No. 2, pp. 110-117.
- White R. N., Gergely P. (1980), "Ingeniería Estructural", Editorial Limusa, México.
- Craig, Roy, MECÁNICA DE MATERIALES, Editorial CECSA, Segunda edición, México, 2004
- Avallone, Baumeister, MANUAL DEL INGENIERO MECÁNICO, Tomo I, Editorial McGraw-Hill, Novena edición, Nueva York, 1995
- Cruz, Eduardo, INGENIERÍA DE MANTENIMIENTO, Nueva Librería, Primera Edición, Buenos Aires, 1997.
- REYES, Fernando; CID, Jaime, VARGAS, Emilio; MECATRÓNICA - Control y Automatización, Editorial: Alfaomega
- Bolton, W. (2009). Mecatrónica: Sistemas de control electrónico en la ingeniería mecánica y eléctrica, 4ta edición, Alfaomega, 608 pp.
- Groover, M. P. (2007). Automatin, Production Systems, and Computer-Integrated Manufacturing. 3era edición. Upper Saddle River, Nueva Jersey, EEUU: Prentice Hall, 880 pp
- Developing a Logix5000 Proyect, Manual de Global Manufacturing Solutions, Rockwell Automation, Octubre 2001
- IEC 61131-3 International Standard for Programmable Controllers, [http://www2.sea.siemens.com/Products/Process-](http://www2.sea.siemens.com/Products/Process-Automation/Product/APACS/IEC+61131-3.htm)[Automation/Product/APACS/IEC+61131-3.htm.](http://www2.sea.siemens.com/Products/Process-Automation/Product/APACS/IEC+61131-3.htm)
- PDF Allen Bradley, www.infoplc.net, infoPLC\_net\_AllenBradley\_Netlinx.pdf, Abril 2008.

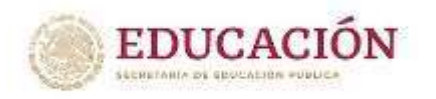

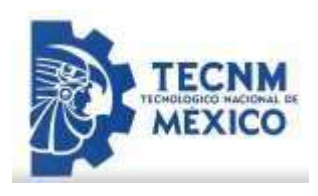

• Módulos Comunicaciones y Red en Controladores Lógicos Programables http://www.geocities.com/ingenieria\_control/control3.htm, Abril 2008

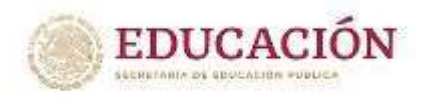

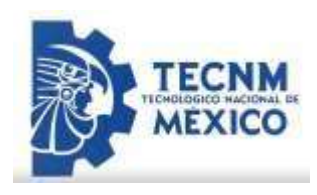

# *3.7 ANEXOS*

## **Proyecto mejora de cabina de pintura**

Comparto la descripción del proyecto realizados COMPAS: Lugar: Planta COMPAS Área: Planta pintura / cabina de touch up Titulo: Reingeniería de cabina de aplicación

Descripción:

\*Adicionar alumbrado tipo cebra en zonas de inspección \*Cambio de paneles de lamina calibre 16 en color blanco \*Cambio de piso de reja por piso de madera y pintado en epóxido color gris \*Adicionar ventiladores por cada estación de trabajo \*Soportes de herramientas nuevos \*Paneles de control para activación de aire de pulidoras por tiempo definido \*Acometidas eléctricas nuevas para control de lámparas por secciones \*Acometidas neumáticas por cada estación de trabajo

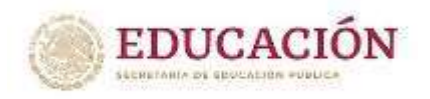

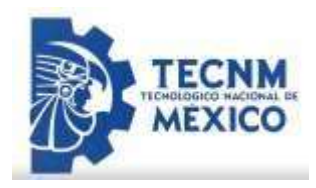

Se anexan algunas imágenes:

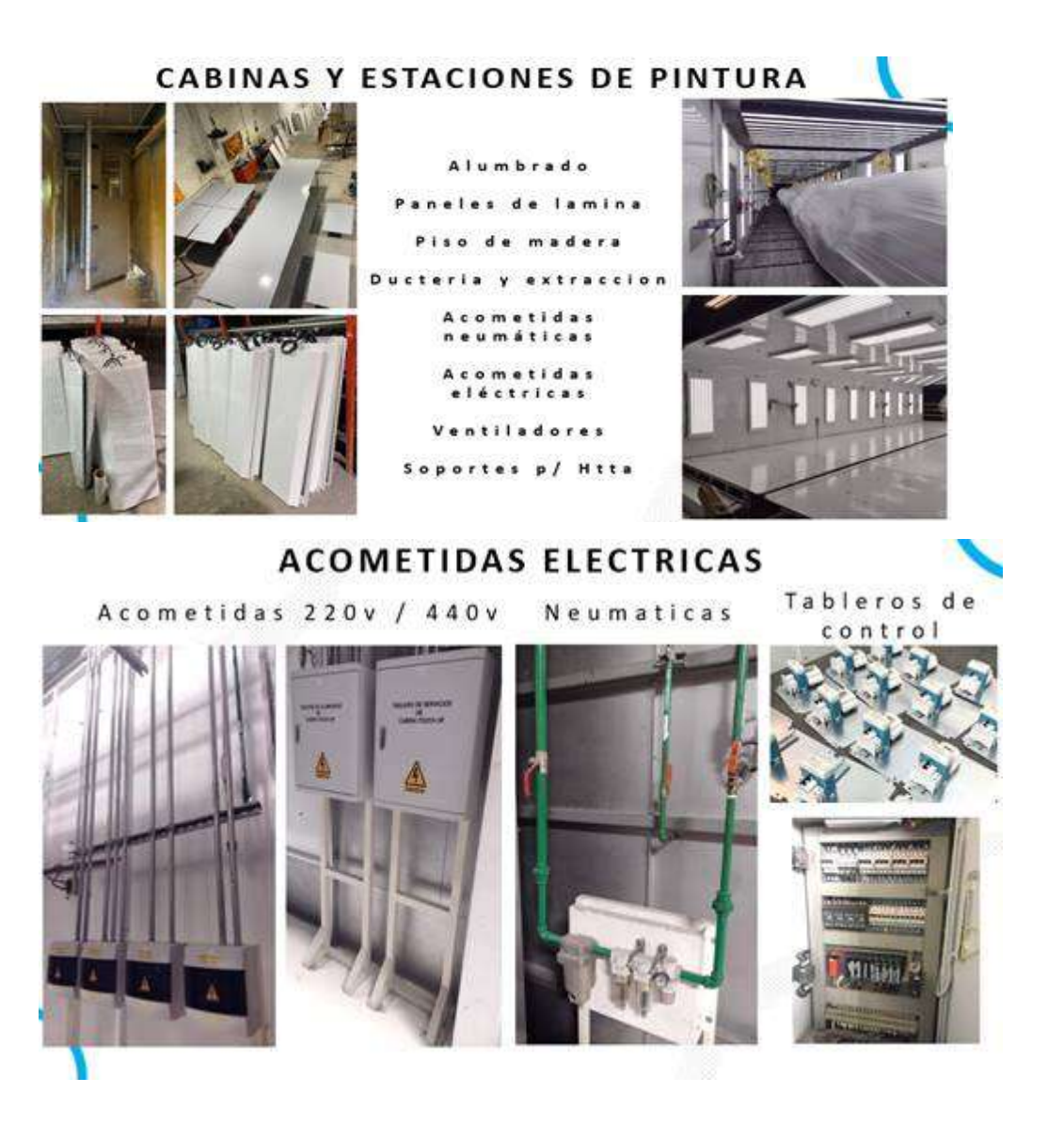